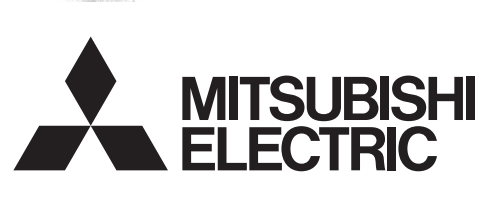

三菱微型可编程控制器

**MELSEG-F** 

FX3U-64CCL

用户手册

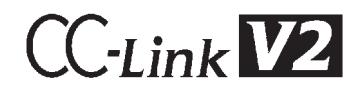

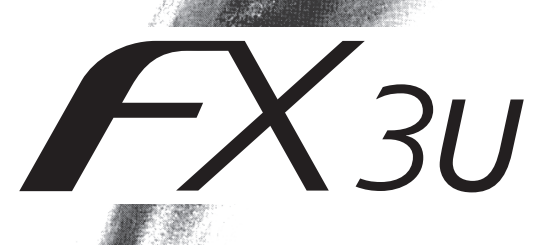

<span id="page-2-0"></span>(使用之前请务必阅读)

在安装、运行、保养·检查本产品之前,请务必仔细阅读本使用说明书以及其他相关设备的所有附带资料,正确 使用。请在熟悉了所有关于设备的指示、安全信息,以及注意事项后使用。 在本使用说明书中,安全注意事项的等级用 个警告、个注意进行区分

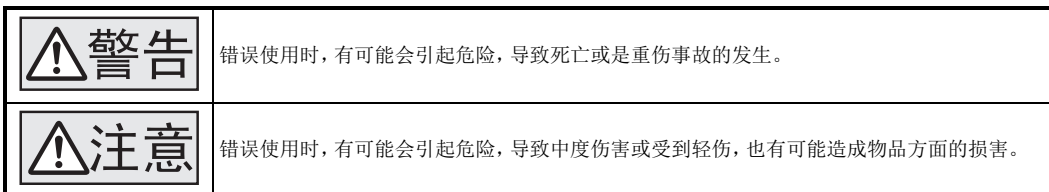

此外,即使是 △注意 中记载的事项,根据状况的不同也可能导致重大事故的发生。

两者记载的内容都很重要,请务必遵守。

此外,请妥善保管好产品中附带的使用说明,以便需要时可以取阅,并请务必将其交给最终用户的手中。

#### 1. 设计注意事项

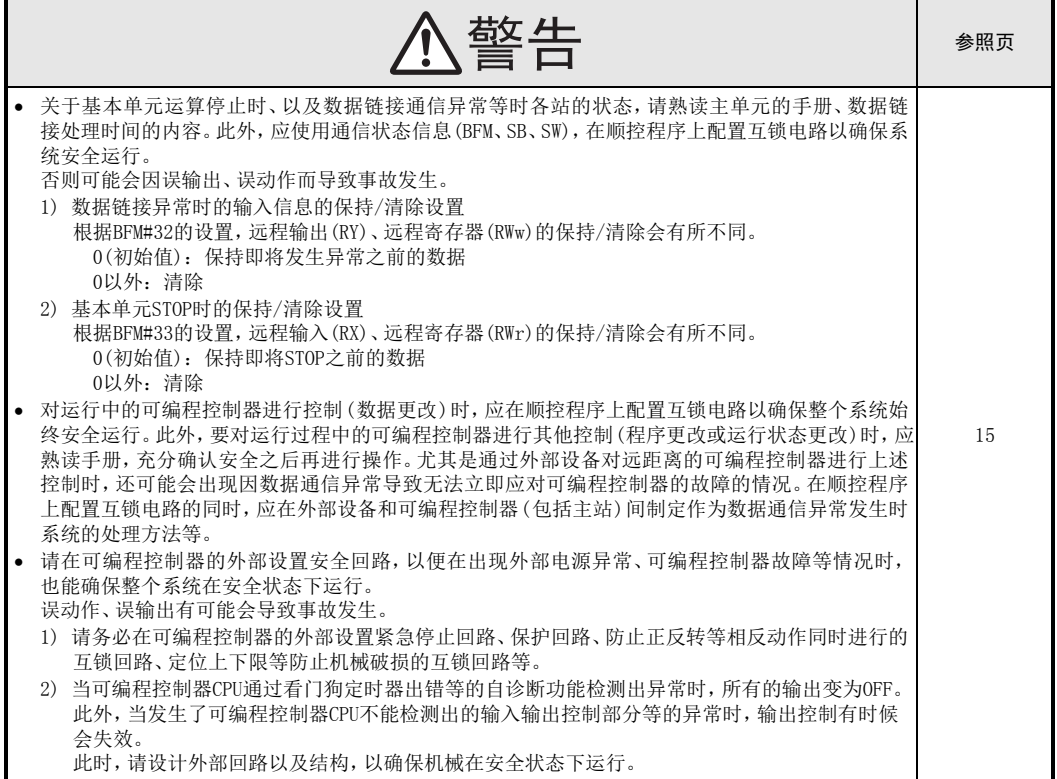

(使用之前请务必阅读)

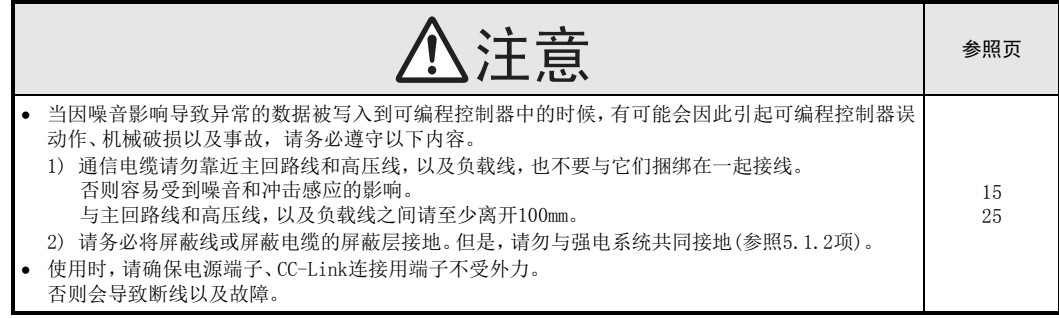

### 2. 安装注意事项

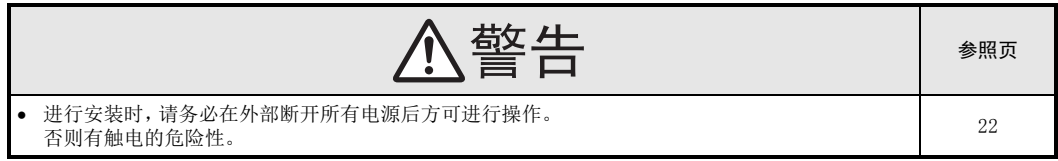

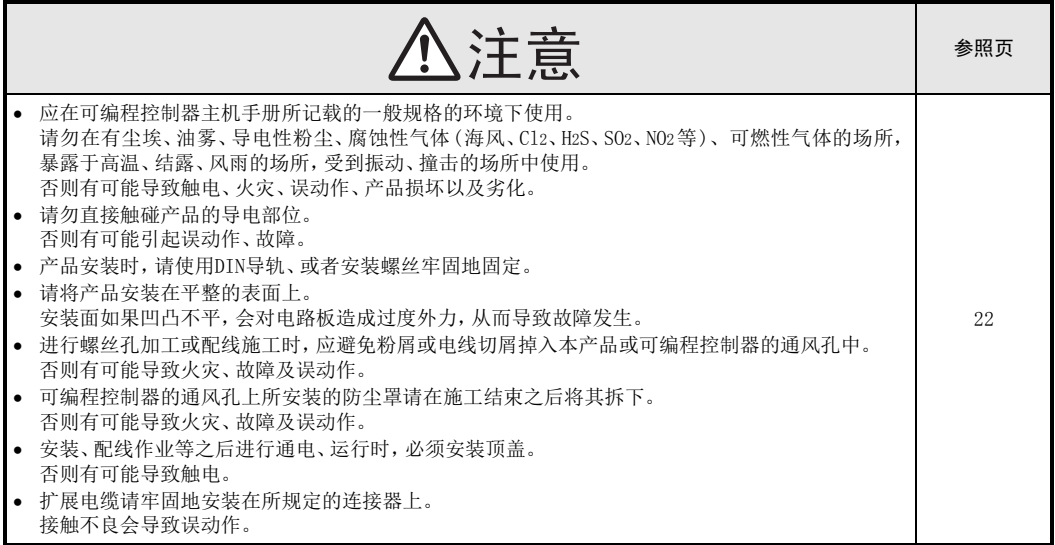

# 3. 接线注意事项

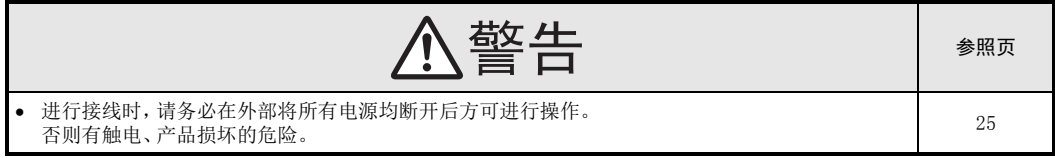

(使用之前请务必阅读)

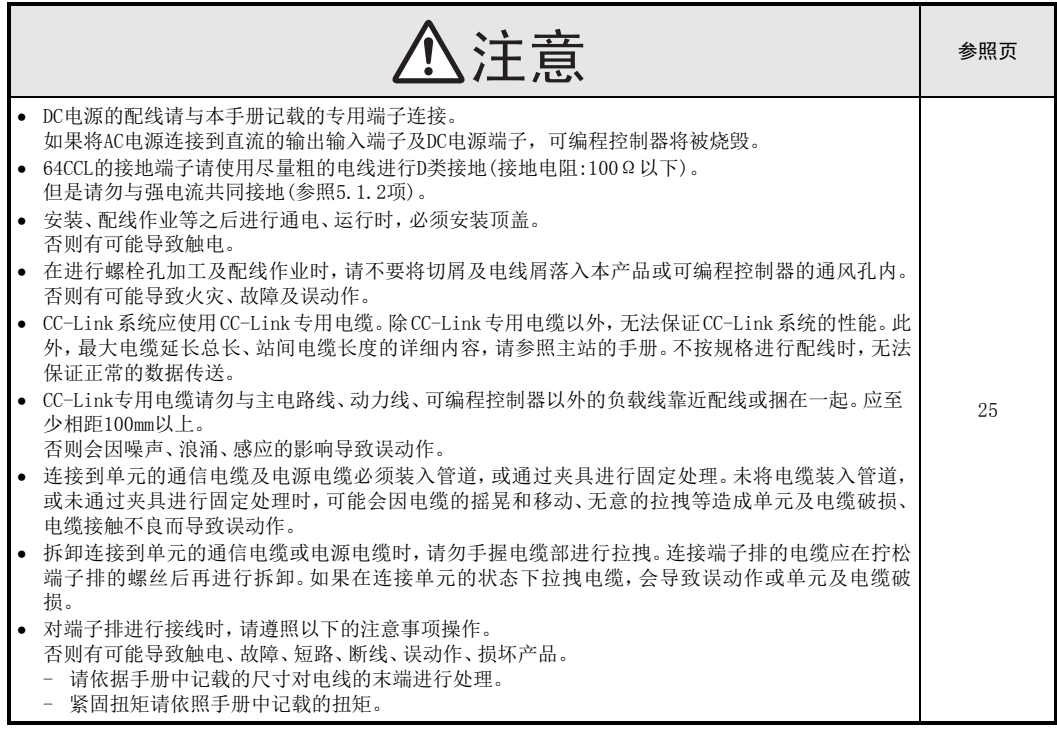

# 4. 启动、维护保养时的注意事项

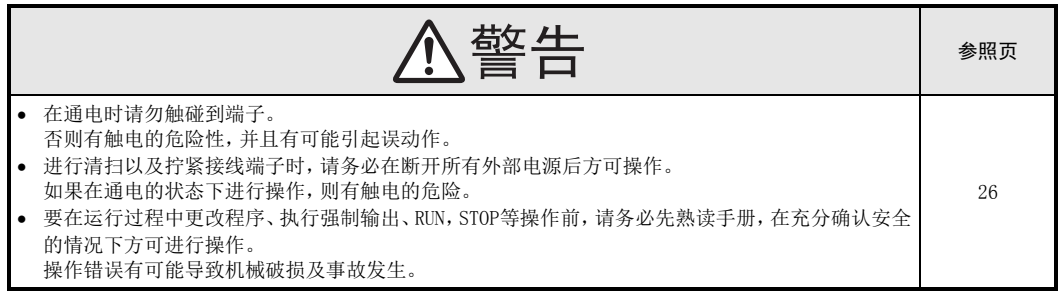

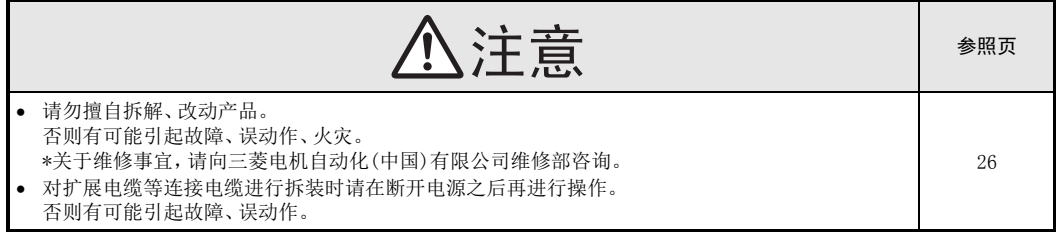

(使用之前请务必阅读)

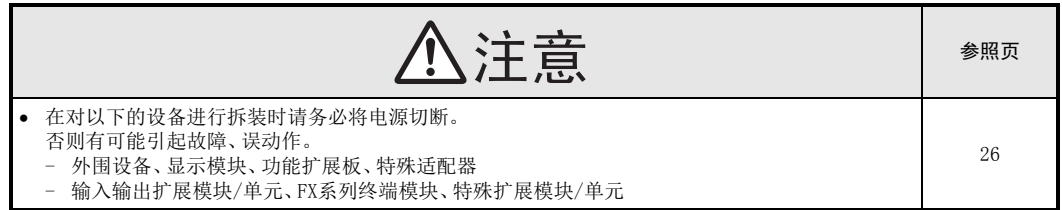

### 5. 废弃时的注意事项

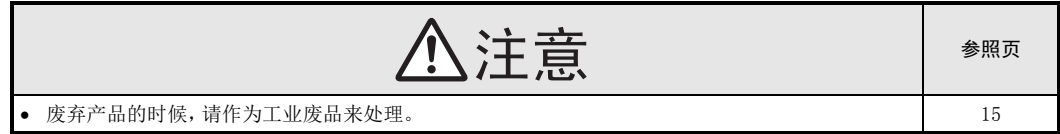

### 6. 运输和保管注意事项

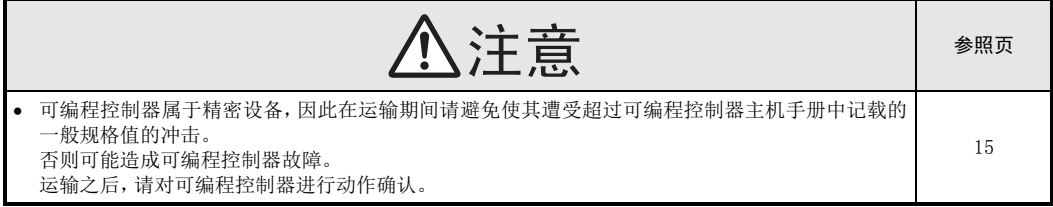

# FX3U-64CCL

# 用户手册

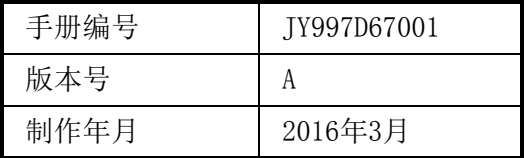

### 通知

感谢购买FX3U-64CCL型CC-Link接口模块产品。本手册中对FX3U-64CCL型CC-Link接口模块的使用及操作进行了 说明。在使用之前,请阅读本手册以及相关产品的手册,并在充分理解其规格的前提下正确使用产品。 此外,应将本手册交给最终用户。

根据本手册的内容,并不保证工业所有权及其他权利的实施,或是承诺实施权。此外,关于因使用本手册中的记 载内容而引起的工业所有权方面的各种问题,本公司不承担任何责任。

2016 MITSUBISHI ELECTRIC CORPORATION

#### 使用须知

- 该产品是以一般工业用途为对象制造的通用产品,而不是以用于关系到人身安全之类的情况下使用的设备 或系统为目的而设计、制造的。
- 研讨将该产品用于原子能、电力、航空航天、医疗、载人移动设备或系统等特殊用途时,请咨询本公司的 营业窗口。
- 虽然该产品是在严格的质量体系下生产的,但是用于因该产品的故障而可能导致重大故障或产生损失的设 备时,请在系统上配置备份和失效安全功能。
- 将该产品和其他产品组合使用时,请用户确认应适用的规格、法规或规定。此外,关于用户使用的系统、 机械、设备中该产品的适用性和安全性,请用户自行确认。

#### 注意事项

- 安装产品时如有疑问,请向具有电气知识(电气施工工程师或同等以上的知识)的专业电气技术人员咨询。 对该产品的操作和使用方法如有疑问,请向技术咨询窗口咨询。
- 本手册、技术资料、产品目录等所记载的事例均为参考用,因此并不能保证动作。选用时,请用户自行对 设备、装置的功能和安全性进行确认后再使用。
- 本手册的内容为了改进,可能会未经通知即更改规格等,敬请谅解。
- 本手册的内容期望能做到完美,但万一有疑问或发现错误,烦请联系本手册封底记载的本公司分公司或办 事处。

同时,请将封底记载的手册编号一并告知。

#### 关于商标

公司名称、产品名称是各自公司的商标或注册商标。

# 目录

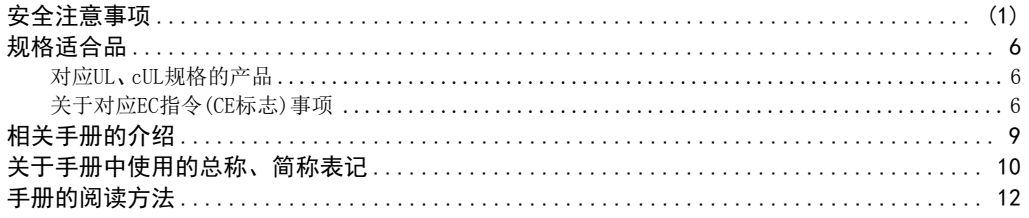

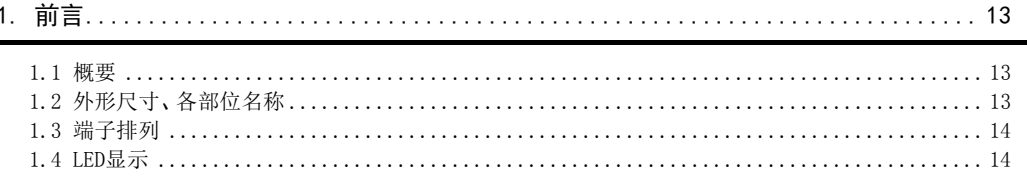

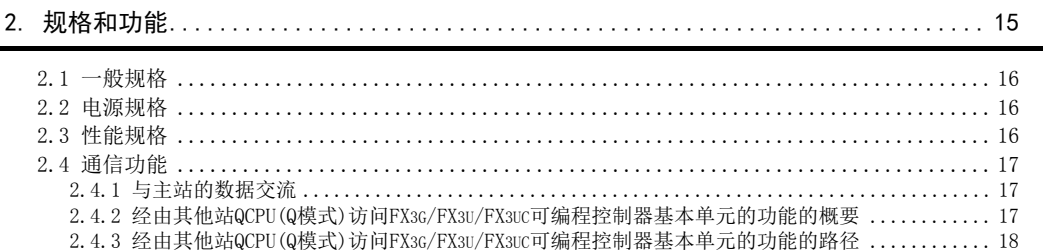

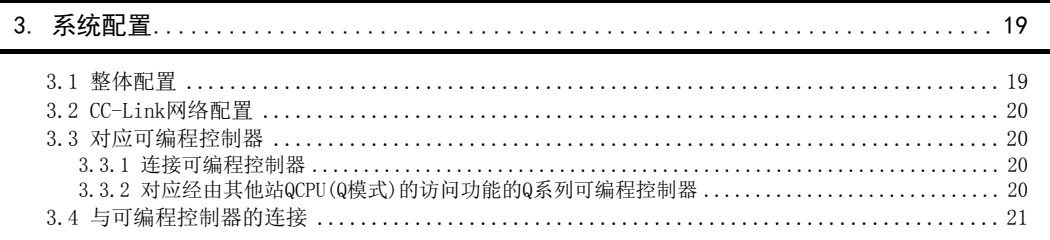

## 

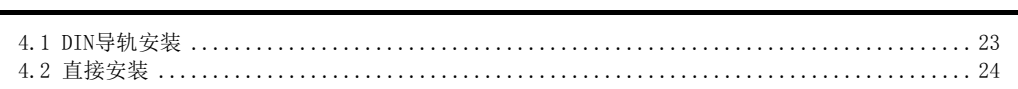

# 

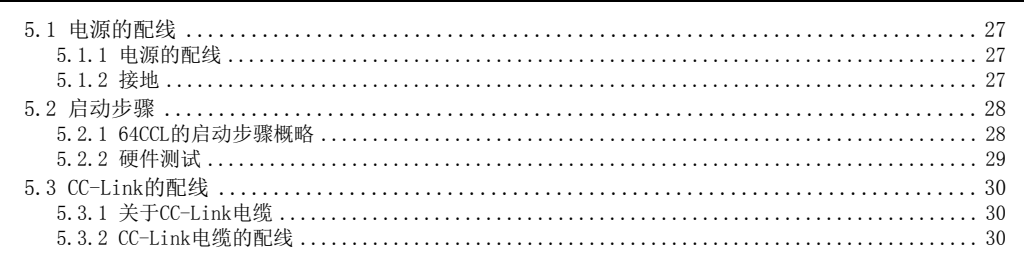

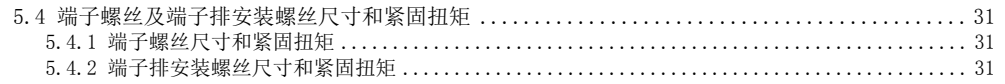

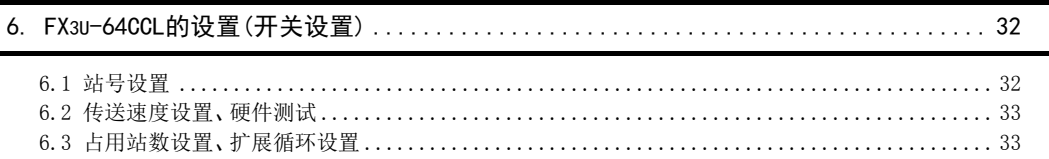

#### 

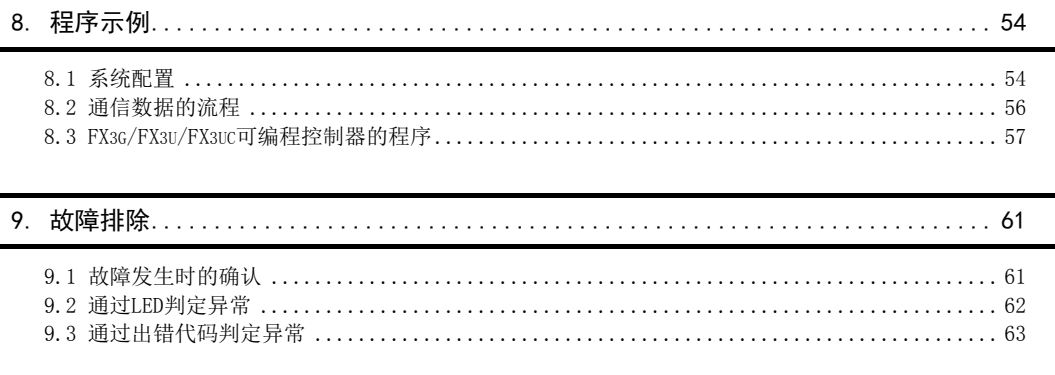

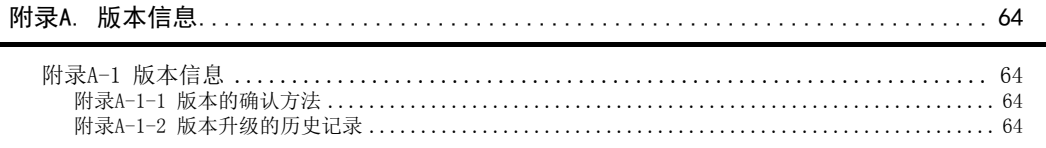

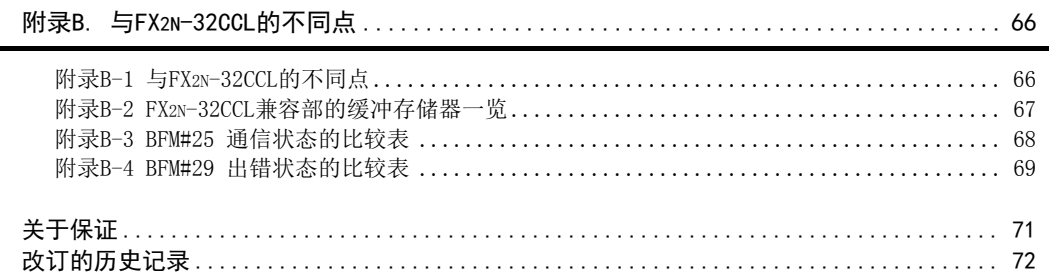

# <span id="page-11-0"></span>规格适合品

# <span id="page-11-1"></span>对应UL、cUL规格的产品

FX3U-64CCL对应UL、cUL规格的产品。

UL、cUL文件No.E95239

关于基本单元的规格对应,请参照FX系列综合样本,或另行向本公司咨询。

## <span id="page-11-2"></span>关于对应EC指令(CE标志)事项

不保证使用本产品所生产的所有机械装置都能适用以下指令。 关于对EMC指令以及低电压(LVD)指令的适用与否的判断,需要由机械装置生产厂家自身作出最终的判断。 有关详细内容,请向三菱电机自动化(中国)有限公司咨询。 关于基本单元的规格对应,请参照FX系列综合样本,或另行向本公司咨询。

#### EMC指令适用要求

对于以下的产品,按照相应文件中的指示使用时,通过(以下的特定规格)直接的测试以及(通过制作技术方面的 构成文件)设计分析,表示符合电磁兼容性相应的欧洲指令(2004/108/EC)。

#### 注意

请在一般的工业环境下使用本产品。

#### 本产品的适用项目

类型:可编程控制器(开放型设备) 对应:以下时期制造的MELSEC FX3U系列 2008年3月1日以后所制造的产品 FX3U-64CCL

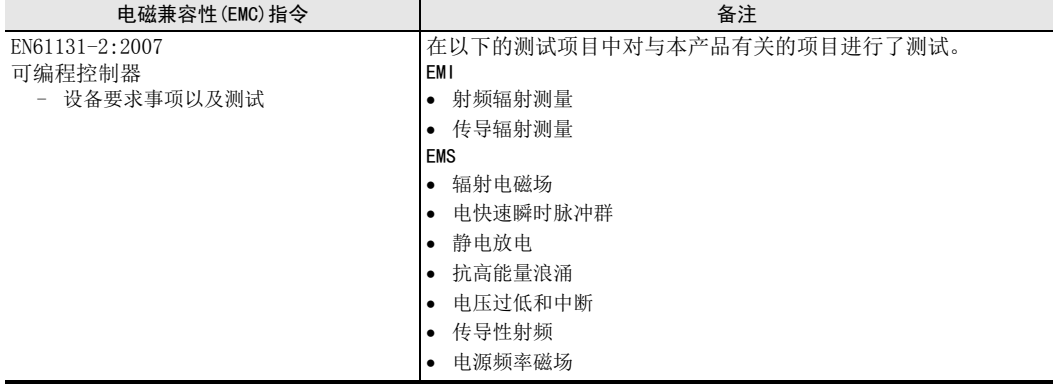

#### EC指令适用的注意

- 控制盘内的安装 可编程控制器应安装在带有屏蔽的控制盘内使用。可编程控制器为开放型设备,必须安装在导电性的控制盘 内使用。此时,应连接(导通)控制盘与其上盖。控制盘内的安装不仅可确保安全性,在通过控制盘来屏蔽可编 程控制器产生的噪声方面也有很大的效果。
- 关于控制盘
	- 应确保控制盘具有导电性。
	- 应尽可能使用粗的接地线对控制盘进行接地。
	- 应确保控制盘与其上盖的电接触。为此,应用粗的连接线连接(导通)控制盘与其上盖。
	- 为了抑制电波泄漏,应尽可能采用无间隙构造的控制盘。 此外,用屏蔽罩等覆盖电缆的引入孔等处。
	- 应在控制盘与其上盖之间安装导电泡棉等,使之尽可能无间隙。

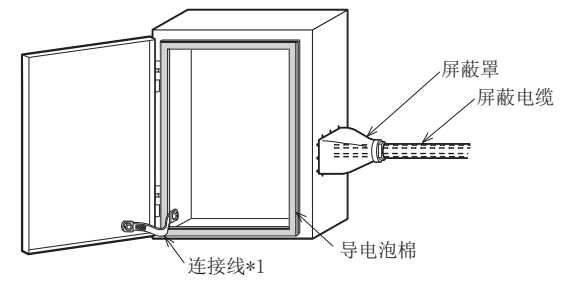

\*1. 连接线用于增强控制盘与其上盖的导电性。

盘内配置示例

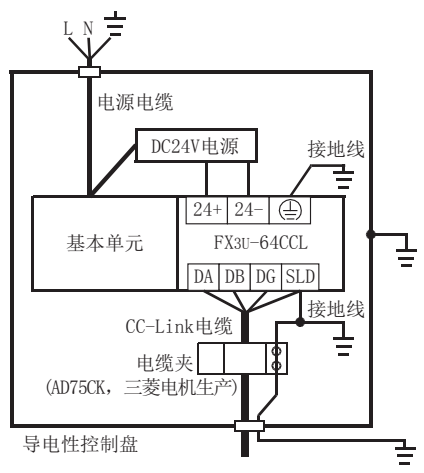

配线简略图

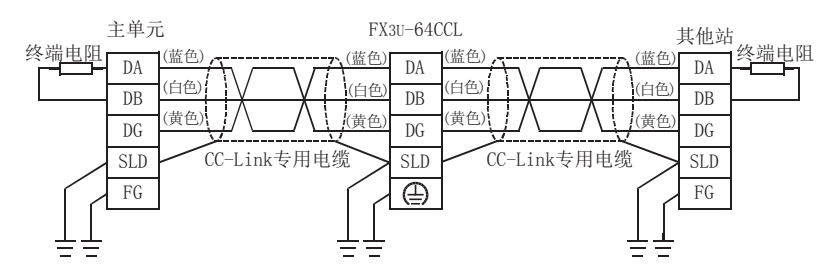

- EN61131-2:2007适用的注意事项
	- 电源电缆的配线长度应为30m以下。
	- 电源电缆的配线长度超过30m时,应安装下图所示的噪声滤波器(与TDK-Lambda公司生产的MBS1205-22相 当)。

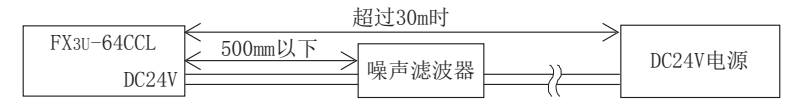

# <span id="page-14-0"></span>相关手册的介绍

FX3U-64CCL型接口模块仅附有安装手册。 关于FX3U-64CCL型CC-Link接口模块的使用及操作的详细内容,请参照本手册。 GX Developer的操作方法、可编程控制器主机等的编程及硬件信息,请参照各自的手册。 此外,需要其他手册时,请向购买产品的供应商咨询。

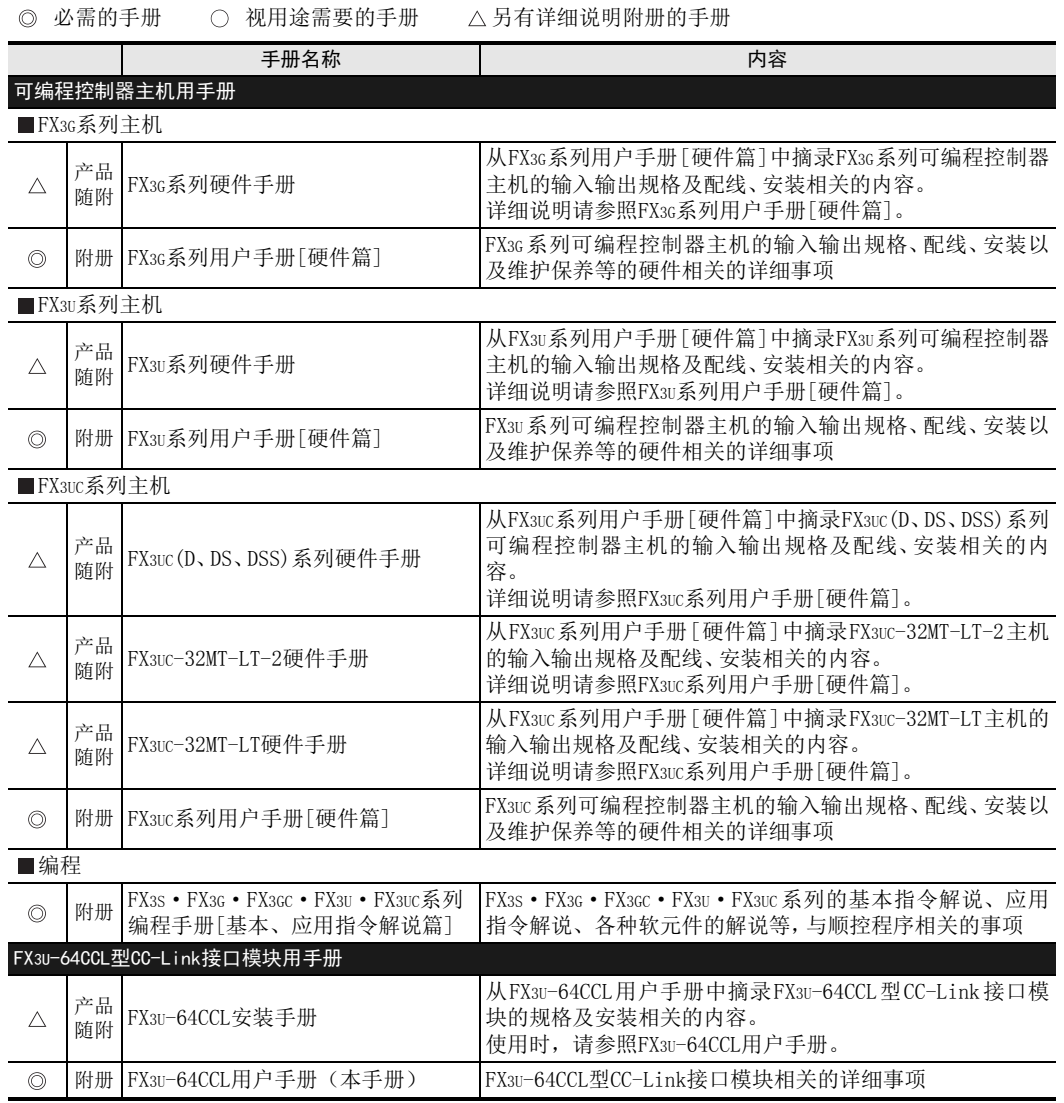

# <span id="page-15-0"></span>关于手册中使用的总称、简称表记

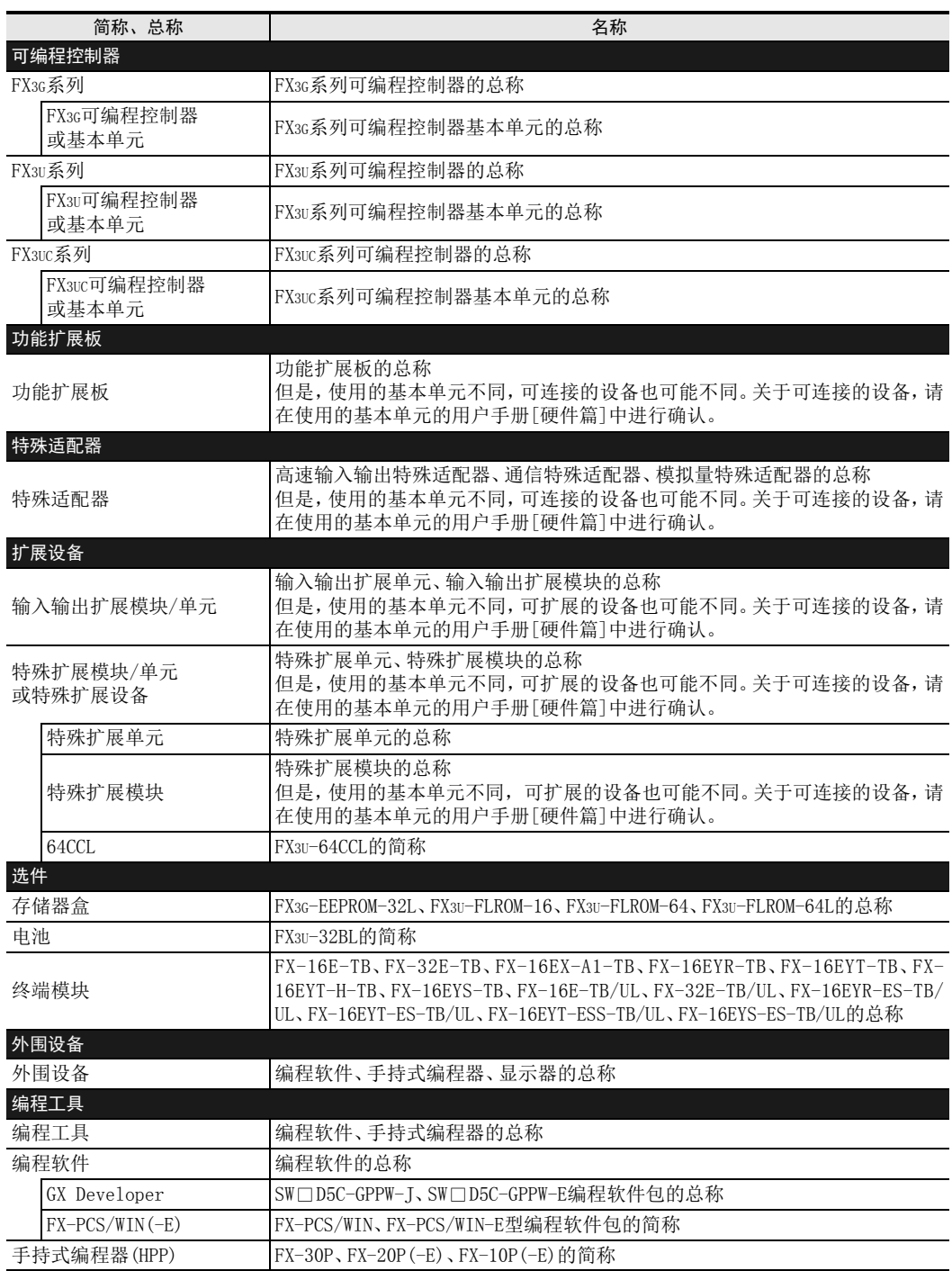

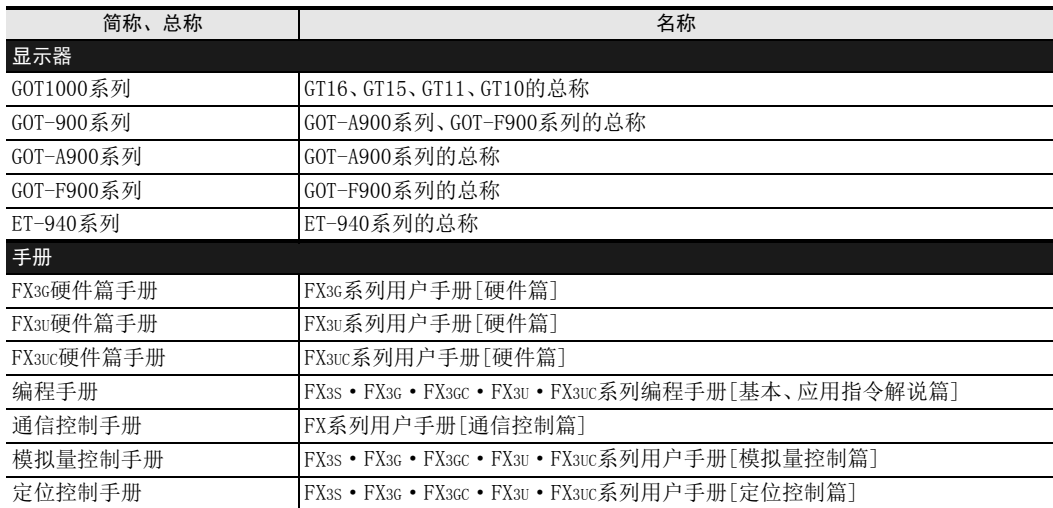

# <span id="page-17-0"></span>手册的阅读方法

本手册中的[通用事项]用以下形式进行说明。

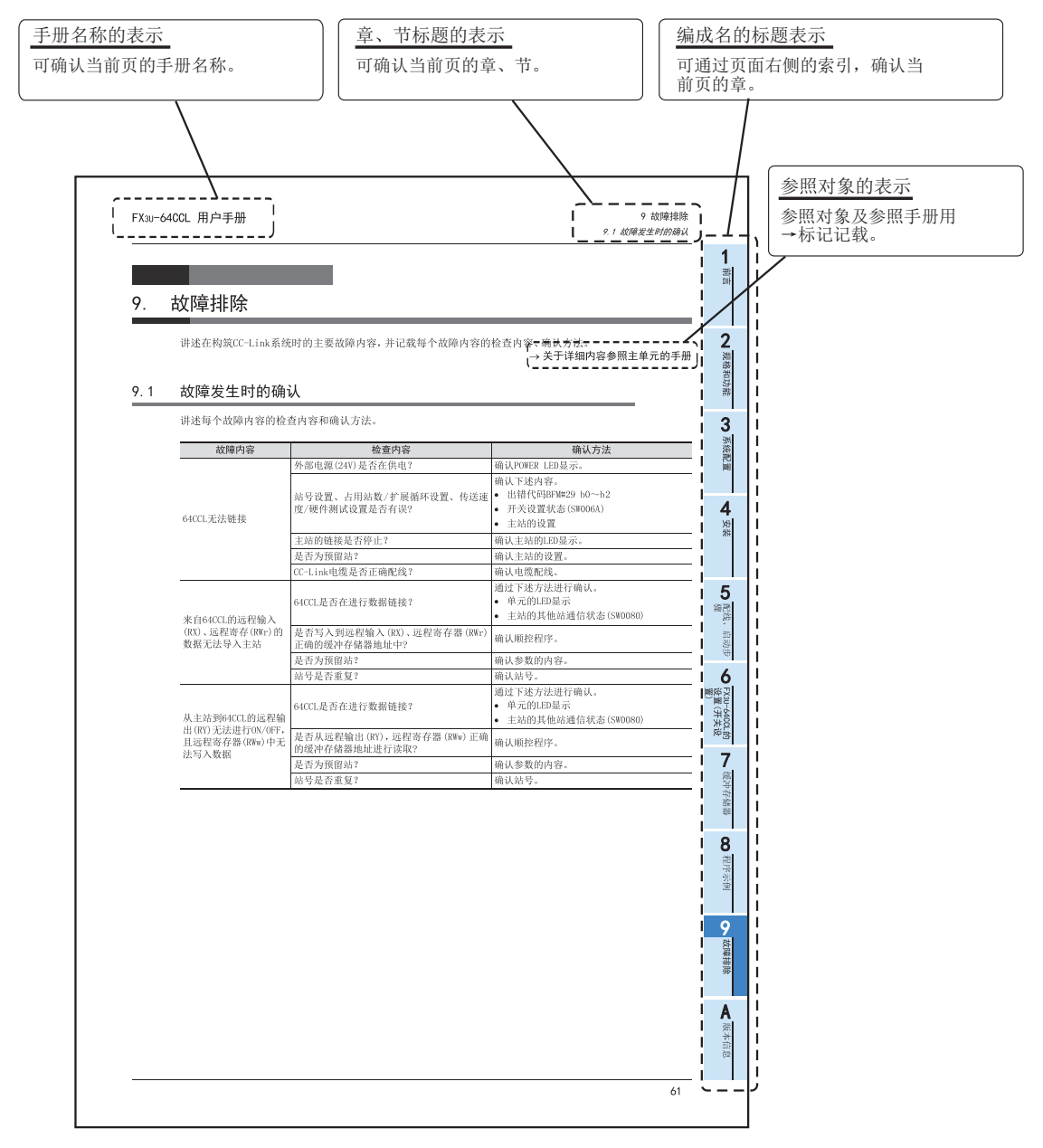

以上是为方便说明制作的页面,与实际页面有所不同。

# <span id="page-18-1"></span><span id="page-18-0"></span>1.1 概要

FX3U-64CCL型CC-Link接口模块(以下简称为64CCL)是用于将FX3G/FX3U/FX3UC可编程控制器连接至CC-Link的特 殊扩展模块。 64CCL作为CC-Link的智能设备站进行动作。

1台可编程控制器基本单元仅可连接1台64CCL。

- 对应CC-Link Ver. 2.00、Ver. 1.10 64CCL对应CC-Link Ver.2.00,实现了扩展循环传送。简化了对需要进行多数据处理的应用程序的对应。 此外, 还对应Ver. 1.10。
- 经由其他站QCPU(Q模式)访问FX3G/FX3U/FX3UC可编程控制器基本单元的功能 使用GX Developer等,可从连接到CC-Link的其他站QCPU(Q模式)经由CC-Link,对FX3G/FX3U/FX3UC可编程控 制器基本单元进行访问。(GX Developer Ver.8.72A以后的版本对应FX3U/FX3UC可编程控制器,GX Developer Ver.8.78G以后的版本对应FX3G可编程控制器)

# <span id="page-18-2"></span>1.2 外形尺寸、各部位名称

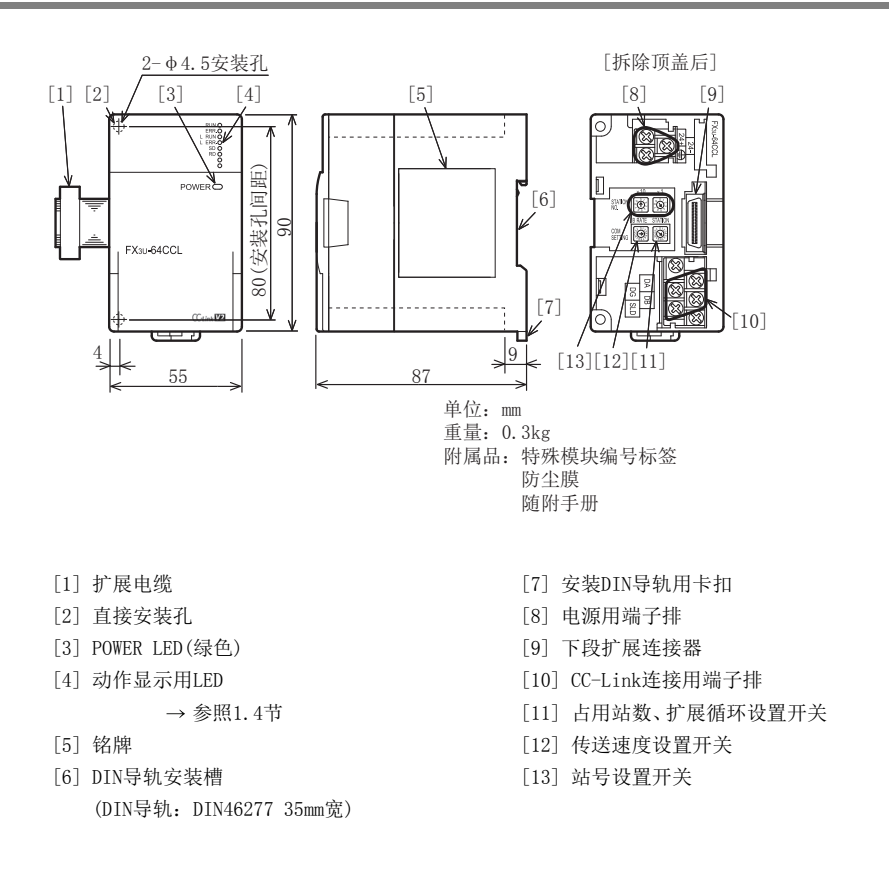

1前言

6

- 汉没置<br>氏没置

8

程序示例

9

故障排除

## <span id="page-19-0"></span>1.3 端子排列

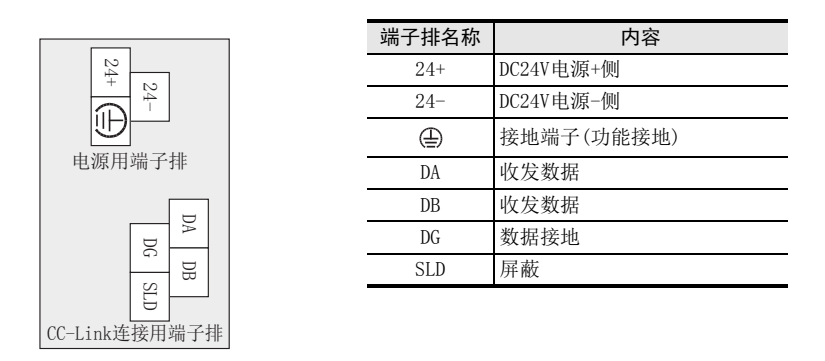

 端子螺丝及端子排安装螺丝尺寸和紧固扭矩 电源用端子、CC-Link连接用端子: M3螺丝、0.42~0.58N · m CC-Link连接用端子排安装螺丝(黑色):M3.5螺丝、0.66~0.91N·m

#### 注意

CC-Link连接用端子排可拆装。但是,必须从外部将电源全部断开后再进行操作。

### <span id="page-19-1"></span>1.4 LED显示

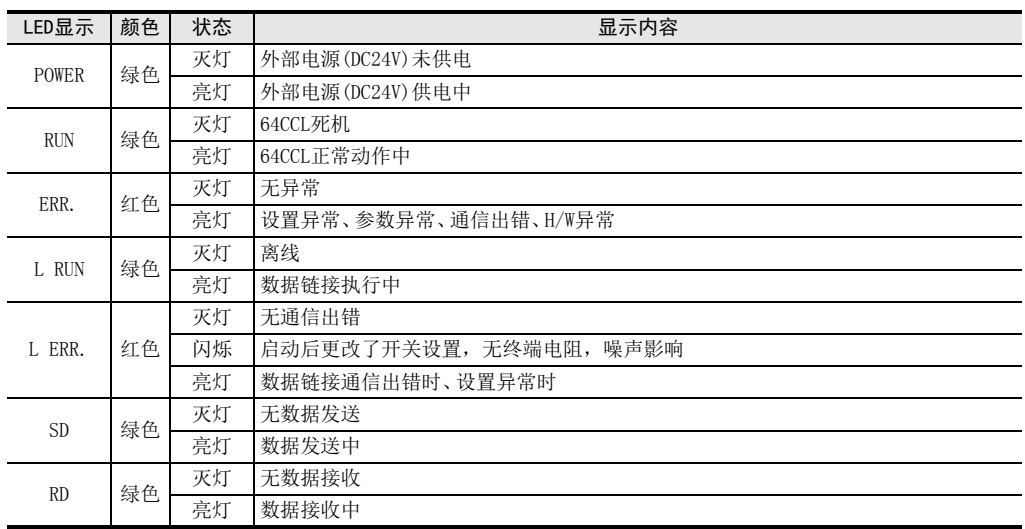

#### <span id="page-20-0"></span>1前言 2. 规格和功能 2 规格和功能 警告 规格和功能 设计注意事项 关于基本单元运算停止时、以及数据链接通信异常等时各站的状态,请熟读主单元的手册、数据链接处理时间的内 容。此外,应使用通信状态信息(BFM、SB、SW),在顺控程序上配置互锁电路以确保系统安全运行。 否则可能会因误输出、误动作而导致事故发生。 31) 数据链接异常时的输入信息的保持/清除设置 根据BFM#32的设置,远程输出(RY)、远程寄存器(RWw)的保持/清除会有所不同。 系统配置 0(初始值):保持即将发生异常之前的数据 0以外:清除 2) 基本单元STOP时的保持/清除设置 根据BFM#33的设置,远程输入(RX)、远程寄存器(RWr)的保持/清除会有所不同。 0(初始值):保持即将STOP之前的数据 4 0以外:清除 安装 对运行中的可编程控制器进行控制 (数据更改 )时,应在顺控程序上配置互锁电路以确保整个系统始终安全运行。此 外,要对运行过程中的可编程控制器进行其他控制(程序更改或运行状态更改)时,应熟读手册,充分确认安全之后 再进行操作。尤其是通过外部设备对远距离的可编程控制器进行上述控制时,还可能会出现因数据通信异常导致无 法立即应对可编程控制器的故障的情况。在顺控程序上配置互锁电路的同时,应在外部设备和可编程控制器(包括主 站)间制定作为数据通信异常发生时系统的处理方法等。 请在可编程控制器的外部设置安全回路,以便在出现外部电源异常、可编程控制器故障等情况时,也能确保整个系 5统在安全状态下运行。 配缐<br>验 配线、启动步 误动作、误输出有可能会导致事故发生。 1) 请务必在可编程控制器的外部设置紧急停止回路、保护回路、防止正反转等相反动作同时进行的互锁回路、定位 启动步 上下限等防止机械破损的互锁回路等。 2) 当可编程控制器 CPU通过看门狗定时器出错等的自诊断功能检测出异常时,所有的输出变为 OFF。此外,当发生了 可编程控制器CPU不能检测出的输入输出控制部分等的异常时,输出控制有时候会失效。 6此时,请设计外部回路以及结构,以确保机械在安全状态下运行。 - 25<br>12:没置<br>10 设置(开关设 FX3U-64CCL的 |-640CL的<br><u>|</u> (开关设 设计注意事项 王意 当因噪音影响导致异常的数据被写入到可编程控制器中的时候,有可能会因此引起可编程控制器误动作、机械破损 7以及事故,请务必遵守以下内容。 1) 通信电缆请勿靠近主回路线和高压线,以及负载线,也不要与它们捆绑在一起接线。 缓冲存储器 缓冲存储器 否则容易受到噪音和冲击感应的影响。 与主回路线和高压线,以及负载线之间请至少离开100mm。 2) 请务必将屏蔽线或屏蔽电缆的屏蔽层接地。但是,请勿与强电系统共同接地(参照5.1.2项)。 使用时,请确保电源端子、CC-Link连接用端子不受外力。 否则会导致断线以及故障。 8程序示例 废弃时的注意事项 废弃产品的时候,请作为工业废品来处理。 9运输和保管注意事项 故障排除 恴 可编程控制器属于精密设备,因此在运输期间请避免使其遭受超过可编程控制器主机手册中记载的一般规格值的冲 击。 否则可能造成可编程控制器故障。 A运输之后,请对可编程控制器进行动作确认。版本信息

## <span id="page-21-0"></span>2.1 一般规格

下述以外的一般规格与所连接的可编程控制器相同。 关于所连接的可编程控制器的一般规格,请参照所使用的可编程控制器的下述手册。

→ 参照FX3G硬件篇手册  $\rightarrow$  参照FX3U硬件篇手册

 $\rightarrow$  参照FX3uc硬件篇手册

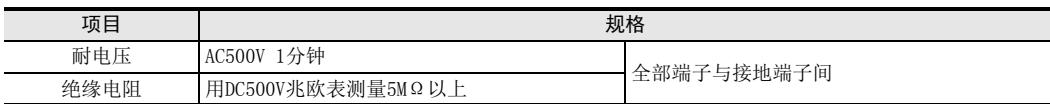

## <span id="page-21-1"></span>2.2 电源规格

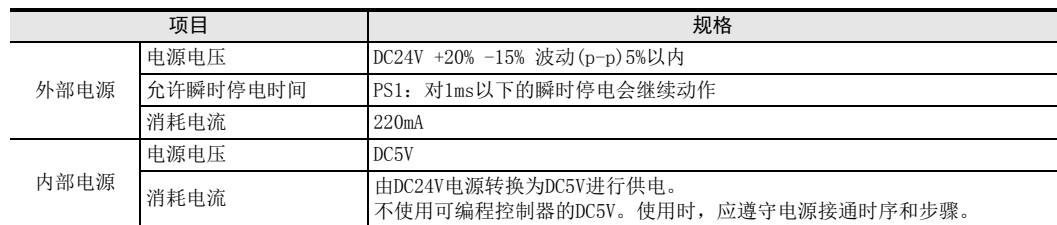

# <span id="page-21-2"></span>2.3 性能规格

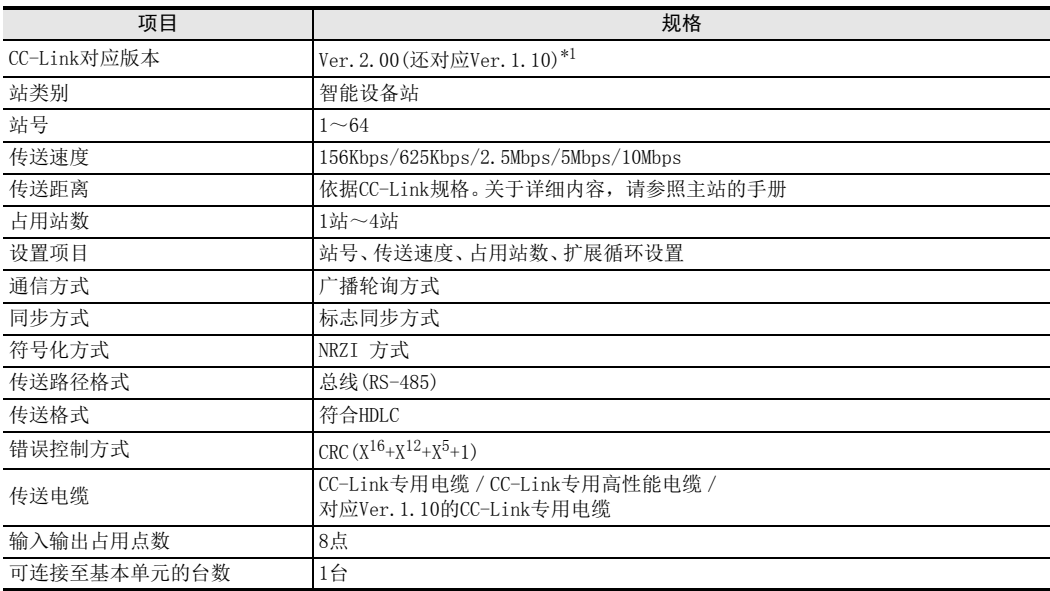

\*1. 扩展循环设置选择了1倍时,以Ver.1.10动作。

扩展循环设置选择了2倍、4倍、8倍时,以Ver.2.00动作。

对于主站的设置,应确认64CCL的扩展循环设置开关的状态,1倍设置时作为Ver.1智能设备站进行设置。2倍设置、4倍设 置、8倍设置时应作为Ver.2智能设备站进行设置。

扩展循环设置和链接点数(位RX、RY的点数包括系统区域的点数。关于详细内容,请参照7.2节。)

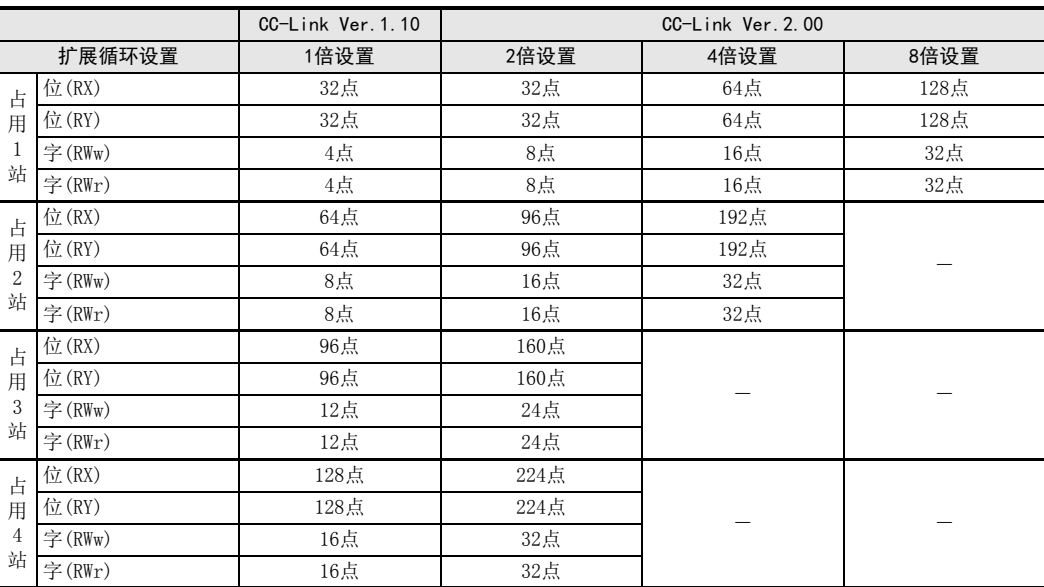

# <span id="page-22-0"></span>2.4 通信功能

#### <span id="page-22-1"></span>2.4.1 与主站的数据交流

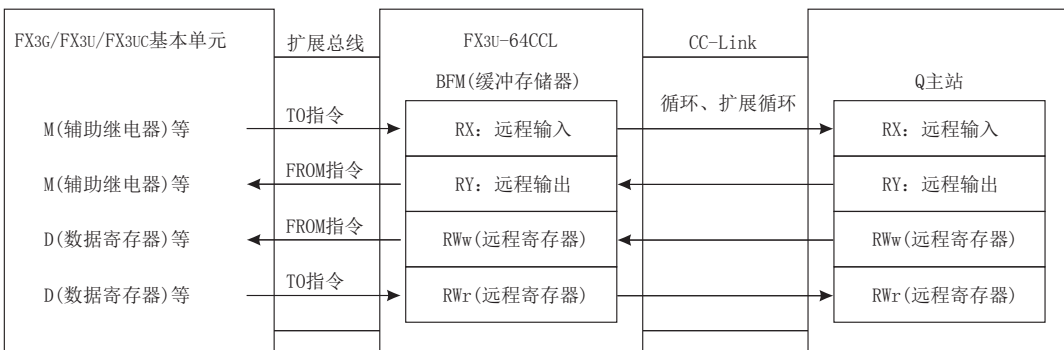

FX3G/FX3U/FX3UC可编程控制器和FX3U-64CCL之间根据FROM/TO指令(或缓冲存储器的直接指定),通过缓冲存储 器进行数据的交接,并转换为内部软元件(M、R、D 等)后在顺控程序中使用。 可与主站进行循环传送及扩展循环传送。

#### <span id="page-22-2"></span>2.4.2 经由其他站QCPU(Q模式)访问FX3G/FX3U/FX3UC可编程控制器基本单元的功能的概要

使用GX Developer等,可从QCPU(Q模式)主站/本地站经由CC-Link,访问\*1连接有64CCL的FX3G/FX3U/FX3UC可编程 控制器基本单元。(GX Developer Ver.8.72A以后的版本对应FX3U/FX3UC可编程控制器,GX Developer Ver.8.78G 以后的版本对应FX3G可编程控制器。关于设置,请参照GX Developer的手册。) 该访问功能的内容有写入、读取、校验、软元件批量监控、软元件测试等。

\*1. 将64CCL的站号设置为64时,无法使用访问FX3G/FX3U/FX3UC可编程控制器基本单元的功能。

1前言

2 规格和功能 规格和功能

3

系统配置

6

- 汉没置<br>氏没置

5

8

程序示例

9

故障排除

A

版本信息

### <span id="page-23-0"></span>2.4.3 经由其他站QCPU(Q模式)访问FX3G/FX3U/FX3UC可编程控制器基本单元的功能的路径

可从QCPU(Q模式)的主站/本地站访问其他站的FX3G/FX3U/FX3UC可编程控制器基本单元。CC-Link的通信路径如下 所示。

(关于路径选择的详细内容,请参照GX Developer的手册)

1) 从QCPU(Q模式)的主站访问时的路径

→ 参照GX Developer操作手册

- QCPU  $Q \pm \pi$ 计算机 | \*1 (Q模式) GX Developer等 \*1 FX3U-64CCL FX3G/FX3U/FX3UC 基本单元 CC-Link
- \*1. 通过直接连接或GOT透明传输进行连接。
- 2) 从QCPU(Q模式)的本地站访问时的路径

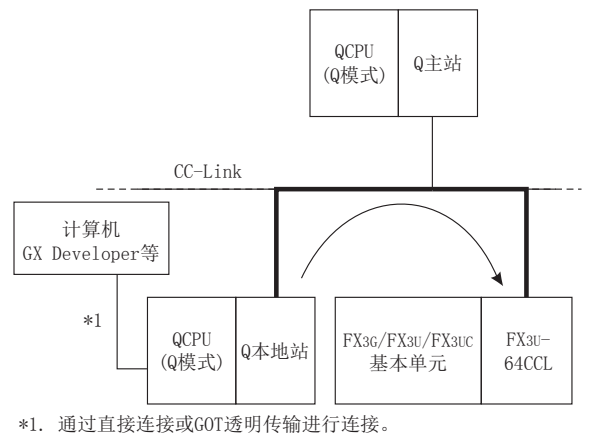

1前言

2 规格和功能 规格和功能

3

系统配置

4安装

5<br>※<br>3

配线、启动步

6

置) 设置(开关设 FX3U-64CCL的

1 缓冲存储器 缓冲存储器

8

程序示例

9

故障排除

# <span id="page-24-0"></span>3. 系统配置

# <span id="page-24-1"></span>3.1 整体配置

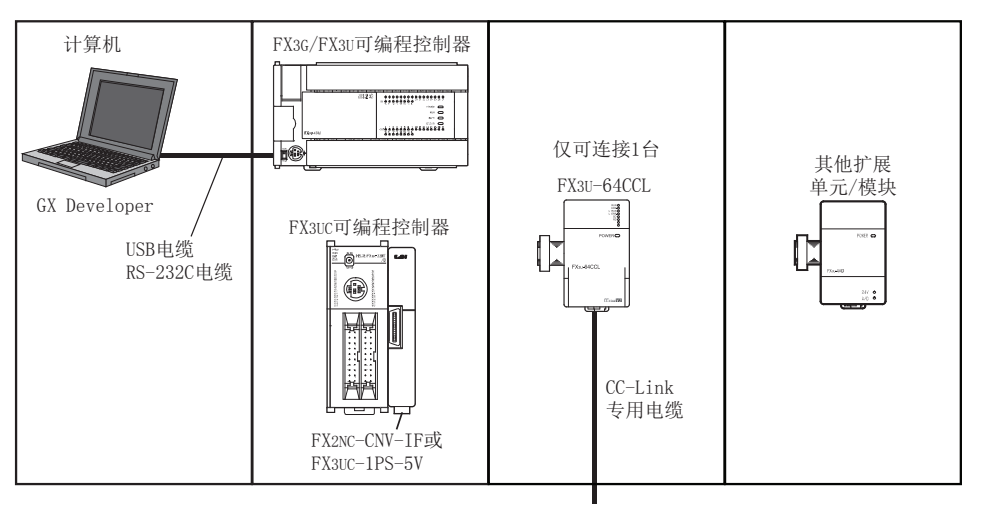

配置设备一览

至CC-Link网络

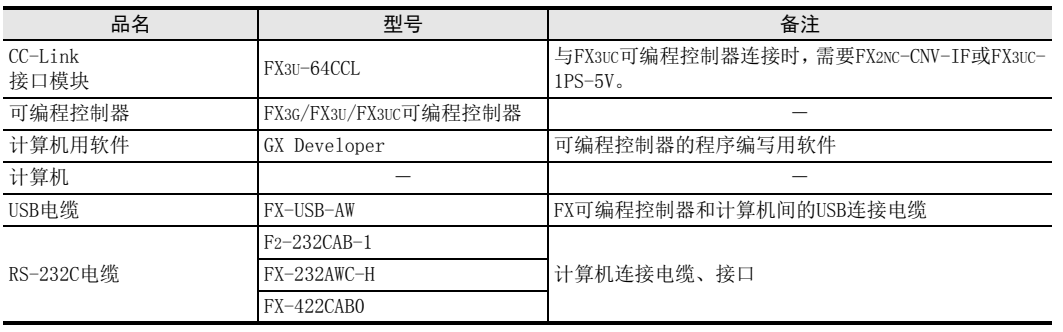

## <span id="page-25-0"></span>3.2 CC-Link网络配置

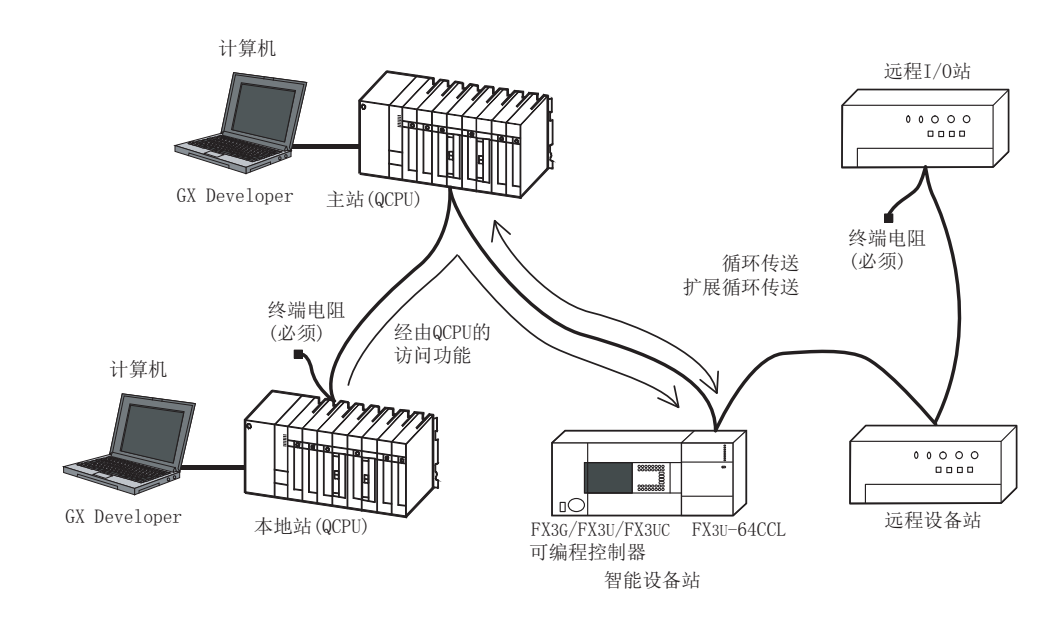

# <span id="page-25-1"></span>3.3 对应可编程控制器

#### <span id="page-25-2"></span>3.3.1 连接可编程控制器

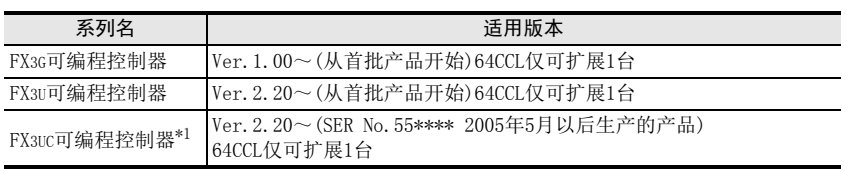

可监控D8001,通过最后3位数值得知版本号。

\*1. 与FX3UC可编程控制器连接时,需要FX2NC-CNV-IF或FX3UC-1PS-5V。

#### <span id="page-25-3"></span>3.3.2 对应经由其他站QCPU(Q模式)的访问功能的Q系列可编程控制器

需要CC-Link系统主、本地单元QJ61BT11N。

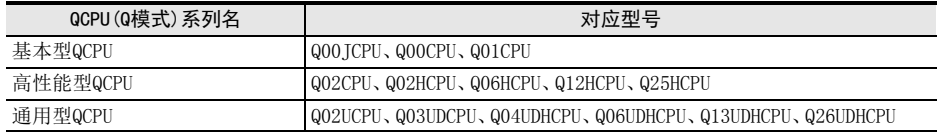

<span id="page-26-0"></span>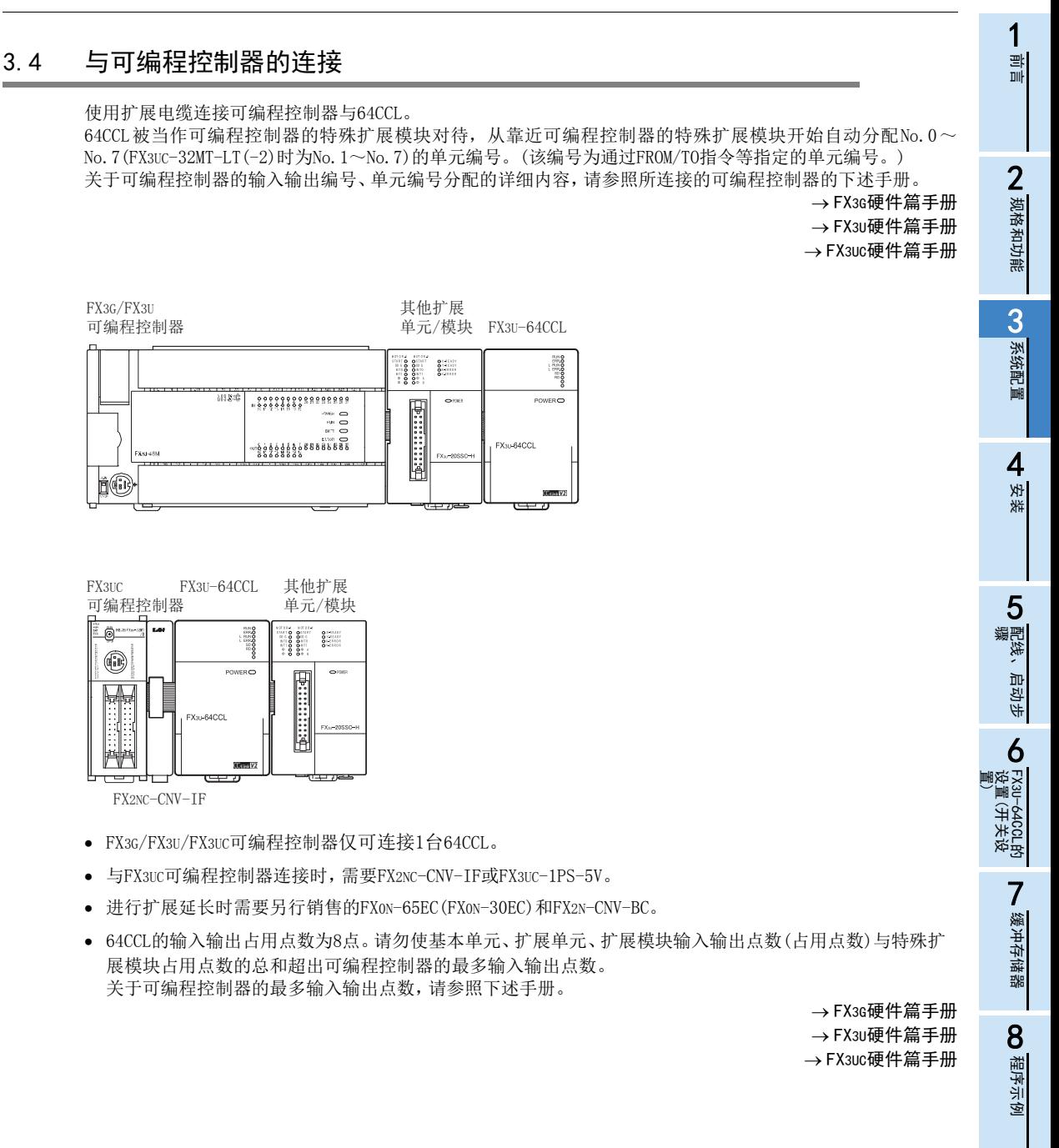

9

故障排除

A

版本信息

# <span id="page-27-0"></span>4. 安装

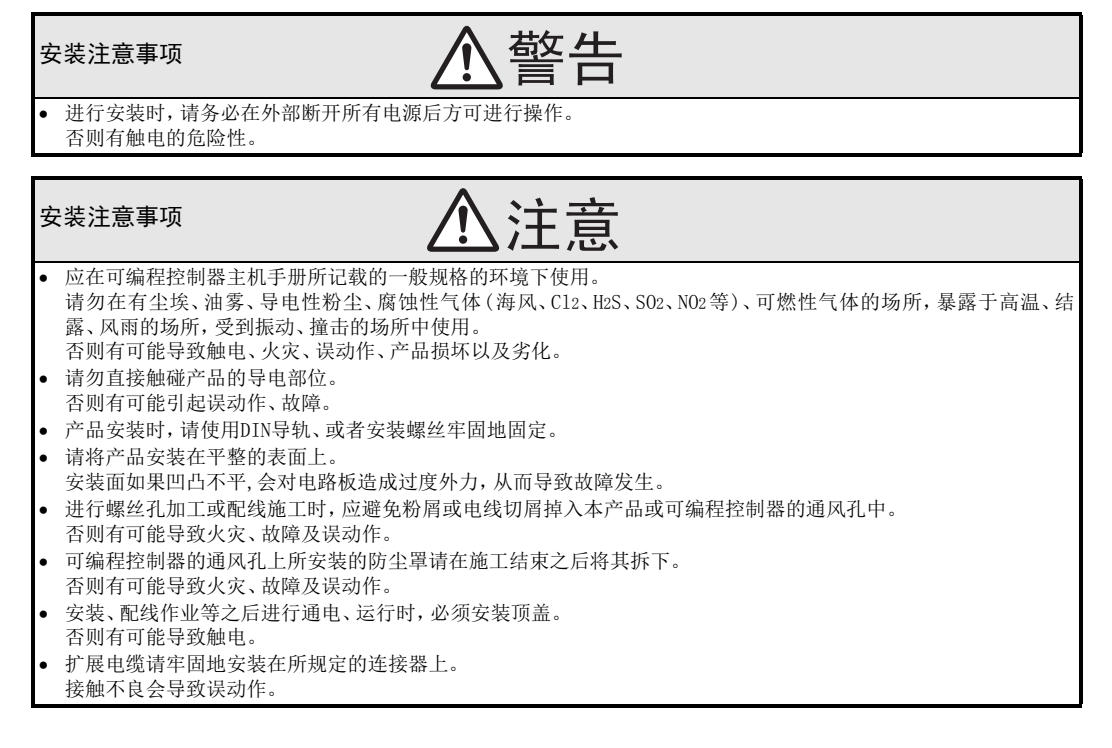

仅可在基本单元或扩展单元/模块的右侧连接1台64CCL。与FX3UC可编程控制器或FX2NC系列用扩展模块连接时, 需要FX2NC-CNV-IF或FX3UC-1PS-5V。

关于详细内容,请参照所连接的可编程控制器的下述手册。

 $\rightarrow$  参照FX3G硬件篇手册  $\rightarrow$  参照FX3U硬件篇手册  $\rightarrow$  参照FX3uc硬件篇手册

盘内安装可进行通过DIN导轨(DIN46277 35mm宽)的安装或通过M4螺丝的直接安装。

<span id="page-28-0"></span>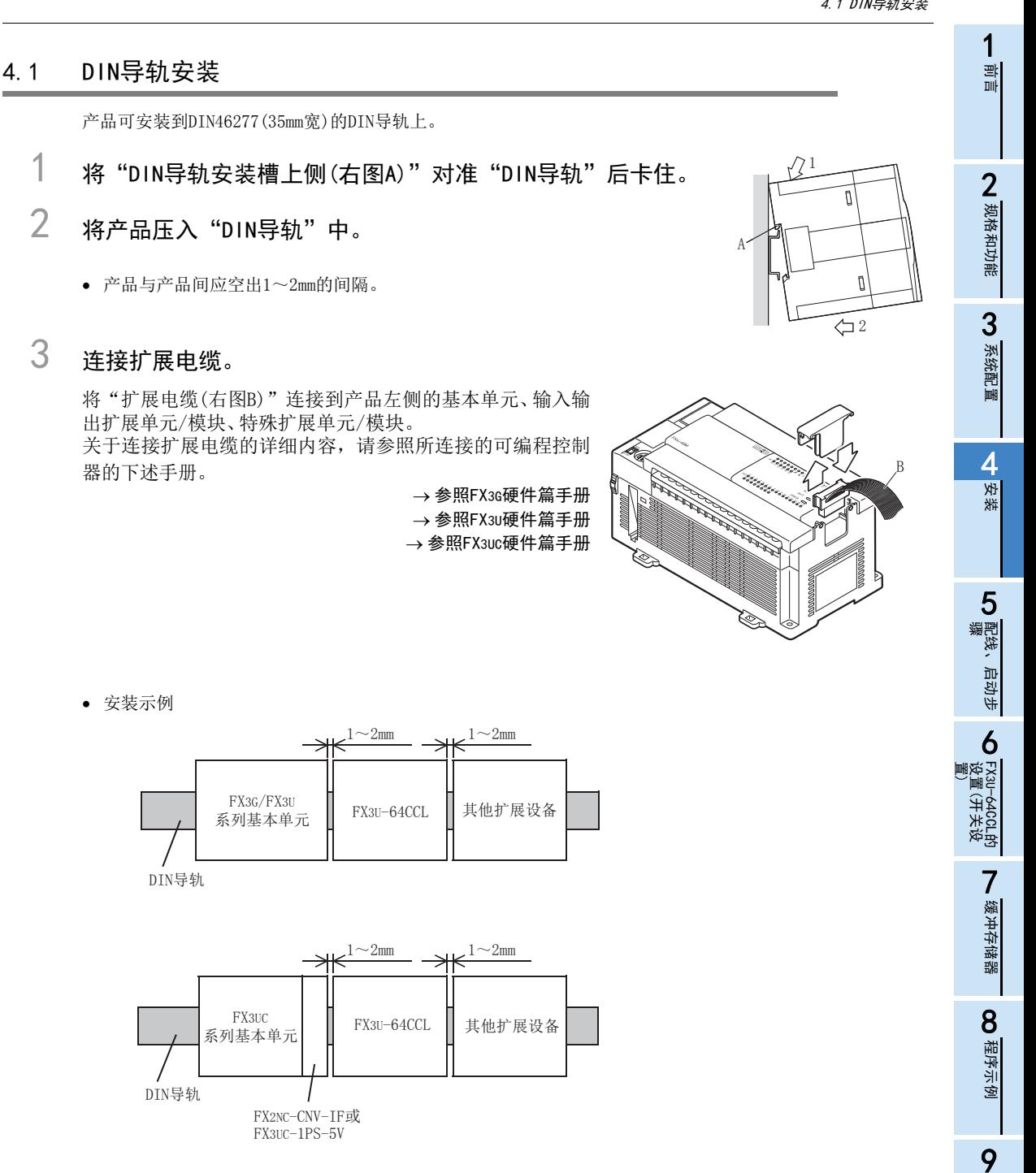

23

故障排除

A

版本信息

## <span id="page-29-0"></span>4.2 直接安装

产品可通过螺丝直接安装到盘面上。 孔加工位置应保持产品与产品间空出1~2mm间隔。 关于安装,请参照所连接的可编程控制器的下述手册。

关于安装孔间距参照1.2节  $\rightarrow$  参照FX3G硬件篇手册  $\rightarrow$  参照FX3U硬件篇手册  $\rightarrow$  参照FX3uc硬件篇手册

- 1 参考外形尺寸图,在安装面进行安装孔加工。
- 2 将"64CCL(右图A)"对准孔,通过"M4螺丝 (右图B)"进行安装。

螺丝的位置与个数,请参照下述项目的外形尺寸图。  $\rightarrow$  外形尺寸参照1.2节

# 3 连接扩展电缆。

将"扩展电缆"连接到产品左侧的基本单元、输入输出 扩展单元/模块、特殊扩展单元/模块。 (参照4.1节 步骤3) 关于连接扩展电缆的详细内容,请参照所连接的可编程 控制器的下述手册。

> $\rightarrow$  参照FX3G硬件篇手册  $\rightarrow$  参照FX3U硬件篇手册  $\rightarrow$  参照FX3uc硬件篇手册

安装示例

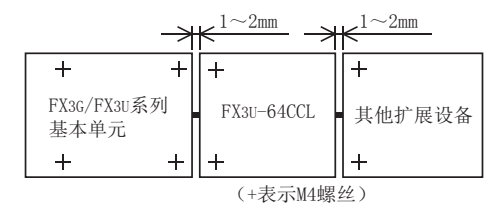

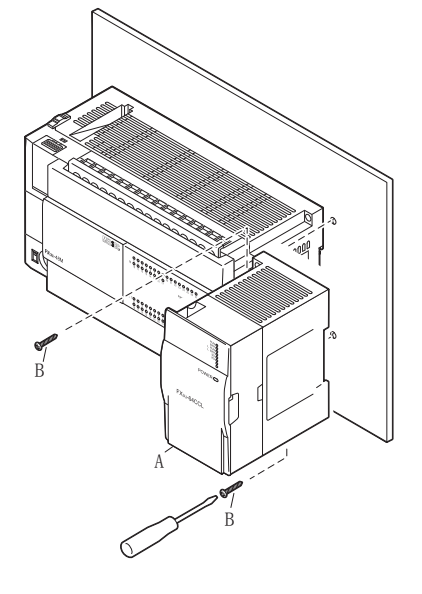

#### <span id="page-30-0"></span>1前言 5. 配线、启动步骤 **N 规格和功能** 注意 规格和功能 设计注意事项 当因噪音影响导致异常的数据被写入到可编程控制器中的时候,有可能会因此引起可编程控制器误动作、机械破损 以及事故,请务必遵守以下内容。 1) 通信电缆请勿靠近主回路线和高压线,以及负载线,也不要与它们捆绑在一起接线。 3否则容易受到噪音和冲击感应的影响。 与主回路线和高压线,以及负载线之间请至少离开100mm。 系统配置 2) 请务必将屏蔽线或屏蔽电缆的屏蔽层接地。但是,请勿与强电系统共同接地(参照5.1.2项)。 使用时,请确保电源端子、CC-Link连接用端子不受外力。 否则会导致断线以及故障。 4警告 接线注意事项 安装 进行接线时,请务必在外部将所有电源均断开后方可进行操作。 否则有触电、产品损坏的危险。 5<del>- 77 - 77</del> 主意 接线注意事项 配线<br><br>|<br>|<br>|<br> 配线、启动步 DC电源的配线请与本手册记载的专用端子连接。 启动步 如果将AC电源连接到直流的输出输入端子及DC电源端子,可编程控制器将被烧毁。 64CCL的接地端子请使用尽量粗的电线进行D类接地(接地电阻:100Ω以下)。 但是请勿与强电流共同接地(参照5.1.2项)。 6 安装、配线作业等之后进行通电、运行时,必须安装顶盖。 否则有可能导致触电。 - K没置)<br>民没置) 设置(开关设 FX3U-64CCL的 在进行螺栓孔加工及配线作业时,请不要将切屑及电线屑落入本产品或可编程控制器的通风孔内。 |-640CL的<br><u>|</u> (开关设 否则有可能导致火灾、故障及误动作。 CC-Link系统应使用CC-Link专用电缆。除CC-Link专用电缆以外,无法保证CC-Link系统的性能。此外,最大电缆延长 总长、站间电缆长度的详细内容,请参照主站的手册。不按规格进行配线时,无法保证正常的数据传送。 CC-Link专用电缆请勿与主电路线、动力线、可编程控制器以外的负载线靠近配线或捆在一起。应至少相距100mm以 **I**<br>图<br>存储 上。 否则会因噪声、浪涌、感应的影响导致误动作。 缓冲存储器 连接到单元的通信电缆及电源电缆必须装入管道,或通过夹具进行固定处理。未将电缆装入管道,或未通过夹具进 行固定处理时,可能会因电缆的摇晃和移动、无意的拉拽等造成单元及电缆破损、电缆接触不良而导致误动作。 퍫 拆卸连接到单元的通信电缆或电源电缆时,请勿手握电缆部进行拉拽。连接端子排的电缆应在拧松端子排的螺丝后 再进行拆卸。如果在连接单元的状态下拉拽电缆,会导致误动作或单元及电缆破损。 对端子排进行接线时,请遵照以下的注意事项操作。 8否则有可能导致触电、故障、短路、断线、误动作、损坏产品。 程序示例 - 请依据手册中记载的尺寸对电线的末端进行处理。 紧固扭矩请依照手册中记载的扭矩。

#### 25

9

故障排除

A版本信息

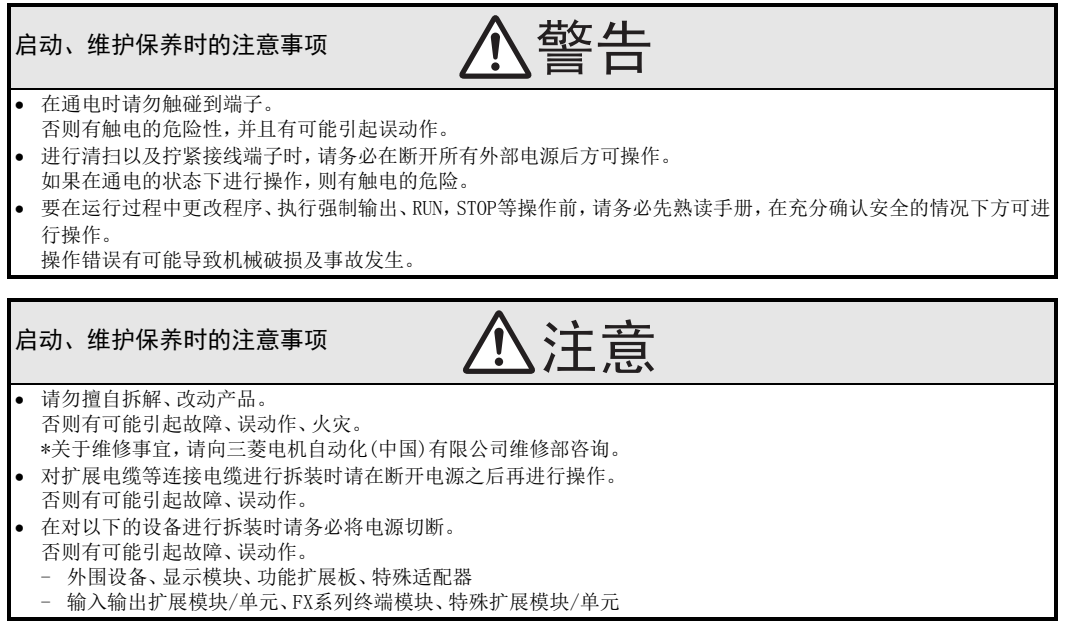

→ 参照FX3G硬件篇手册  $\rightarrow$  参照FX3u硬件篇手册  $\rightarrow$  参照FX3uc硬件篇手册

 $\rightarrow$  参照FX3G硬件篇手册  $\rightarrow$  参照FX3u硬件篇手册  $\rightarrow$  参照FX3uc硬件篇手册 1前言

**V** 规格和功能 规格和功能

3

系统配置

4安装

**配线**、 5

配线、启动步

启动步

6

FX3U-64CCL的 ) FX3U-64CCL的<br>设置(开关设<br>置) 设置(开关设

> **N** 缓冲存储器 缓冲存储器

8

程序示例

9

故障排除

A

版本信息

## <span id="page-32-0"></span>5.1 电源的配线

#### <span id="page-32-1"></span>5.1.1 电源的配线

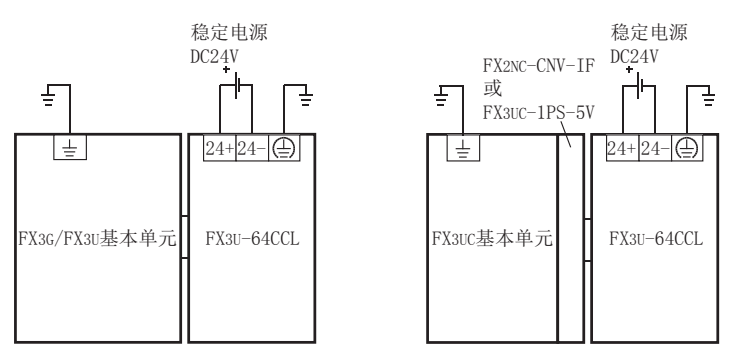

#### 关于电源的接通时机

64CCL的电源应与所连接的可编程控制器的基本单元同时,或先于基本单元接通。切断电源时,应确认系统安 全,同时断开基本单元、64CCL、其他扩展设备(包括特殊扩展设备)的电源。 关于详细内容,请参照所连接的可编程控制器的下述手册。

#### <span id="page-32-2"></span>5.1.2 接地

应按下述项目进行接地。

- 应进行D类接地。(接地电阻:100Ω以下)
- 应尽可能采用专用接地。 无法采用专用接地时,应采用下图的"共用接地"。 关于详细内容,请参照所连接的可编程控制器的下述手册。

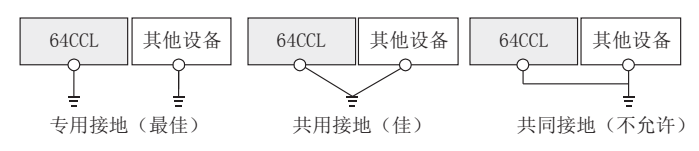

应将接地点尽可能设置在该64CCL的附近,以缩短接地线的距离。

27

### <span id="page-33-0"></span>5.2 启动步骤

进行CC-Link的配线之前,应进行64CCL单体的硬件测试。 关于CC-Link系统的数据链接为止的步骤的详细内容,请参照主单元的手册。

#### <span id="page-33-1"></span>5.2.1 64CCL的启动步骤概略

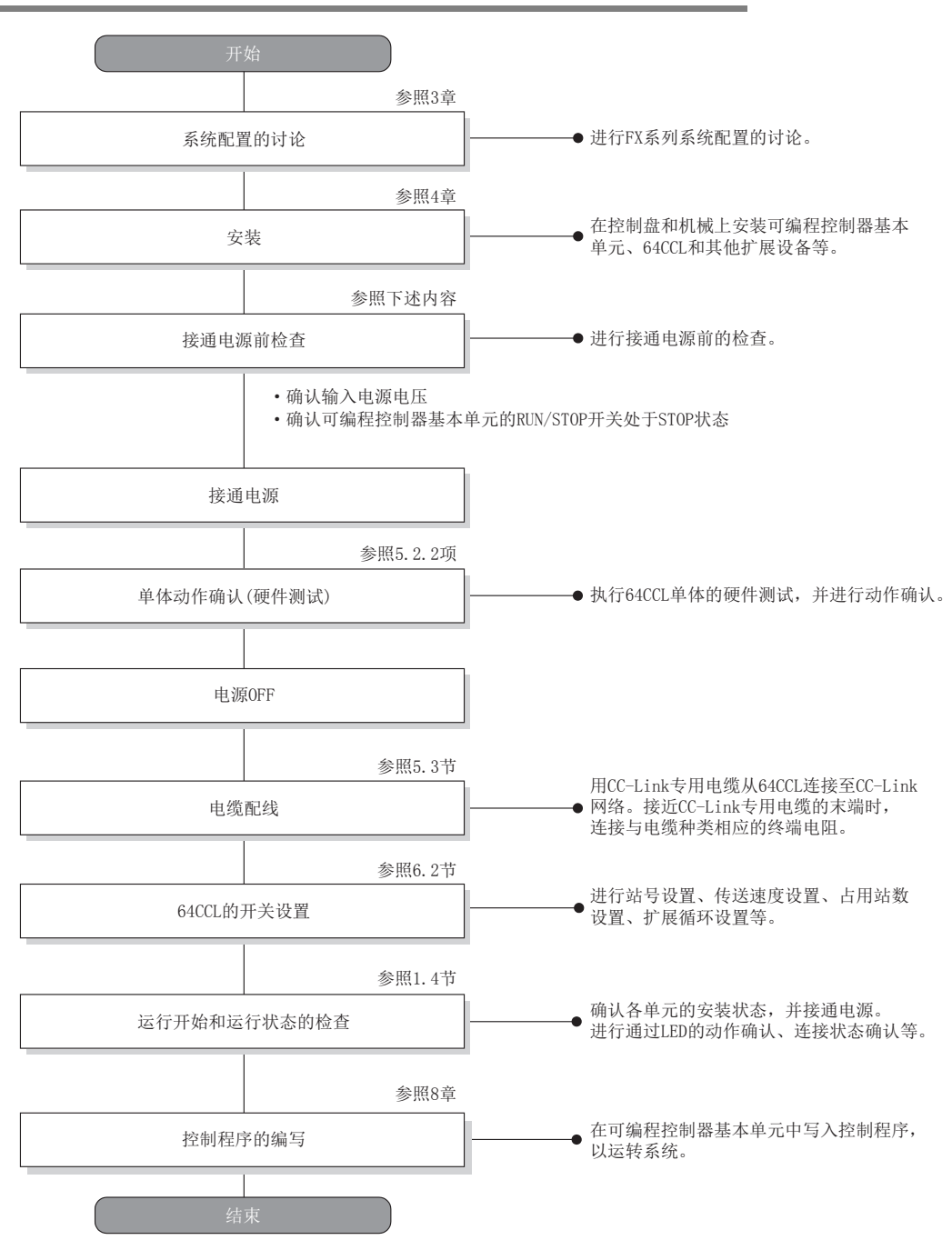

#### <span id="page-34-0"></span>5.2.2 硬件测试

以64CCL单体确认硬件是否正常动作。 构筑CC-Link系统之前,必须进行硬件测试。 必须在64CCL未连接CC-Link电缆的状态下进行硬件测试。如果连接电缆,硬件测试将无法正常进行。 硬件测试中,将对下述项目进行测试。

#### 硬件测试项目

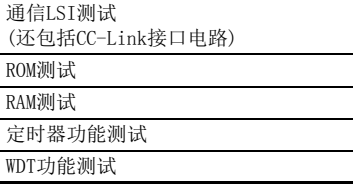

硬件测试执行步骤

- 1) 断开64CCL的电源。
- 2) 根据所使用的传送速度,将传送速度设置、硬件测试开关设置为A~E。

传送速度设置、硬件测试开关的设置内容参照6.2节

- 3) 将站号用开关的站号设为(×10): 0、(×1): 0。
- 4) 接通64CCL的电源。
- 5) 通过LED确认测试结果。
	- $-$  初始通信处理正常完成  $\rightarrow$  "RUN" LED亮灯
	- 【正常时】: 看门狗定时器有动作 → "RUN" LED灭灯
	- 【异常时】: "ERR."LED 闪烁 → 硬件异常

1前言

**V** 规格和功能 规格和功能

3

系统配置

4安装

5<br><sup>※第17</sup>

配线、启动步

6

FX3U-64CCL的 Fx3u–64cCL的<br>设置(开关设<br>置) 设置(开关设

> 1 缓冲存储器 缓冲存储器

> 8

程序示例

9

故障排除

A

版本信息

## <span id="page-35-0"></span>5.3 CC-Link的配线

#### <span id="page-35-1"></span>5.3.1 关于CC-Link电缆

CC-Link系统应使用CC-Link专用电缆。 除CC-Link专用电缆以外,无法保证CC-Link系统的性能。 关于CC-Link专用电缆的规格、咨询点,请参照CC-Link目录(CC-Link协会发行)或下述主页。 CC-Link协会主页: http://www.cc-link.org/

#### <span id="page-35-2"></span>5.3.2 CC-Link电缆的配线

应使用CC-Link专用电缆,如下所示对FX3U-64CCL与CC-Link进行配线。

配线示例

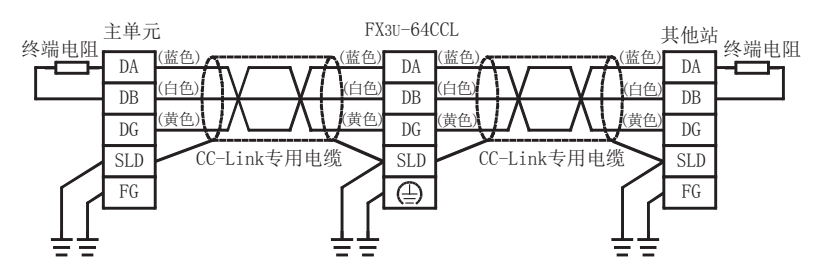

- 使用CC-Link专用电缆连接各站的[DA]-[DA]、[DB]-[DB]、[DG]-[DG]端子间。
- 各站的[SLD]端子应连接到CC-Link专用电缆的屏蔽层上。
- 应对各站的[FG]端子进行D类接地。
- 各站的配线可与站号顺序无关进行连接。
- 应在末端站的[DA]-[DB]端子间连接终端电阻。 终端电阻附带于主单元上。
- CC-Link系统的最大传送距离及各站间的距离因传送速度的指定而有所不同。关于详细内容,请按照 CC-Link主单元手册上所记载的规格。
# 5.4 端子螺丝及端子排安装螺丝尺寸和紧固扭矩

### 5.4.1 端子螺丝尺寸和紧固扭矩

64CCL的电源用端子、CC-Link连接用端子采用M3螺丝。 关于电缆的末端处理,请参照下述内容。 紧固扭矩取0.42~0.58N·m。 拧紧端子螺丝时,应注意扭矩不要超出规定范围。否则可能导致故障、误动作。

1个端子连接1根电线时

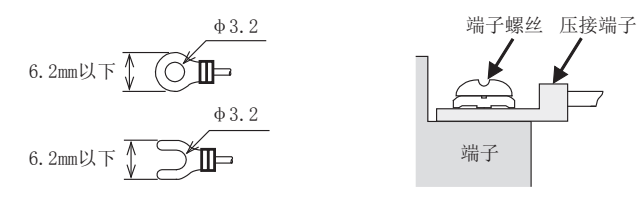

1个端子连接2根电线时

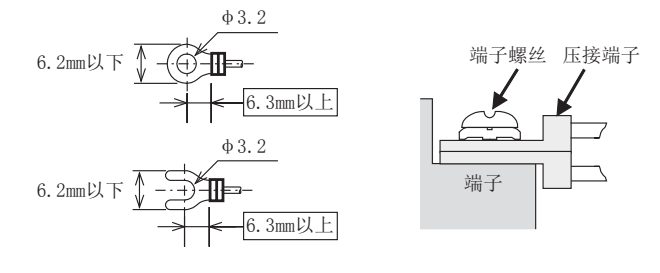

### 5.4.2 端子排安装螺丝尺寸和紧固扭矩

64CCL的CC-Link连接用端子排可拆装。 CC-Link连接用端子排安装螺丝(黑色)采用M3.5。 紧固扭矩取0.66~0.91N·m。 拧紧端子螺丝时,应注意扭矩不要超出规定范围。否则可能导致故障、误动作。 1

A

版本信息

# 6. FX3U-64CCL的设置(开关设置)

拆除 64CCL的顶盖,通过主机中嵌入的旋转开关进行站号设置、传送速度设置、硬件测试、占用站数设置、扩展 循环设置。

 $\rightarrow$  拆除顶盖后参照1.2节

各开关的设置内容在64CCL的电源从 OFF → ON时有效。应在将可编程控制器及64CCL的电源置为 OFF 的状态下进 行开关的设置。如果在64CCL的电源ON时更改设置内容,则L ERR. 会闪烁。将开关设置的更改设为有效时,应再 次将可编程控制器及64CCL的电源从OFF  $\rightarrow$  ON。

# 6.1 站号设置

使用2个旋转开关(设置范围:0~9)进行站号设置。 左上方为10位(×10), 右上方为1位(×1)。

旋转开关部

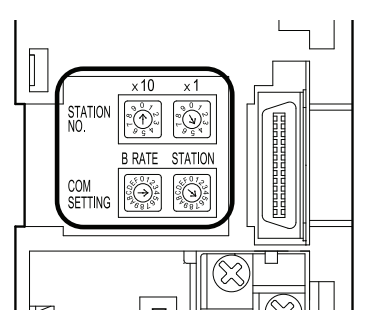

应在1~64范围内进行设置。

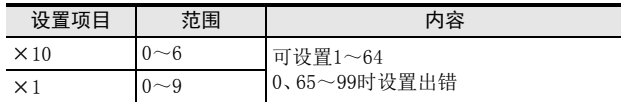

注意

设置64CCL的站号时,占用站数设置可以在1~4站中选择,因此请勿设置与其他单元重复的站号。

 $\rightarrow$  关于硬件测试参照5.2.2项

# 6.2 传送速度设置、硬件测试

使用左下方(COM SETTING、B RATE)的旋转开关(设置范围:0~4、A~E)进行传送速度设置、硬件测试的设置。 关于开关的配置参照6.1节

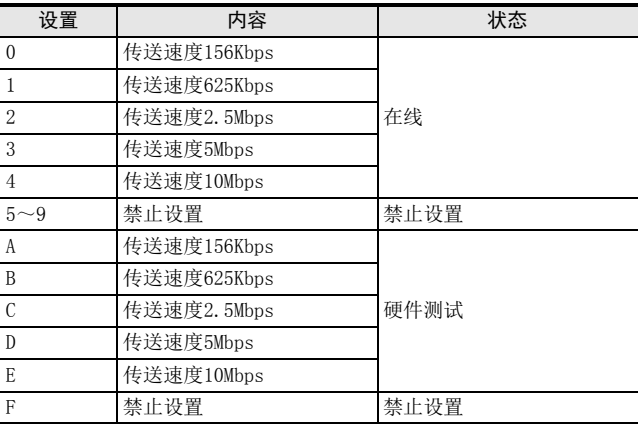

硬件测试的详细内容,请参照下述内容。

#### 注意

应按照最大传送距离和传送速度的规格,根据主站的设置,进行传送速度的指定。

### 6.3 占用站数设置、扩展循环设置

使用右下方(COM SETTING、STATION)的旋转开关(设置范围:0~9、C)进行占用站数设置和扩展循环设置。  $\rightarrow$  关于开关的配置参照6.1节

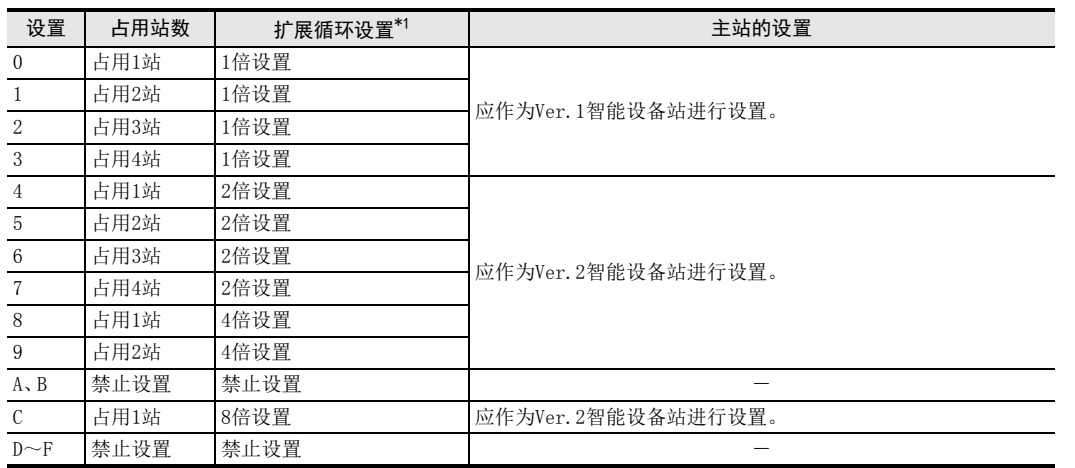

\*1. 扩展循环设置选择了1倍时,以Ver.1.10动作。 扩展循环设置选择了2倍、4倍、8倍时,以Ver.2.00动作。 对于主站的设置,应确认64CCL的扩展循环设置开关的状态,1倍设置时作为Ver.1智能设备站进行设置。2倍设置、4倍设 置、8倍设置时应作为Ver.2智能设备站进行设置。

注意

64CCL可根据占用站数设置在1~4站中选择,因此请勿设置与其他单元重复的站号。

5<br>※<br>3

配线、启动步

6

FX3U-64CCL的 FX3U-64CCL的<br>设置(开关设<br>- 置) 设置(开关设

> **N** 缓冲存储器 缓冲存储器

8

程序示例

9

故障排除

A

版本信息

1前言

# 7. 缓冲存储器

### 7.1 缓冲存储器一览

FX3U-64CCL内的缓冲存储器一览如下。

→ 缓冲存储器的详细内容参照7.2节

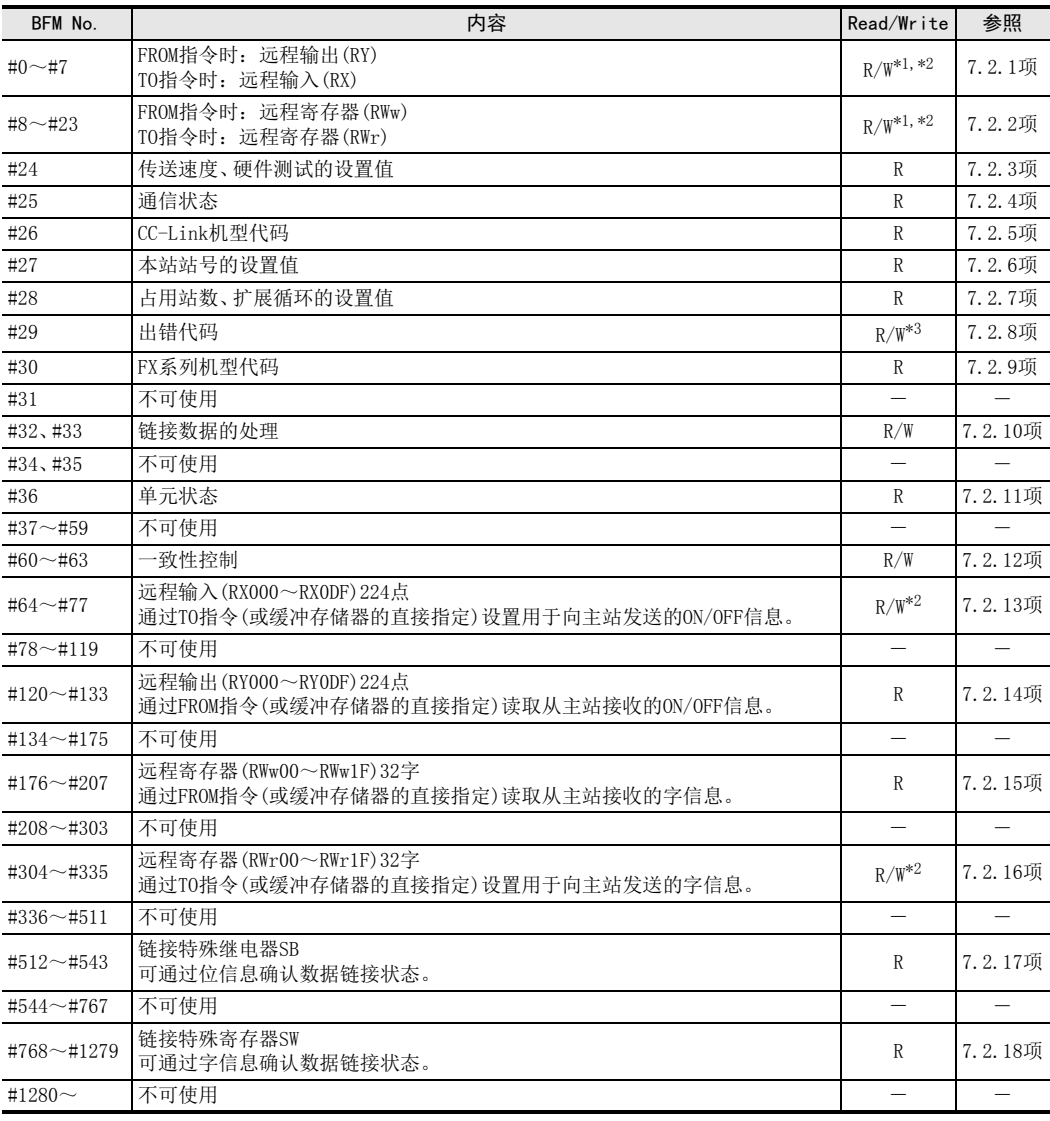

R/W:可读取/写入

R :读取专用

\*1. 仅扩展循环设置为1倍时可进行读取写入。

\*2. 对未分配链接点数的区域的写入无效,且读取值为0。

\*3. 仅可写入0。

**V** 规格和功能 规格和功能

3

系统配置

4安装

配线、<br>骤 5

配线、启动步

启动步

6

FX3U-64CCL的 FX3u–64cCL的<br>设置(开关设<br>置) 设置(开关设

> 1 缓冲存储器 缓冲存储器

> 8

程序示例

9

故障排除

A

版本信息

# 7.2 缓冲存储器的详细内容

### 7.2.1 [BFM#0~#7] 远程输入输出(RX/RY)

[BFM#0~#7]远程输入输出(RX/RY)是与FX2N-32CCL兼容的区域。 仅扩展循环设置为1倍时,可使用该区域。

扩展循环设置为1倍时,可通过用户可编程控制器使用下述a)或b)的区域。

- a) RX/RY: BFM#0 $\sim$ #7
- b) RX:BFM#64~#71/RY:BFM#120~#127(扩展循环1倍设置的范围内)
- 1) 执行FROM指令(或通过缓冲存储器直接指定进行读取)时:远程输出(RY) 读取由主站传送到64CCL的输出信号(远程输出RY)。
- 2) 执行TO指令(或通过缓冲存储器直接指定进行写入)时:远程输入(RX) 写入由64CCL传送到主站的输入信号(远程输入RX)。

通过TO指令(或缓冲存储器的直接指定)对未分配链接点数的区域进行的写入无效,且通过FROM指令(或缓冲存 储器的直接指定)读取的值为0。

缓冲存储器分配的详细内容如下表所示。

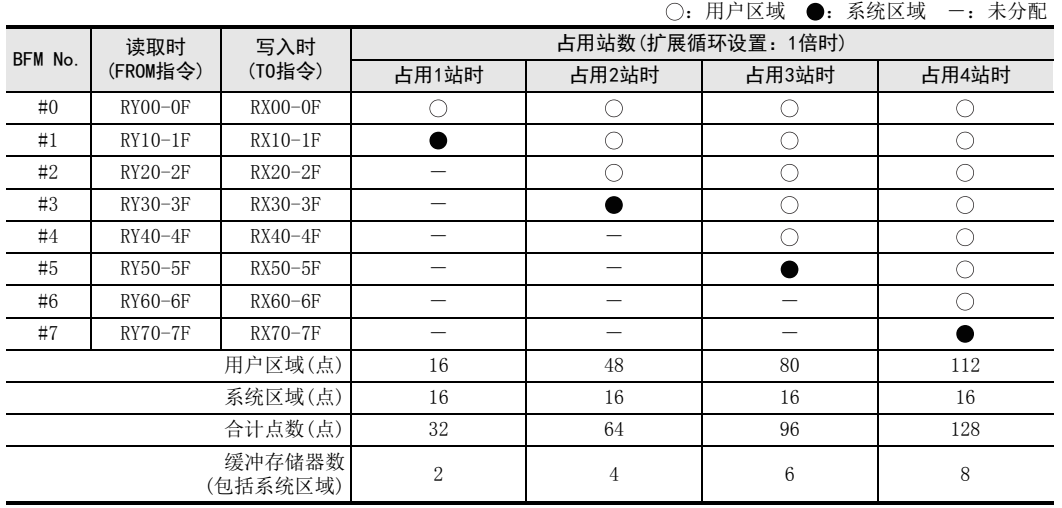

注意

最终站高位1字的RX/RY被占用为系统区域。

 扩展循环设置为2倍、4倍、8倍时,通过TO指令(或缓冲存储器的直接指定)对BFM#0~#7进行的写入无效,且 通过FROM指令(或缓冲存储器的直接指定)读取的值为0。

关于与FX2N-32CCL的不同点,请参照附录B。

### 7.2.2 [BFM#8~#23] 远程寄存器(RWw/RWr)

[BFM#8~#23]远程寄存器(RWw/RWr)是与FX2N-32CCL兼容的区域。 仅扩展循环设置为1倍时可使用该区域。

- 扩展循环设置为1倍时,可通过用户可编程控制器使用下述a)或b)的区域。
	- a)  $RWw/RWr$ : BFM#8 $\sim$ #23
	- b) RWw:BFM#176~#191/RWr : BFM#304~#319(扩展循环1倍设置的范围内)
- 1) 执行FROM指令(或通过缓冲存储器直接指定进行读取)时: 远程寄存器(RWw) 读取由主站传送到64CCL的数据(远程寄存器RWw)。
- 2) 执行TO指令(或通过缓冲存储器直接指定进行写入)时:远程寄存器(RWr) 写入由64CCL传送到主站的数据(远程寄存器RWr)。

通过TO指令(或缓冲存储器的直接指定)对未分配链接点数的区域进行的写入无效,且通过FROM指令(或缓冲存 储器的直接指定)读取的值为0。

缓冲存储器分配的详细内容如下表所示。

:可使用 ―:未分配

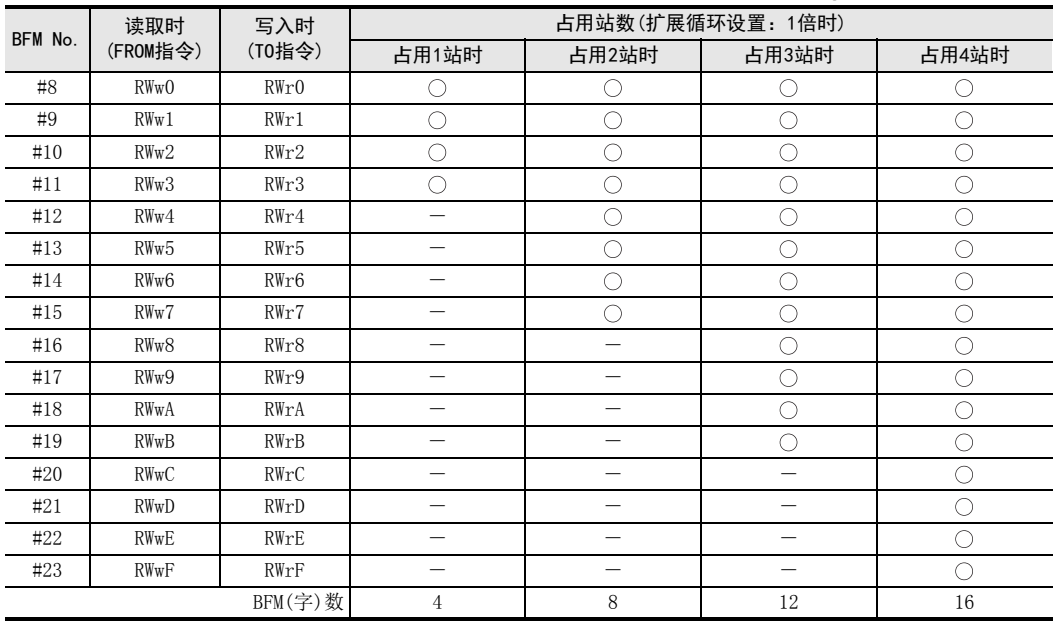

#### 注意

 扩展循环设置为2倍、4倍、8倍时,通过TO指令(或缓冲存储器的直接指定)对BFM#8~#23进行的写入无效,且 通过FROM指令(或缓冲存储器的直接指定)读取的值为0。

关于与FX2N-32CCL的不同点,请参照附录B。

## 7.2.3 [BFM#24] 传送速度、硬件测试的设置值

64CCL中设置的传送速度、硬件测试开关的设置内容将以下表的数值被存储。 存储值是在64CCL启动时被确定的内容。启动后,即使更改也不会发生变化。

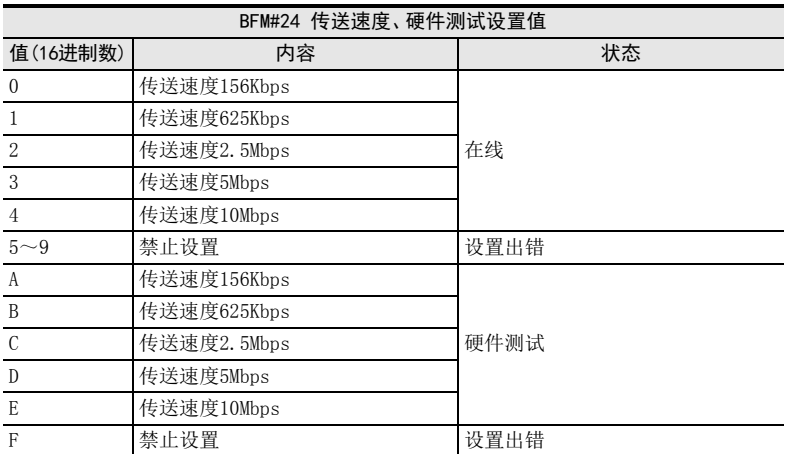

前言 24 规格和功能 规格和功能 3系统配置 4安装 5<br>※<br>3 配线、启动步 6FX3U-64CCL的 FX30-64CCL的<br>设置(开关设<br>置) 设置(开关设 **N 缓冲存储器** 缓冲存储器

1

8

程序示例

9

故障排除

### 7.2.4 [BFM#25] 通信状态

CC-Link通信状态的信息将作为对b0~b15的ON/OFF信息进行存储。 来自主站的信息仅在链接通信过程中有效。

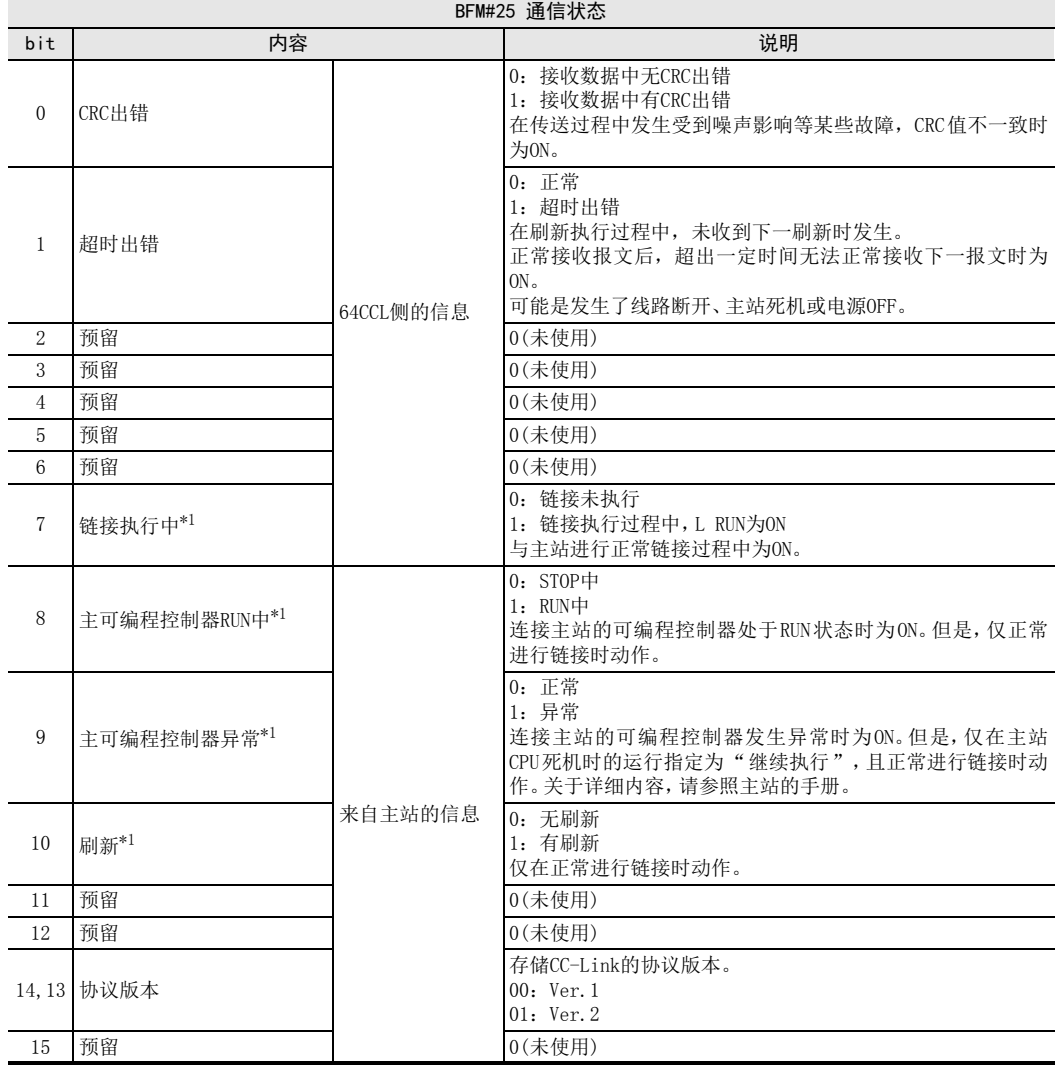

\*1. 链接执行中(bit7)OFF时,主可编程控制器RUN中(bit8)、主可编程控制器异常(bit9)、刷新(bit10)会保持链接执行过程中 的最终状态。

### 7.2.5 [BFM#26] CC-Link机型代码

CC-Link机型代码如下表所示被存储。

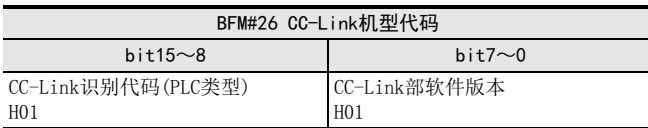

## 7.2.6 [BFM#27] 本站站号的设置值

所设置的本站站号被存储。 所存储的值是64CCL启动时被确定的值。 启动后,即使更改也不会发生变化。

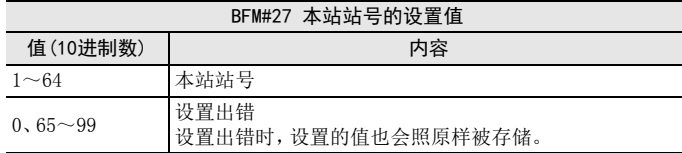

# 7.2.7 [BFM#28] 占用站数、扩展循环的设置值

通过旋转开关设置的值被存储。 所存储的值是64CCL启动时被确定的值。 启动后,即使更改也不会发生变化。

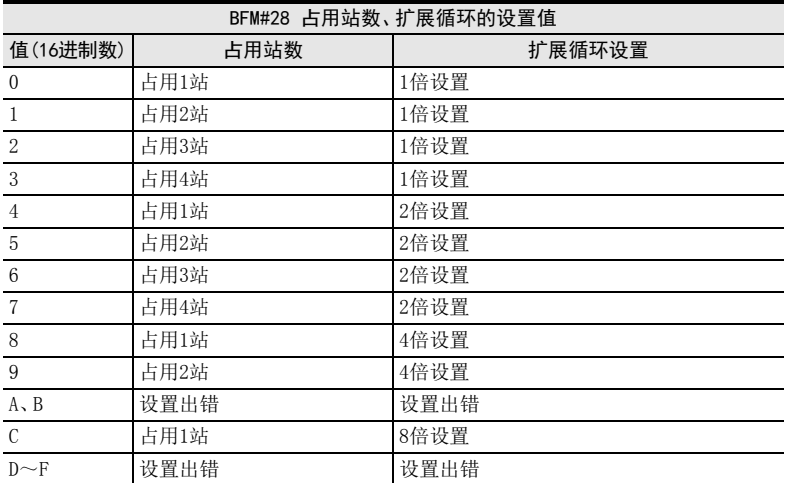

8

程序示例

9

故障排除

A

版本信息

39

# 7.2.8 [BFM#29] 出错代码

将通过64CCL检测到的出错代码存储到BFM#29。 出错代码作为b0~b15的ON/OFF信息,分配有下表的含义。

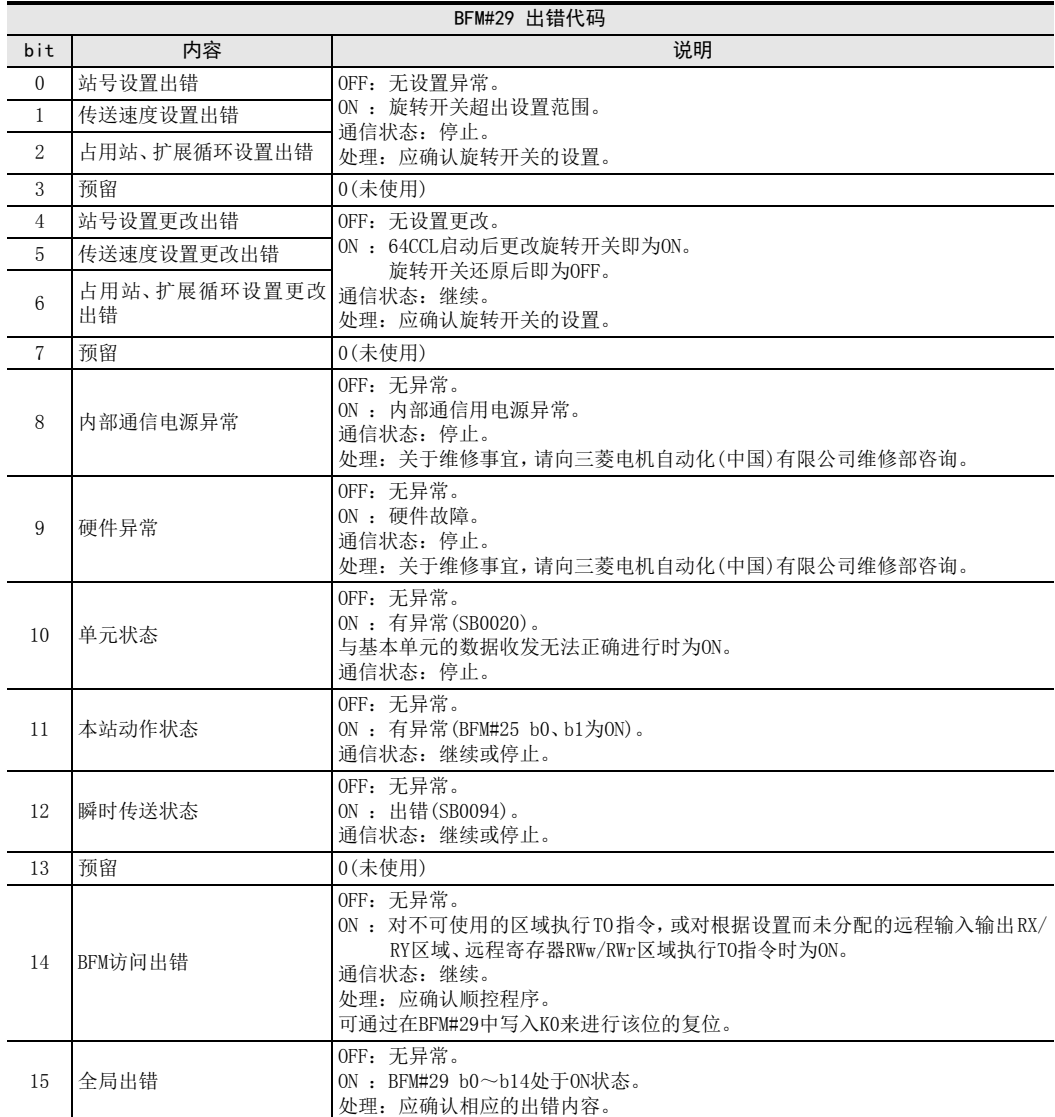

24 规格和功能 规格和功能

3

系统配置

4安装

5<br>※<br>3

配线、启动步

6

置) 设置(开关设 FX3U-64CCL的

1 缓冲存储器 缓冲存储器

8

程序示例

9

故障排除

A

版本信息

### 7.2.9 [BFM#30] FX系列机型代码

FX系列中存储向各特殊扩展设备分别分配的机型代码。 64CCL的机型代码为K7160。

### 7.2.10 [BFM#32、#33]链接数据的处理

链接数据的处理如下表所示。

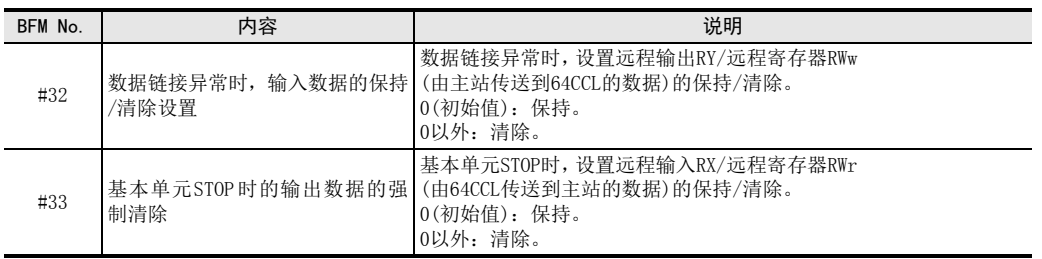

### 7.2.11 [BFM#36] 单元状态

将64CCL的状态作为单元状态存储到BFM#36。

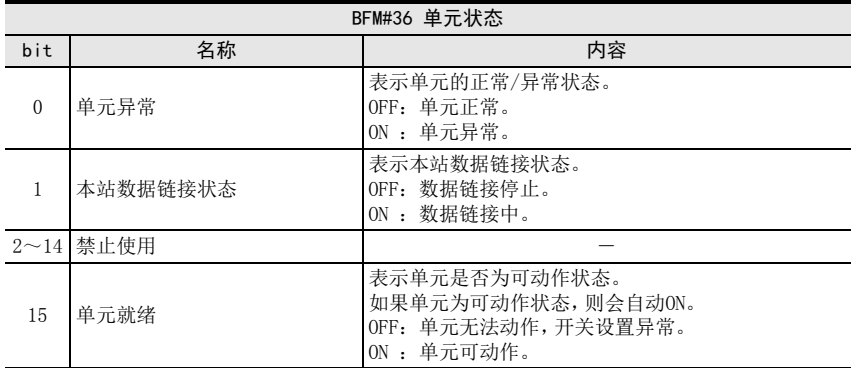

### 7.2.12 [BFM#60~#63] 一致性控制

超出1字(16bit)或2字(32bit)的数据需要具有一致性(匹配性)(要作为汇总数据进行链接数据的收发)时,使用 该功能。

使用下述缓冲存储器,通过FROM/TO指令读取/写入超出1字(16bit)的数据或通过DFROM/DTO指令读取/写入超出 2字(32bit)的数据时,确保其数据的一致性(匹配性)。

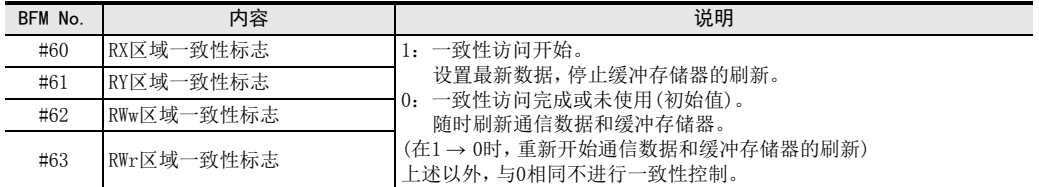

动作说明和顺控程序示例如下所示。

1) RY、RWw一致性标志的动作说明

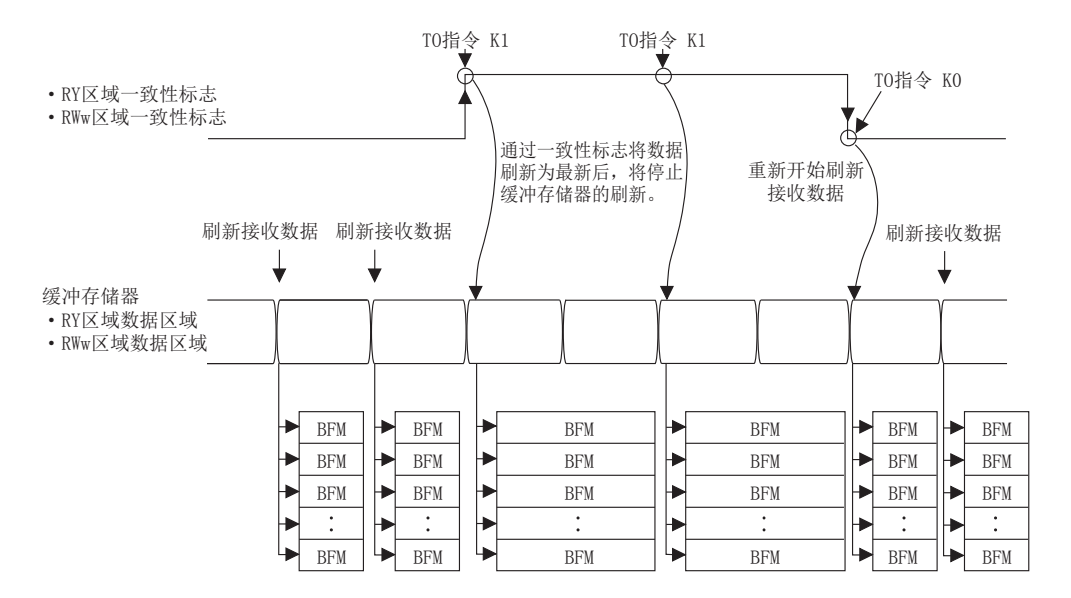

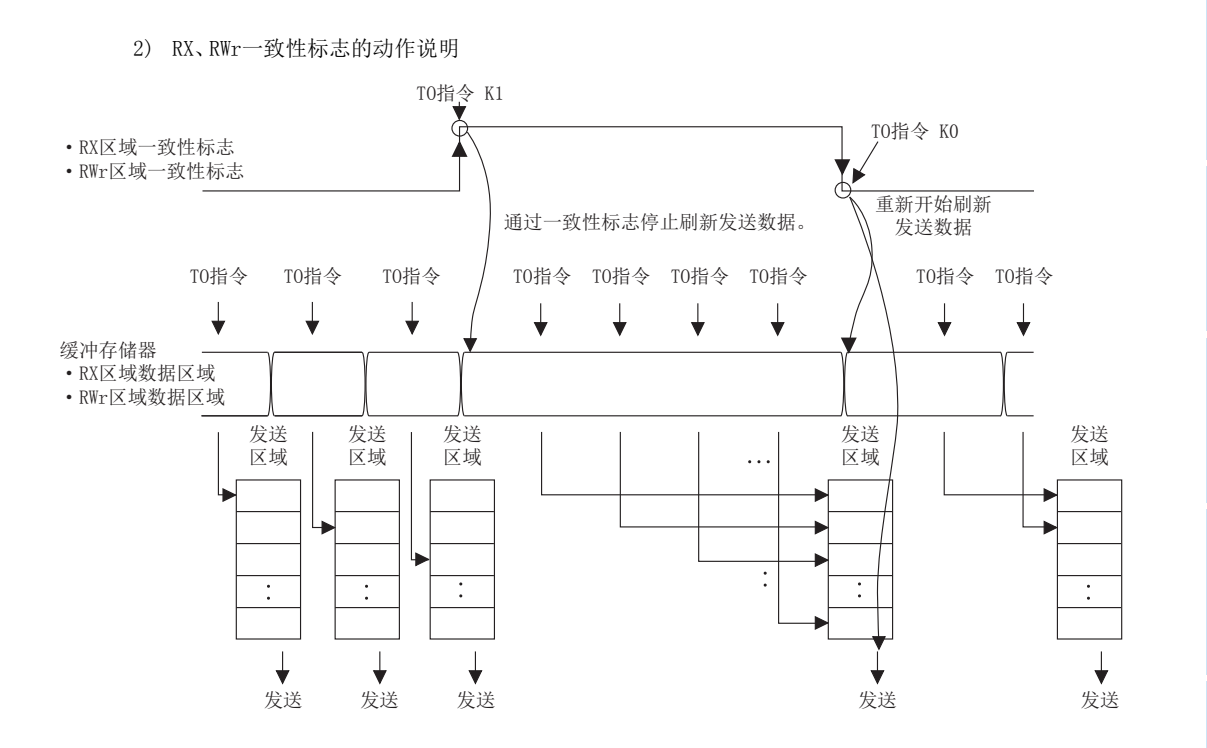

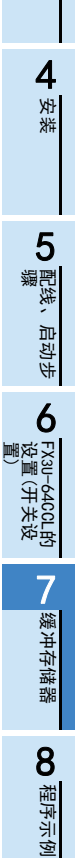

24 规格和功能 规格和功能

3

系统配置

9

故障排除

#### 3) 顺控程序示例

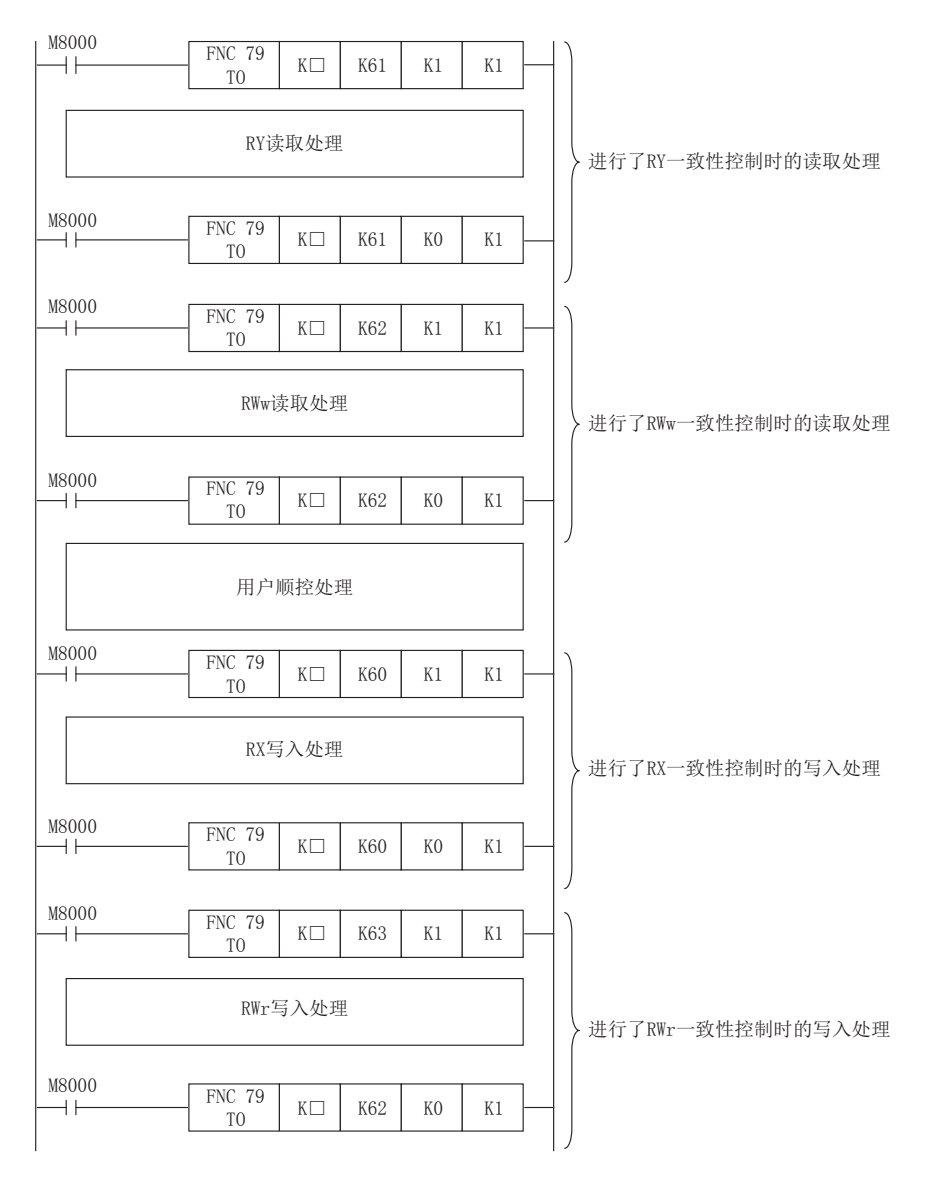

□:为64CCL的单元No.。

### 7.2.13 [BFM#64~#77] 远程输入(RX)

远程输入(RX)通过TO指令(或缓冲存储器的直接指定)设置用于向主站发送的ON/OFF信息。 关于占用站数、扩展循环设置的对应,请参照下页。

1) 远程输入(RX)的缓冲存储器分配的详细内容 远程输入(RX)的缓冲存储器分配的详细内容如下表所示。

| BFM No. | bit15        | bit14        | bit13        | bit12        | bit11        | bit <sub>10</sub> | bit9                           | bit8         | bit7               | bit6                           | bit5                           | bit4                           | bit3                           | bit2                           | bit1              | bit0         |
|---------|--------------|--------------|--------------|--------------|--------------|-------------------|--------------------------------|--------------|--------------------|--------------------------------|--------------------------------|--------------------------------|--------------------------------|--------------------------------|-------------------|--------------|
| #64     | RX00F        | RX00E        | RX00D        | RX00C        | RX00B        | RX00A             | <b>RX009</b>                   | <b>RX008</b> | <b>RX007</b>       | <b>RX006</b>                   | <b>RX005</b>                   | <b>RX004</b>                   | <b>RX003</b>                   | <b>RX002</b>                   | <b>RX001</b>      | <b>RX000</b> |
| #65     | RX01F        | RX01E        | RX01D        | RX01C        | RX01B        | RX01A             | RX019                          | RX018        | RX017              | <b>RX016</b>                   | <b>RX015</b>                   | RX014                          | RX013                          | RX012                          | <b>RX011</b>      | RX010        |
| #66     | RX02F        | RX02E        | RX02D        | RX02C        | RX02B        | RX02A             | <b>RX029</b>                   | <b>RX028</b> | <b>RX027</b>       | <b>RX026</b>                   | <b>RX025</b>                   | RX024                          | <b>RX023</b>                   | RX022                          | RX021             | RX020        |
| #67     | RX03F        | RX03E        | RX03D        | RX03C        | RX03B        | RX03A             | RX039                          | <b>RX038</b> | <b>RX037</b>       | <b>RX036</b>                   | <b>RX035</b>                   | RX034                          | RX033                          | RX032                          | RX031             | RX030        |
| #68     | RX04F        | RX04E        | RX04D        | RX04C        | RX04B        | RX04A             | RX049                          | RX048        | RX047              | <b>RX046</b>                   | RX045                          | RX044                          | RX043                          | RX042                          | RX041             | RX040        |
| #69     | RX05F        | RX05E        | RX05D        | RX05C        | RX05B        | RX05A             | RX059                          | RX058        | RX057              | <b>RX056</b>                   | RX055                          | RX054                          | RX053                          | RX052                          | RX051             | RX050        |
| #70     | RX06F        | RX06E        | RX06D        | RX06C        | RX06B        | RX06A             | RX069                          | <b>RX068</b> | <b>RX067</b>       | <b>RX066</b>                   | <b>RX065</b>                   | RX064                          | RX063                          | RX062                          | RX061             | RX060        |
| #71     | RX07F        | RX07E        | RX07D        | RX07C        | RX07B        | RX07A             | RX079                          | <b>RX078</b> | <b>RX077</b>       | <b>RX076</b>                   | <b>RX075</b>                   | RX074                          | RX073                          | RX072                          | RX071             | RX070        |
| #72     | RX08F        | RX08E        | RX08D        | RX08C        | RX08B        | RX08A             | <b>RX089</b>                   | <b>RX088</b> | <b>RX087</b>       | <b>RX086</b>                   | <b>RX085</b>                   | <b>RX084</b>                   | RX083                          | RX082                          | <b>RX081</b>      | <b>RX080</b> |
| #73     | RX09F        | RX09E        | RX09D        | RX09C        | RX09B        | RX09A             | RX099                          | <b>RX098</b> | <b>RX097</b>       | <b>RX096</b>                   | RX095                          | RX094                          | RX093                          | RX092                          | RX091             | RX090        |
| #74     | <b>RXOAF</b> | <b>RXOAE</b> | <b>RXOAD</b> | <b>RXOAC</b> | <b>RXOAB</b> | <b>RXOAA</b>      | RX0A9                          | RX0A8        | RX0A7              | RX0A6                          | RX0A5                          | RX0A4                          | RX0A3                          | RX0A2                          | RX0A1             | RX0A0        |
| #75     | <b>RXOBF</b> | <b>RXOBE</b> | <b>RXOBD</b> | <b>RXOBC</b> | <b>RXOBB</b> | <b>RXOBA</b>      | RX0B9                          | RX0B8        | RX0B7              | RX0B6                          | RX0B5                          | RX0B4                          | RX0B3                          | RX0B2                          | RX0B1             | RX0B0        |
| #76     | <b>RXOCF</b> | <b>RXOCE</b> | <b>RXOCD</b> | <b>RXOCC</b> | <b>RXOCB</b> | <b>RXOCA</b>      | RX <sub>0</sub> C <sub>9</sub> | RXOC8        | RX <sub>0</sub> C7 | RX <sub>0</sub> C <sub>6</sub> | RX <sub>0</sub> C <sub>5</sub> | RX <sub>0</sub> C <sub>4</sub> | RX <sub>0</sub> C <sub>3</sub> | RX <sub>0</sub> C <sub>2</sub> | RX <sub>OC1</sub> | RXOCO        |
| #77     | <b>RXODF</b> | <b>RXODE</b> | <b>RXODD</b> | <b>RXODC</b> | <b>RXODB</b> | <b>RXODA</b>      | RXOD9                          | RX0D8        | RXOD7              | RX0D6                          | RX0D5                          | RX0D4                          | RXOD3                          | RXOD <sub>2</sub>              | RX0D1             | RX0D0        |

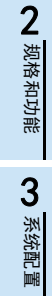

1前言

4安装

8

程序示例

#### 2) 扩展循环设置时的远程输入(RX)的缓冲存储器分配 扩展循环设置时的远程输入(RX)的缓冲存储器分配如下表所示。

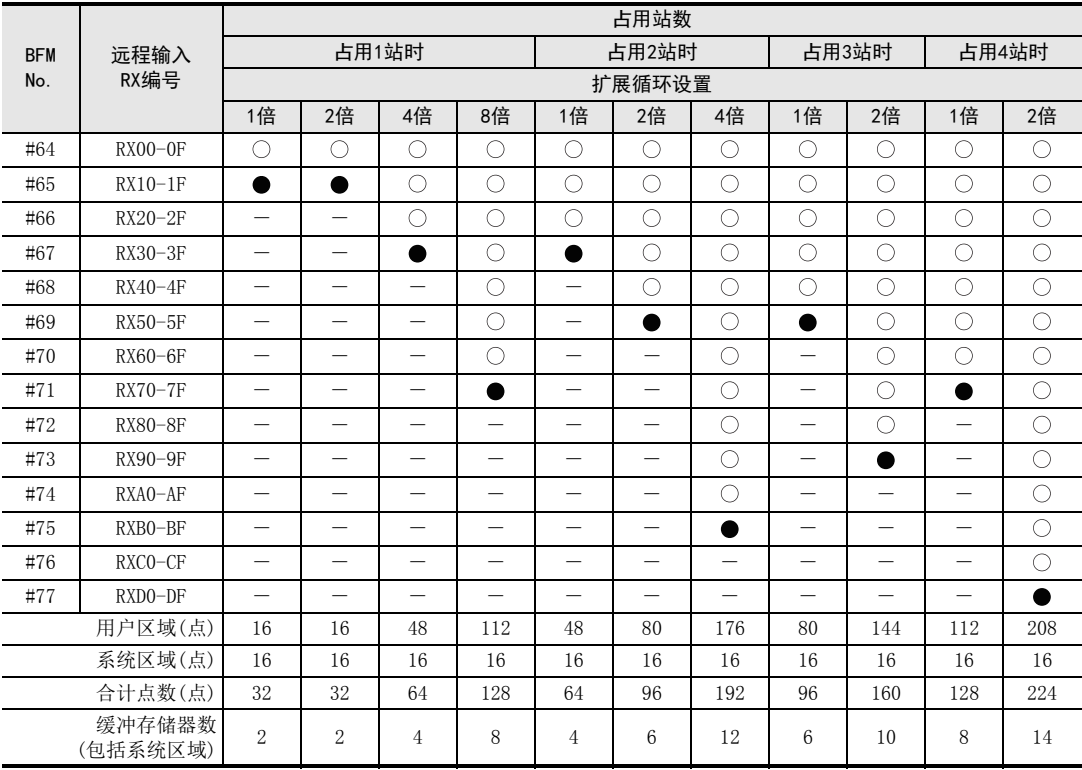

○: 用户区域 ●: 系统区域 -: 未分配

注意

最终站高位1字的RX被占用为系统区域。

 通过TO指令(或缓冲存储器的直接指定)对未分配链接点数的区域进行的写入无效,且通过FROM指令(或缓冲 存储器的直接指定)读取的值为0。

# 7.2.14 [BFM#120~#133] 远程输出(RY)

远程输出(RY)被设置从主站接收到的ON/OFF信息。 通过FROM指令(或缓冲存储器的直接指定)进行读取并使用。 关于占用站数、扩展循环设置的对应,请参照下页。

1) 远程输出(RY)的缓冲存储器分配的详细内容 远程输出(RY)的缓冲存储器分配的详细内容如下表所示。

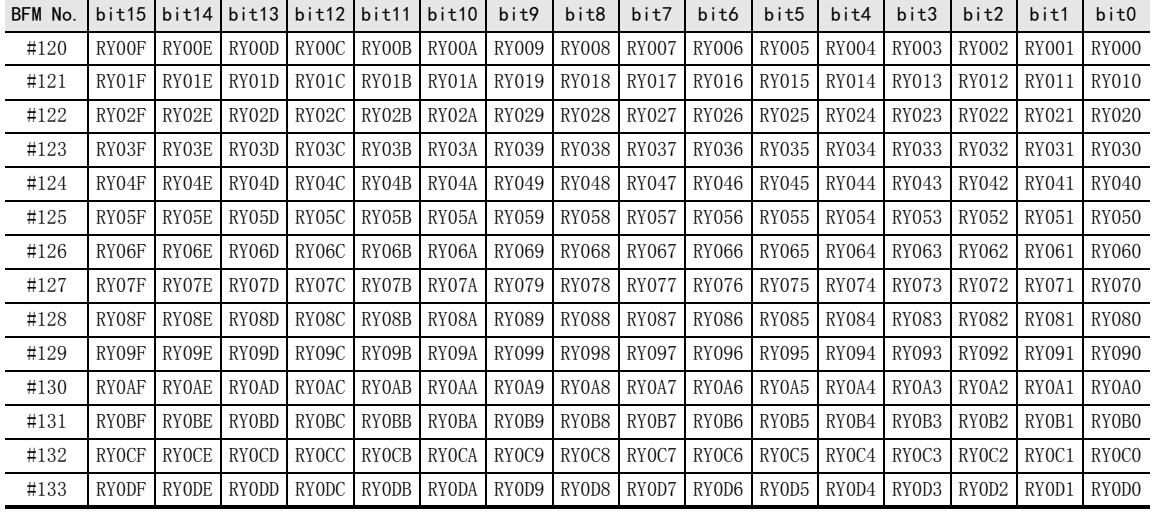

24 规格和功能 规格和功能 3

1前言

4

6

9

故障排除

#### 2) 扩展循环设置时的远程输出(RY)的缓冲存储器分配 扩展循环设置时的远程输出(RY)的缓冲存储器分配如下表所示。

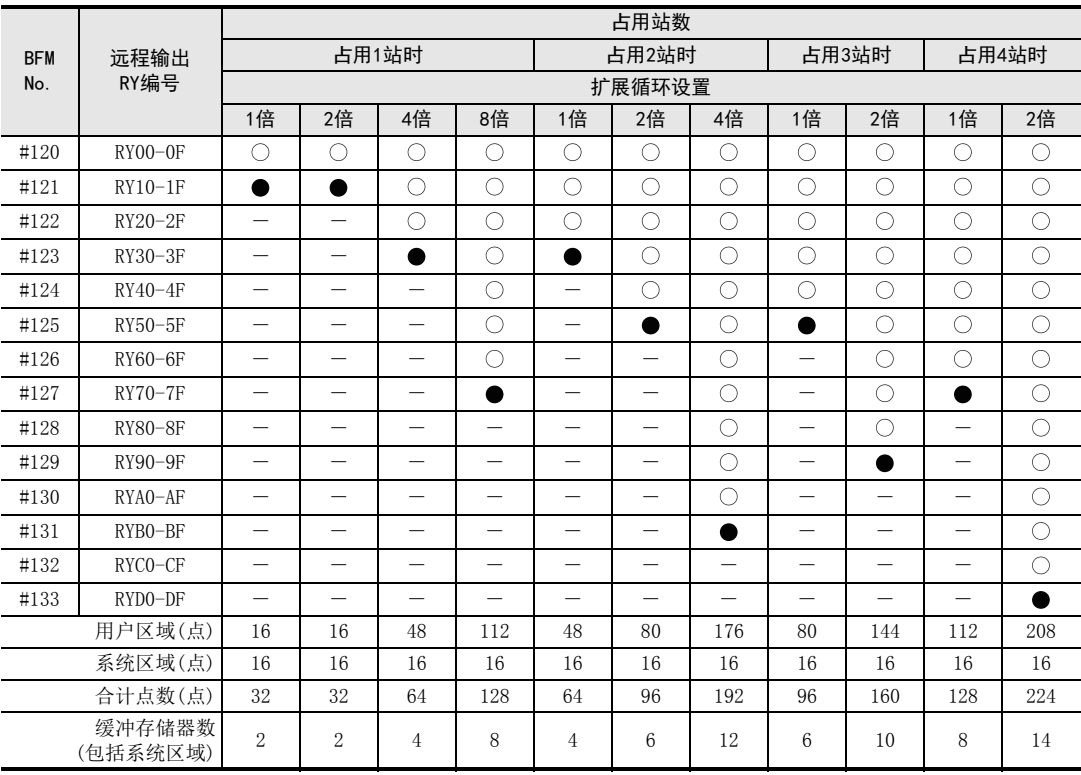

○: 用户区域 ●: 系统区域 -: 未分配

### 注意

最终站高位1字的RY被占用为系统区域。

 通过TO指令(或缓冲存储器的直接指定)进行的写入无效。 通过FROM指令(或缓冲存储器的直接指定)对未分配链接点数的区域读取的值为0。

### 7.2.15 [BFM#176~#207] 远程寄存器RWw

远程寄存器RWw存储从主站接收到的字信息。

通过FROM指令(或缓冲存储器的直接指定)进行读取并使用。

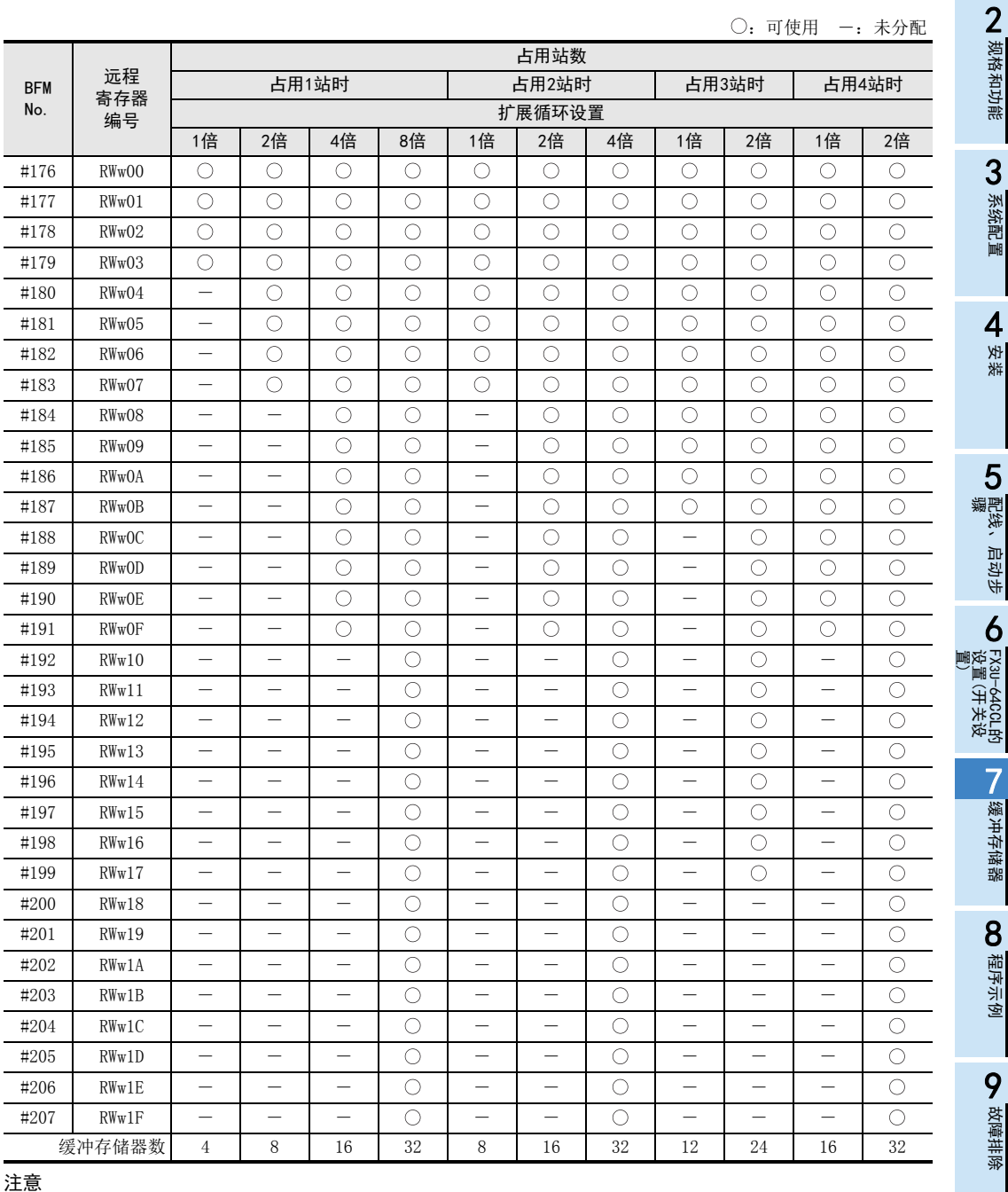

通过TO指令(或缓冲存储器的直接指定)进行的写入无效。

通过FROM指令(或缓冲存储器的直接指定)对未分配链接点数的区域读取的值为0。

A

版本信息

49

## 7.2.16 [BFM#304~#335] 远程寄存器RWr

远程寄存器RWr通过TO指令(或缓冲存储器的直接指定)设置用于向主站发送的字信息。

:可使用 ―:未分配

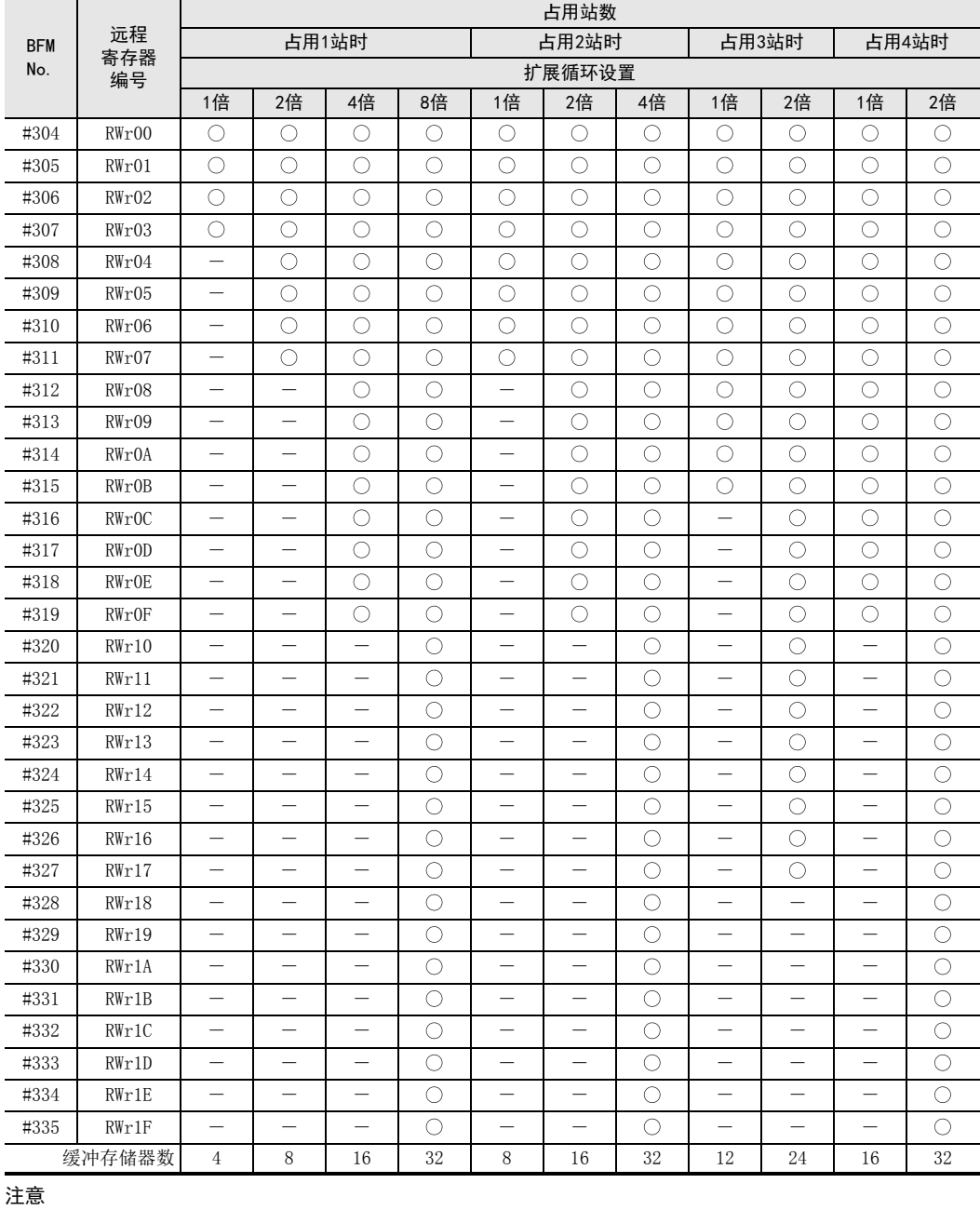

 通过TO指令(或缓冲存储器的直接指定)对未分配链接点数的区域进行的写入无效,且通过FROM指令(或缓冲 存储器的直接指定)读取的值为0。

### 7.2.17 [BFM#512~#543] 链接特殊继电器(SB)

可通过位信息(链接特殊继电器SB)确认数据链接状态。 链接特殊继电器(SB)的详细内容如下表所示。

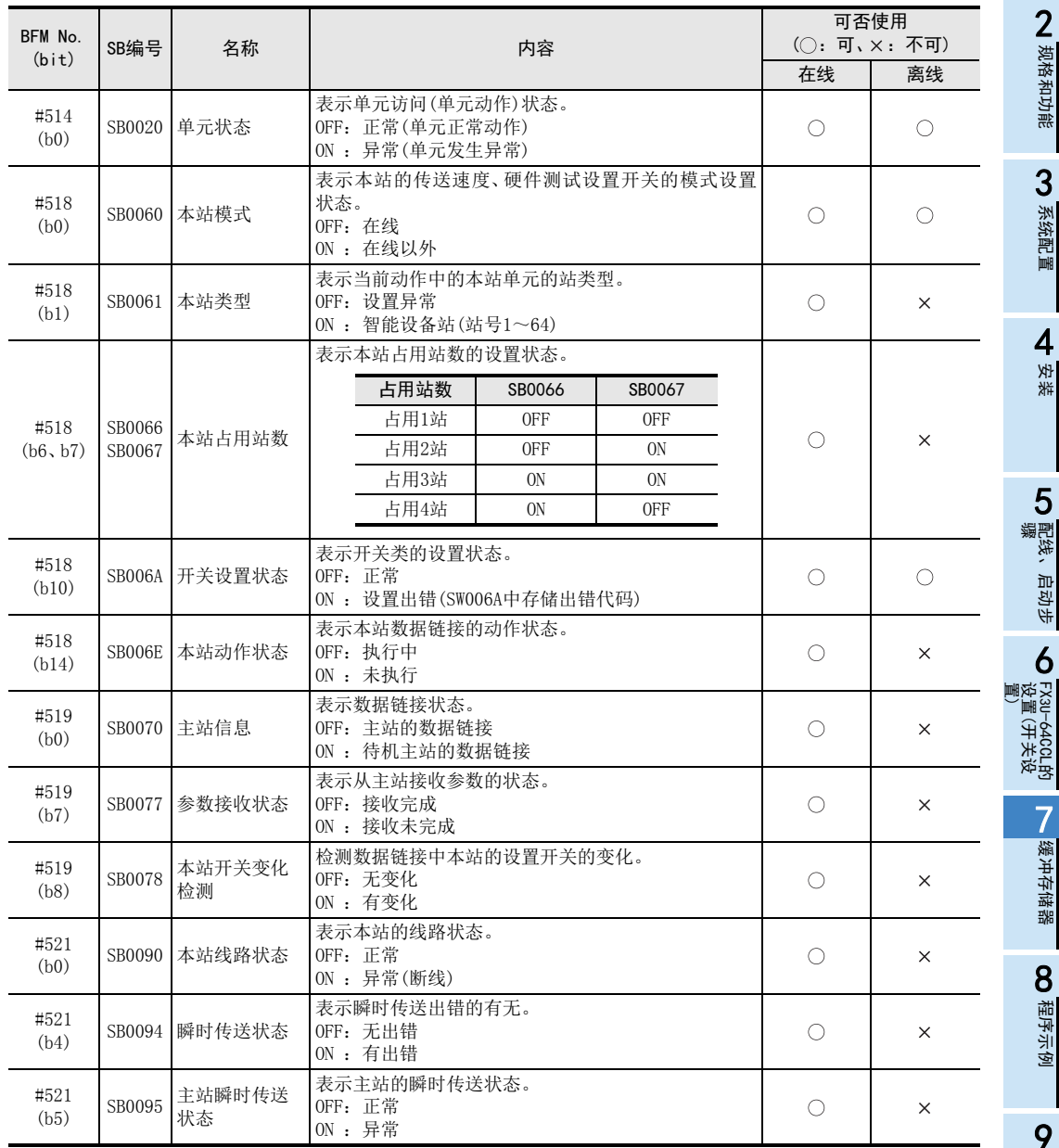

1前言

5 國総, 配线、启动步

1 缓冲存储器 缓冲存储器

版本信息

## 7.2.18 [BFM#768~#1279] 链接特殊寄存器(SW)

可通过字信息(链接特殊寄存器SW)确认数据链接状态。 链接特殊寄存器(SW)的详细内容如下表所示。

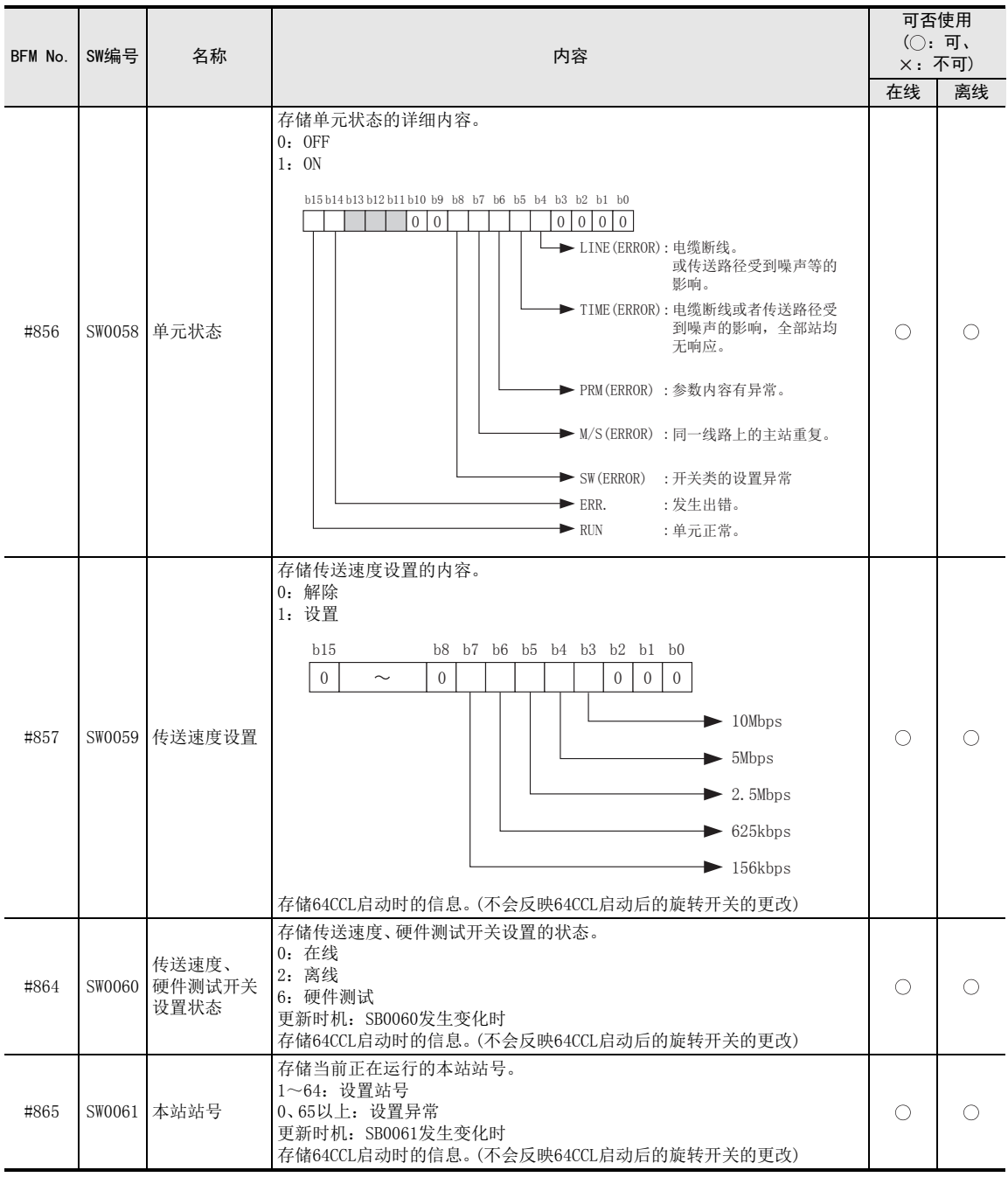

7.2 缓冲存储器的详细内容

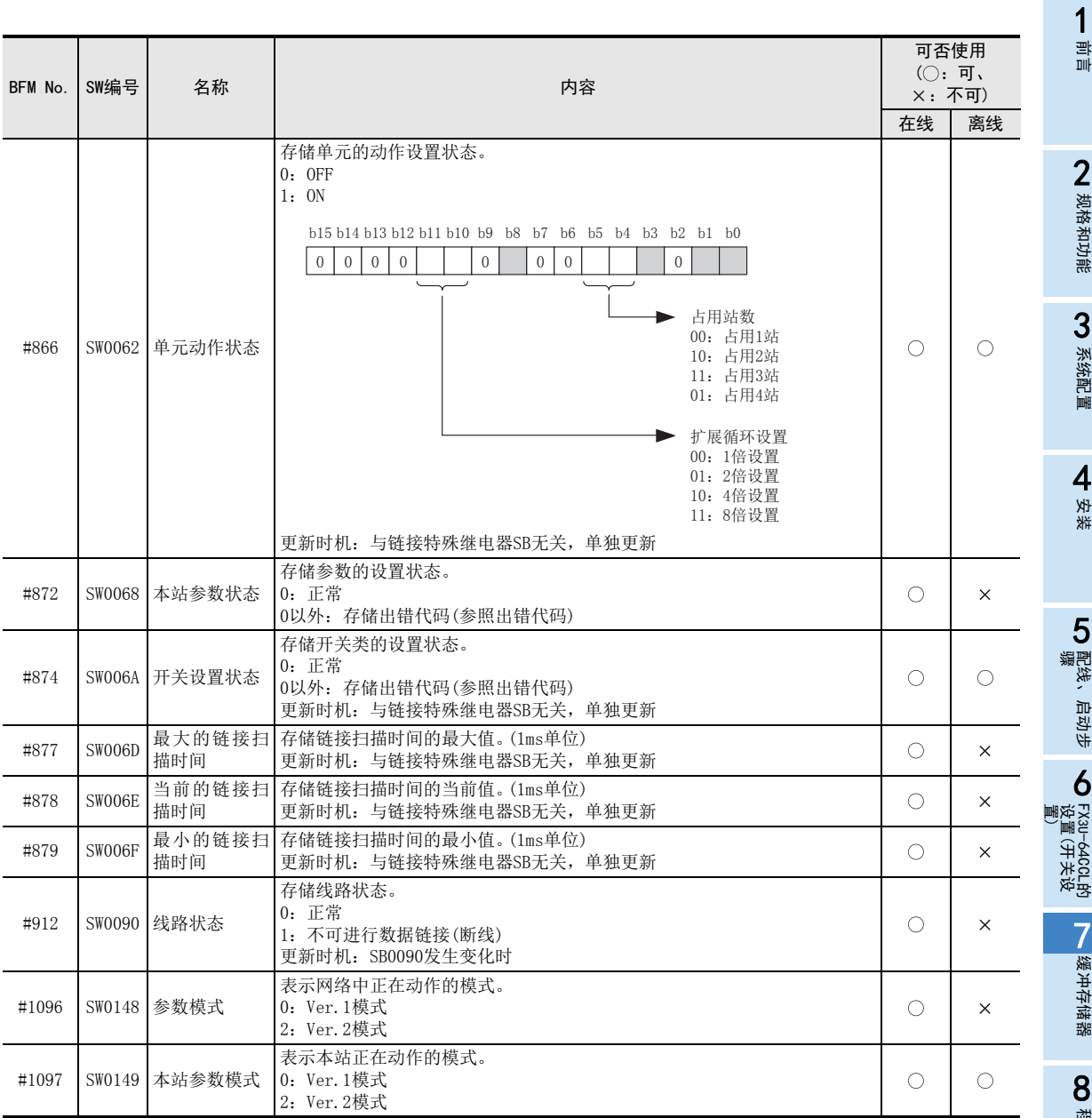

9

故障排除

A

版本信息

# 8. 程序示例

# 8.1 系统配置

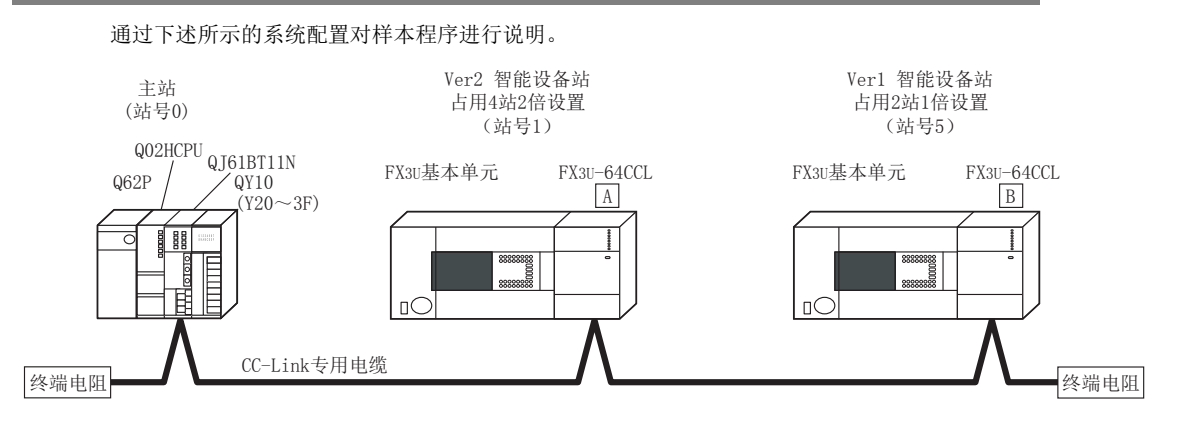

- 1) 准备
	- a) 设置主单元的"站号设置"、"模式设置"、"传送设置"、"条件设置"。

关于详细内容参照主单元的手册

在GX Developer中如下图所示进行设置。

#### 主站设置示例1

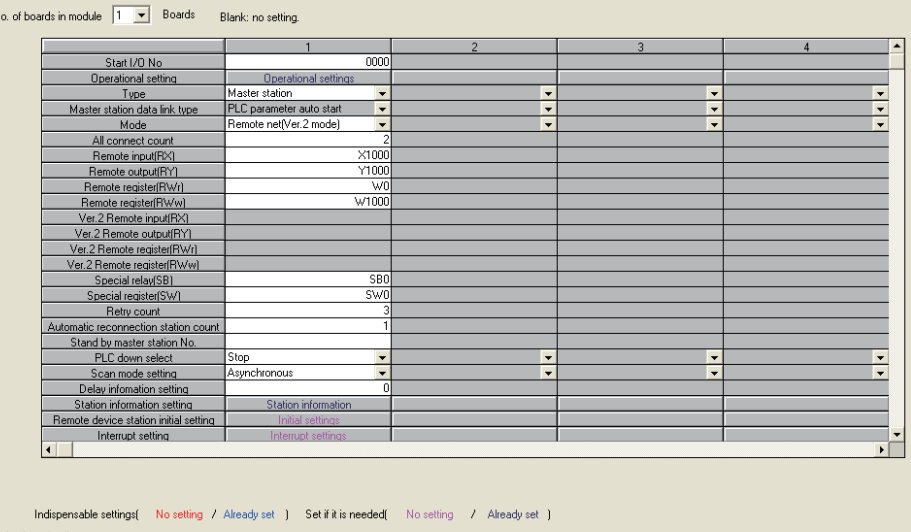

Setting item details:

Acknowledge XY assignment | Clear | Check | End | Cancel |

**N 规格和功能** 规格和功能

3

系统配置

4安装

5<br>※<br>3

配线、启动步

6

置) 设置(开关设 FX3U-64CCL的

主站设置示例2

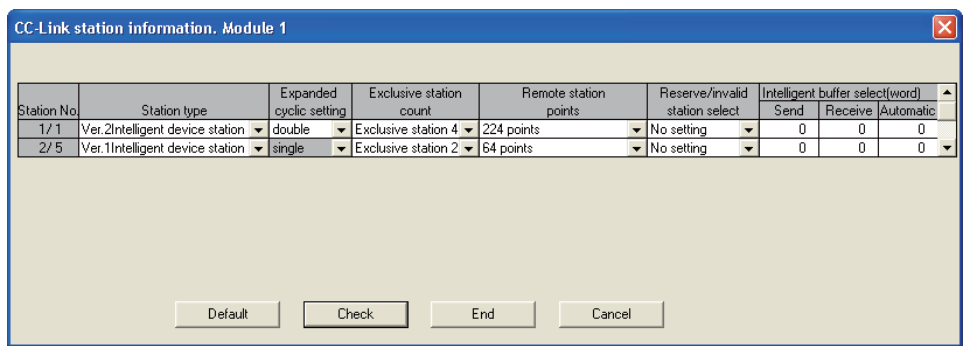

- 主站的设置,在64CCL的倍数设置为1倍时,应作为Ver.1智能设备站进行设置。64CCL的倍数设置为2 倍、4倍、8倍时,应作为Ver.2智能设备站进行设置。

b) 进行64CCL的"站号"、"占用站数/扩展循环设置"、"传送速度/硬件测试设置"的开关设置。

| 项目                                          | 站号1的64CCL囚的设置                                                                                                    | 站号5的64CCLB的设置                                                                                                    |  |  |  |  |  |
|---------------------------------------------|----------------------------------------------------------------------------------------------------|----------------------------------------------------------------------------------------------------|--|--|--|--|--|
| 站号                                          | 1号(旋转开关)                                                                                                    | 5号(旋转开关)                                                                                                    |  |  |  |  |  |
| 占用站数/扩展循环设置                                 | 7(旋转开关):占用4站2倍                                                                                                    | 1(旋转开关):占用2站1倍                                                                                                    |  |  |  |  |  |
| 传送速度/硬件测试设置                                 | 传送速度应与主单元的设置内容相符(旋转开关)                                                                                                    |                                                                                                    |  |  |  |  |  |
| 远程点数和编号的分配<br>根据占用站数/扩展循环设置<br>的设置,决定点数和编号。 | 占用4站2倍设置时的远程点数和编号<br>• 远程输入: RX00~CF(208点)<br>用户区域<br>远程输入: RXDO~DF(16点)<br>系统区域<br>远程输出: RY00~CF(208点)<br>用户区域<br>远程输出: RYDO~DF(16点)<br>$\bullet$<br>系统区域<br>远程寄存器: RWr00~1F(32点)<br>写入用<br>远程寄存器: RWw00~1F(32点)<br>读取用 | 占用2站1倍设置时的远程点数和编号<br>远程输入: RX00~2F(48点)<br>$\bullet$<br>用户区域<br>远程输入: RX30~3F(16点)<br>$\bullet$<br>系统区域<br>远程输出: RY00~2F(48点)<br>٠<br>用户区域<br>远程输出: RY30~3F(16点)<br>٠<br>系统区域<br>远程寄存器: RWr00~07(8点)<br>写入用<br>远程寄存器: RWw00~07(8点)<br>٠<br>读取用 |  |  |  |  |  |

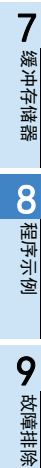

# 8.2 通信数据的流程

样本程序中,远程输入、远程输出如下所示进行通信。

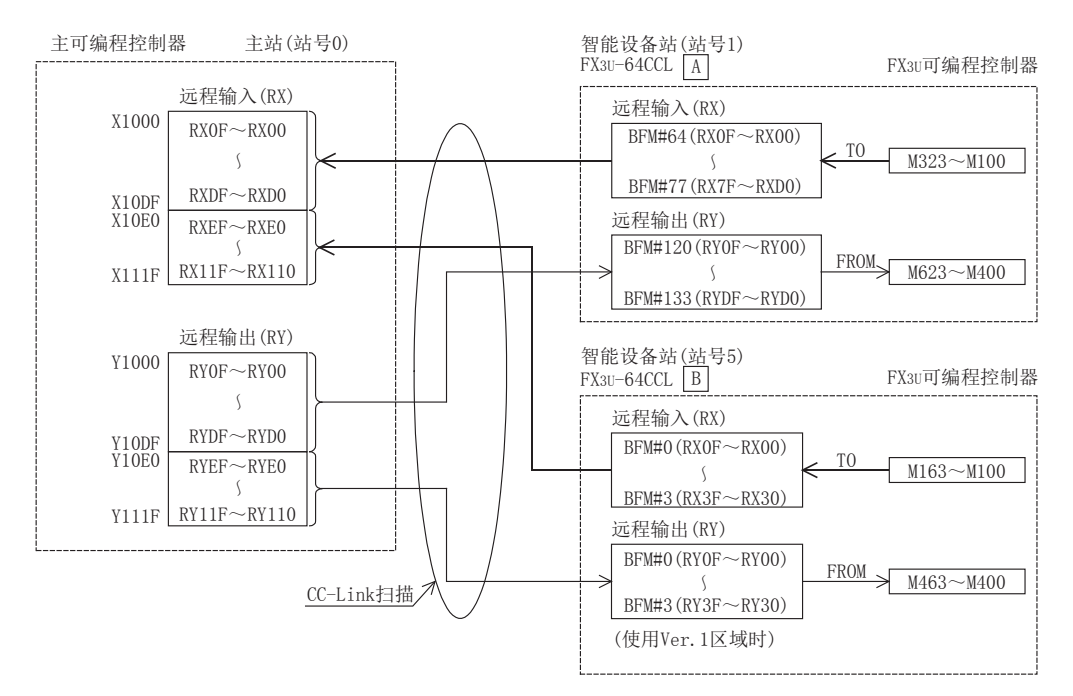

### 样本程序中,远程寄存器如下所示进行通信。

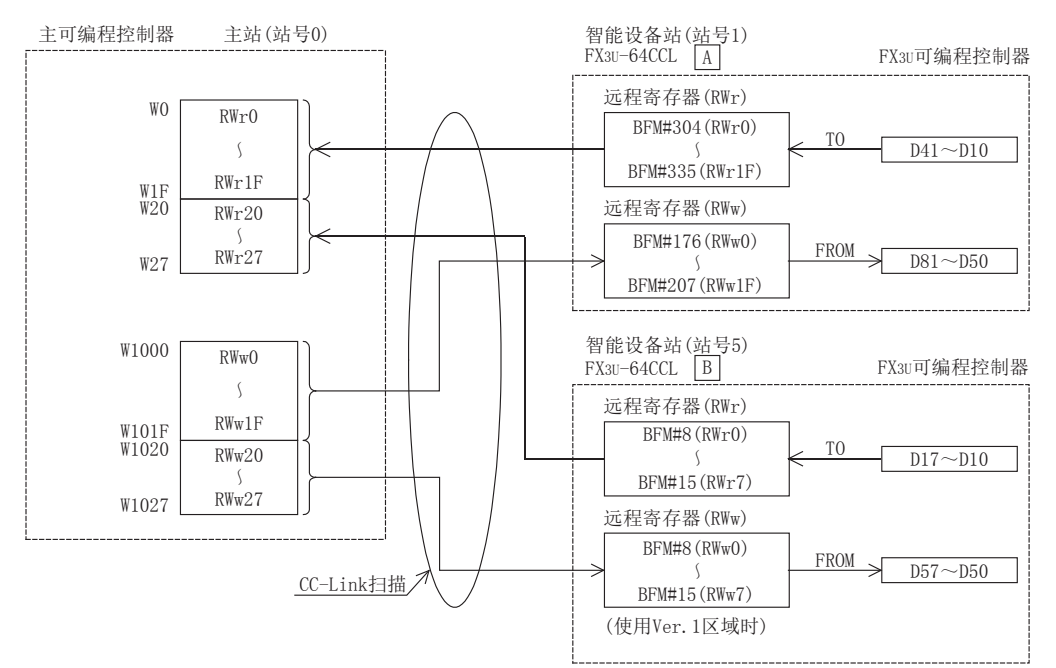

**V** 规格和功能 规格和功能

3

系统配置

4安装

)配线、启动步<br> 骤

配线、启动步

6

FX3U-64CCL的 ) FX30-64CCL的<br>设置(开关设<br>置) 设置(开关设

> **N** 缓冲存储器 缓冲存储器

8

程序示例

9

故障排除

A

版本信息

5

## 8.3 FX3G/FX3U/FX3UC可编程控制器的程序

关于主可编程控制器的程序,请参照CC-Link主单元的手册。

1) 站号1侧的样本程序

\*通信状态、出错代码、单元状态的读取

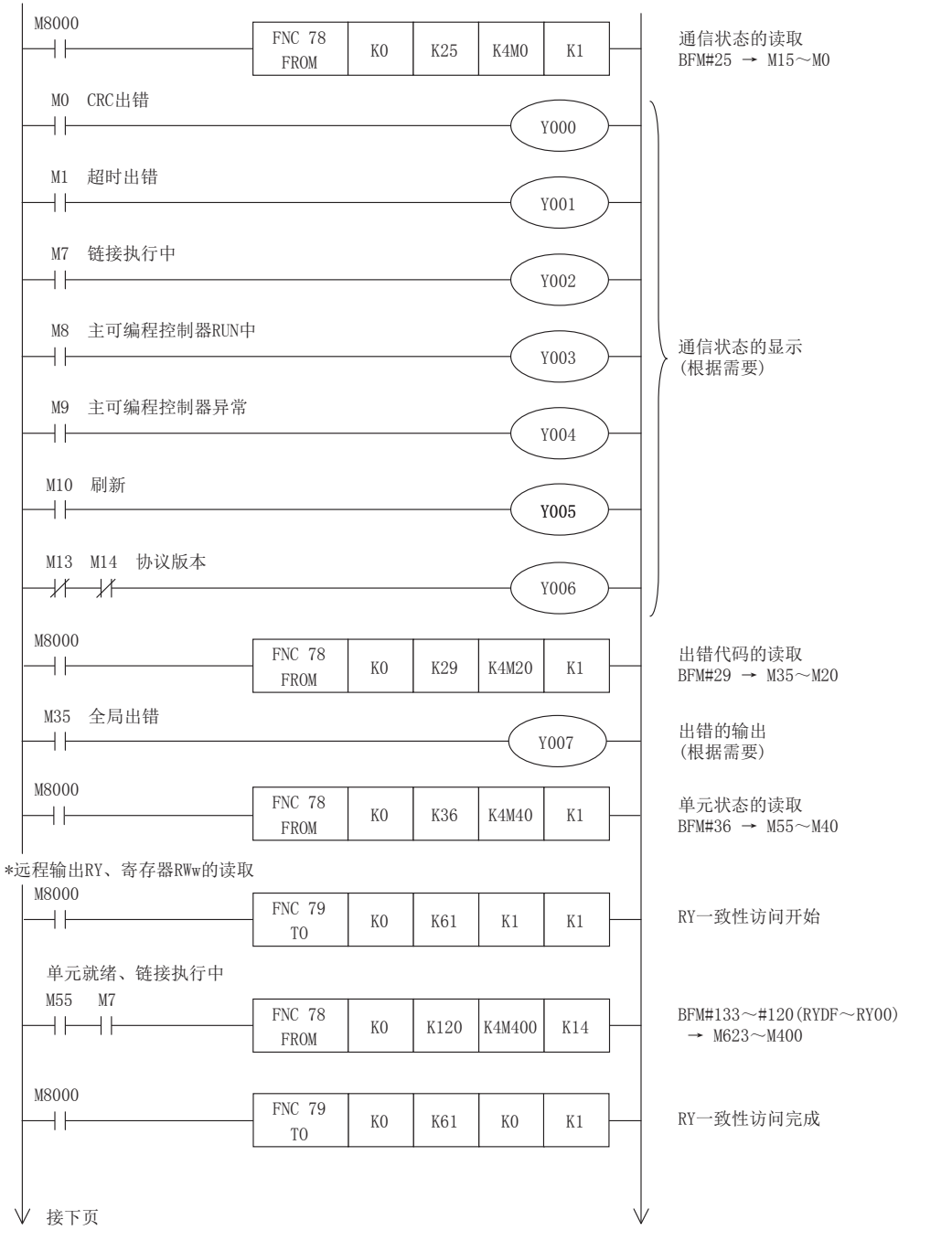

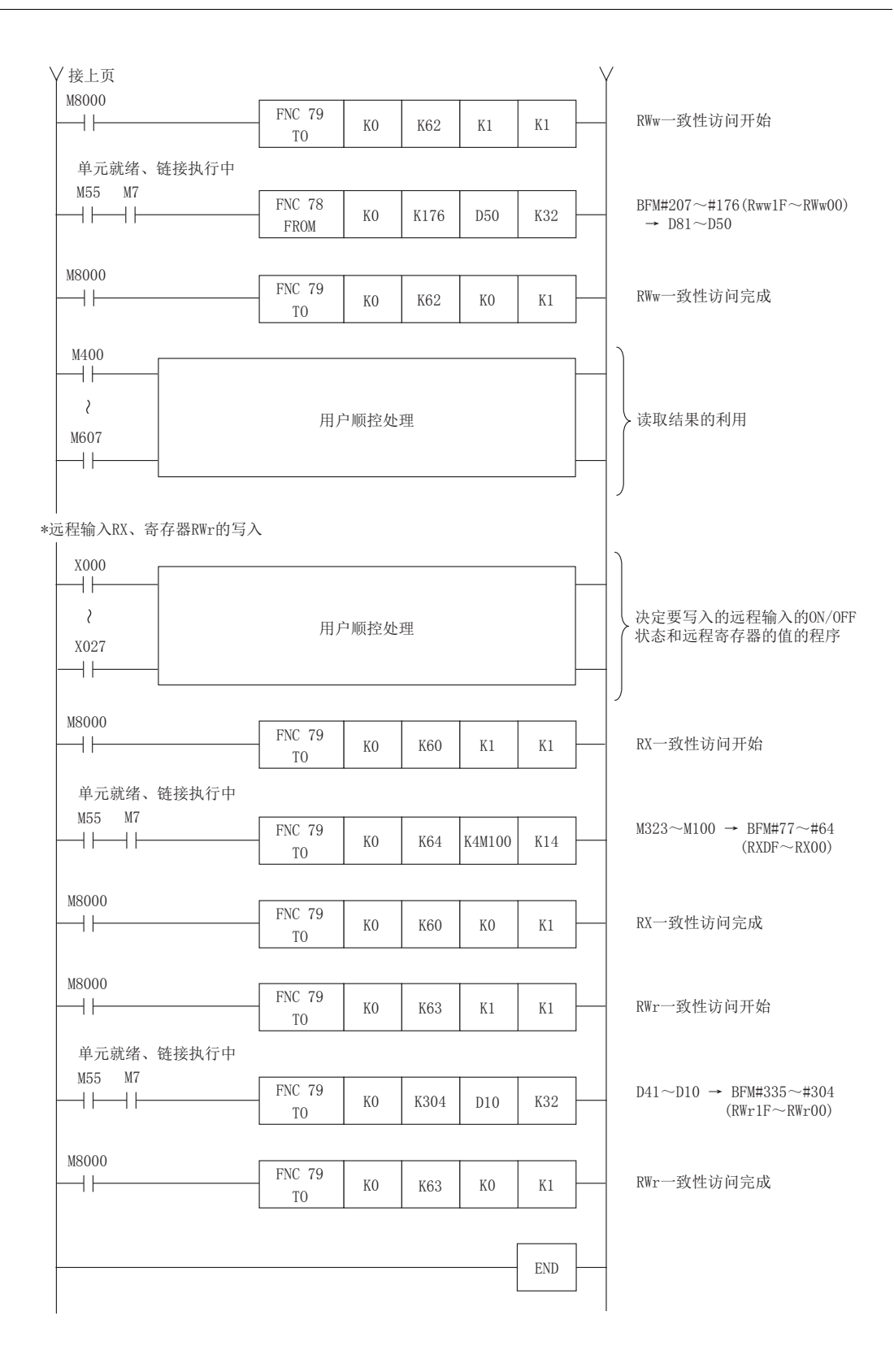

12) 站号5侧的样本程序 前言 通信状态、出错代码、单元状态的读取程序为与前述的站号1 相同的内容。 24 规格和功能 \*远程输出RY、寄存器RWw的读取 规格和功能 M8000 FNC 79  $++$  $KO$  K61 K1 K1 RY一致性访问开始 TO 单元就绪、链接执行中 3M55 M7 FNC 78  $BFM#3\sim #0$  (RY3F $\sim$ RY00, Ver. 1  $+ \rightarrow +$  $KO$  KO K4M400 K4 系统配置 区域) → M463~M400 FROM M8000 FNC 79  $\dashv$  F  $KO$  K61 K0 K1 RY一致性访问完成 TO 4安装 M8000  $K^{\text{N}}$   $K^{\text{9}}$   $K^{\text{1}}$   $K^{\text{1}}$   $K^{\text{1}}$   $K^{\text{1}}$  $\overline{\phantom{a}}$ RWw一致性访问开始 TO 单元就绪、链接执行中 M55 M7 5FNC 78  $BFM#15\sim$ #8(RWw7 $\sim$ RWw0, Ver. 1  $+++$ K0 | K8 | D50 | K8 区域) → D57~D50 )配线、启动步<br> 骤 FROM 配线、启动步 M8000 FNC 79  $KO$  K62 K0 K1  $\dashv$  F RWw一致性访问完成 TO 6 $M400$ ) FX3U-64CCL的<br>设置 (开关设<br>置) 设置(开关设 FX3U-64CCL的  $\wr$ 读取结果的利用 用户顺控处理 M447  $++$ **N** 缓冲存储器 缓冲存储器 \*远程输入RX、寄存器RWr的写入 X000НF 决定要写入的远程输入的ON/OFF  $\mathcal{E}$ 8用户顺控处理 状态和远程寄存器的值的程序 X027 程序示例 H H 接下页

9

故障排除

A

版本信息

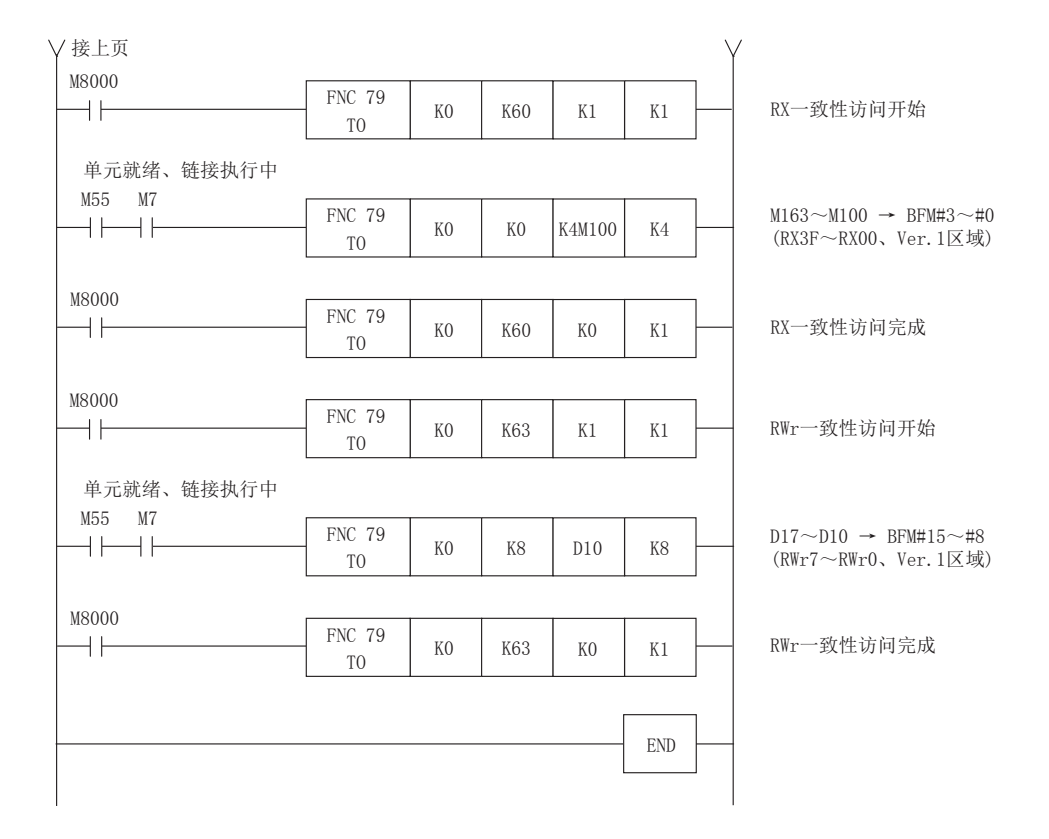

2 规格和功能 规格和功能

3

系统配置

9. 故障排除

讲述在构筑CC-Link系统时的主要故障内容,并记载每个故障内容的检查内容、确认方法。

关于详细内容参照主单元的手册

# 9.1 故障发生时的确认

讲述每个故障内容的检查内容和确认方法。

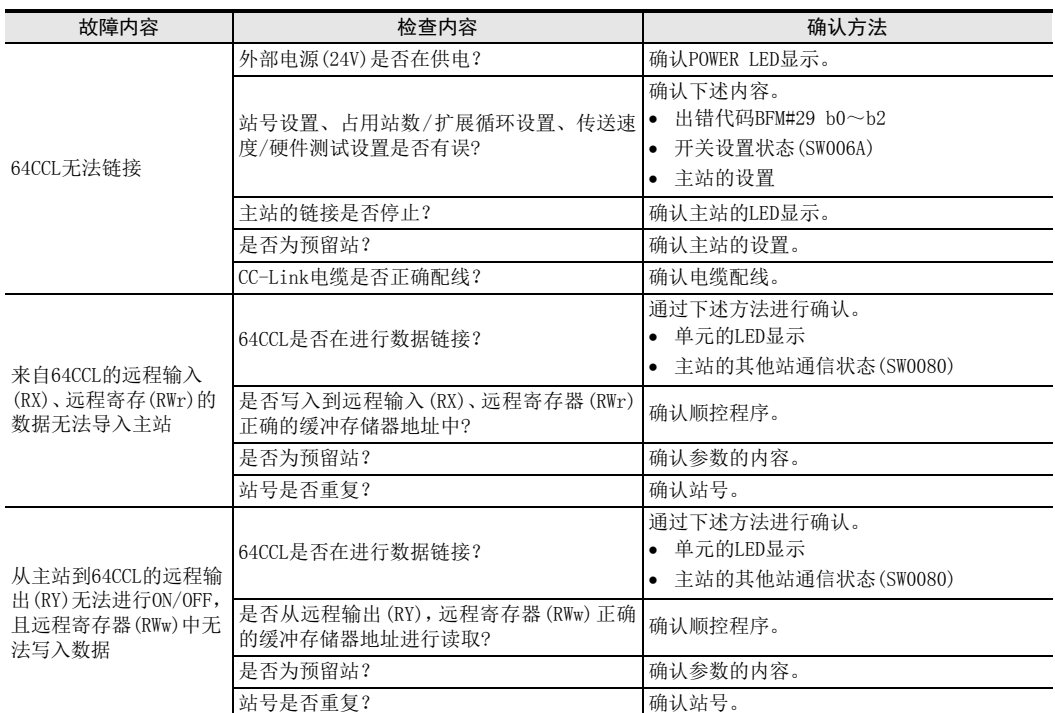

故障排除

# 9.2 通过LED判定异常

LED的显示内容如下表所示。

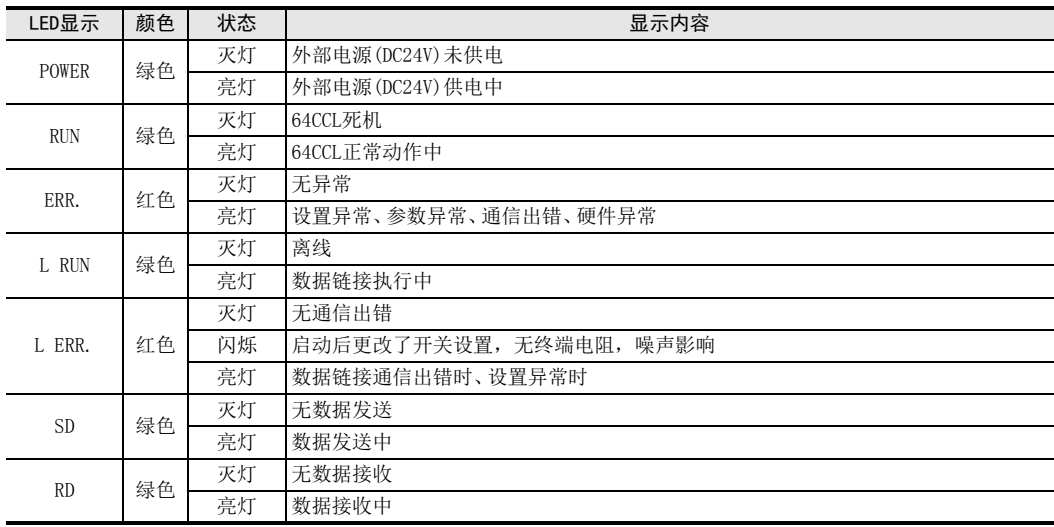

数据链接正常时, "POWER"、"RUN"、"L RUN"、"SD"、"RD"亮灯。

→ 关于通过LED判定异常的详细内容参照主单元的手册

除了硬件测试以外,如果RUN LED不亮灯,则考虑为硬件异常。 关于维修事宜,请向三菱电机自动化(中国)有限公司维修部咨询。

# 9.3 通过出错代码判定异常

1) 64CCL中检测到的出错代码 将64CCL中检测到的出错代码存储到BFM#29。

→ 出错代码的详细内容参照7.2.8项

2) CC-Link网络上的出错代码 链接特殊寄存器(SW)中存储的出错代码如下所示。

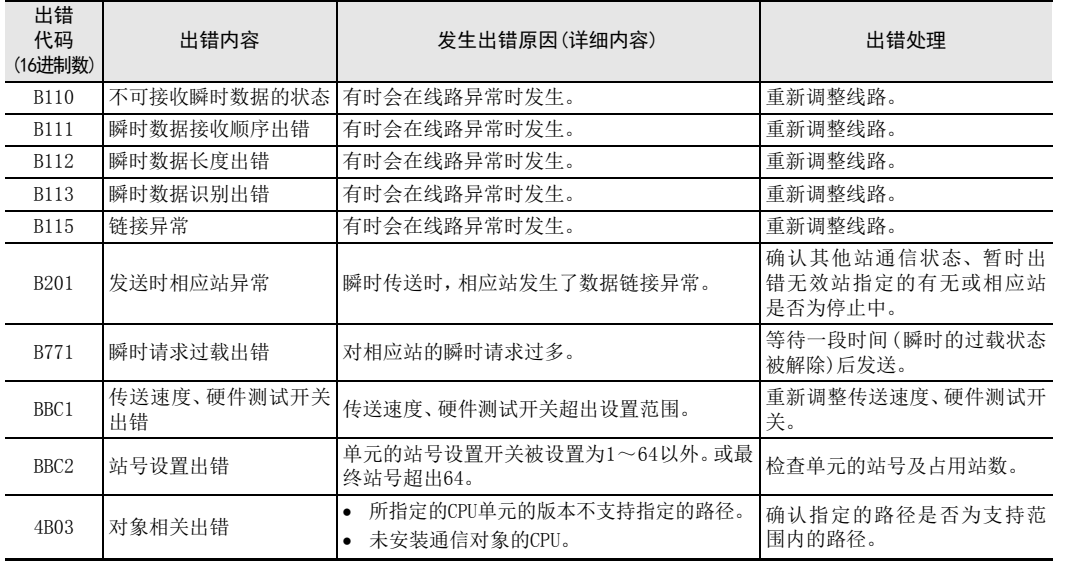

5<br>※<br>3

配线、启动步

6

置) 设置(开关设 FX3U-64CCL的

**N** 缓冲存储器 缓冲存储器

8

程序示例

9

故障排除

A

版本信息

1前言

# 附录A. 版本信息

# 附录A-1 版本信息

### 附录A-1-1 版本的确认方法

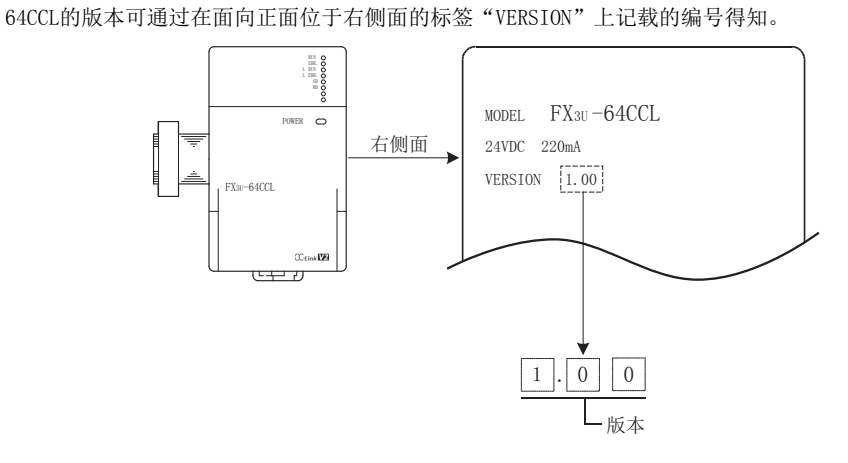

### 附录A-1-2 版本升级的历史记录

64CCL的版本升级的历史记录如下表所示。

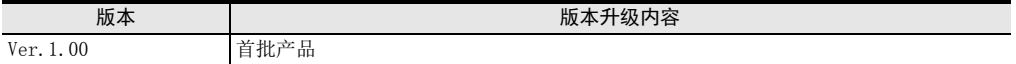

1

MEMO

# 附录B. 与FX2N-32CCL的不同点

以下说明与FX2N-32CCL的主要不同点。

# 附录B-1 与FX2N-32CCL的不同点

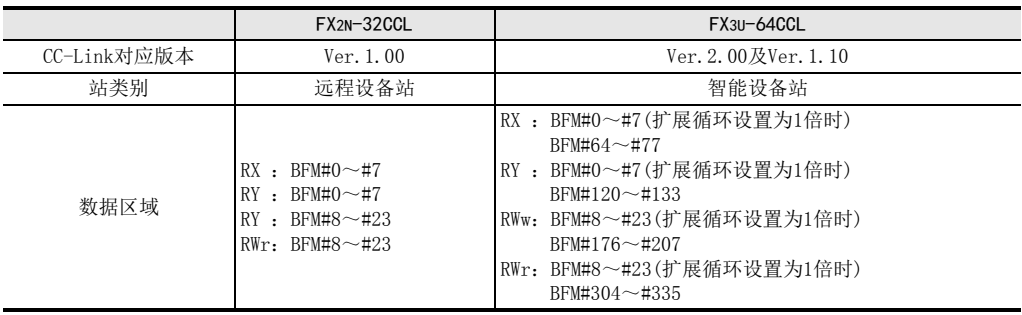

- FX2N-32CCL仅对应CC-Link Ver. 1.00, 而64CCL对应CC-Link Ver. 2.00(及Ver. 1.10)。
- FX2N-32CCL作为远程设备站动作,而64CCL作为智能设备站动作。在主站侧设置的站类别有所不同。
- CC-Link Ver. 1.00的FX2N-32CCL中远程输入RX、远程输出RY被分配到BFM#0~#7,远程寄存RWr、RWw被分配到  $BFM#8 \sim #23$ .
- 64CCL对应CC-Link Ver.2.00,因此拥有与上述FX2N-32CCL相同的缓冲存储器区域(FX2N-32CCL兼容区域)和扩 展区域(BFM#64~#87、#120~#143、#176~#239、#304~#367)。
- 64CCL在扩展循环设置为2倍、4倍、8倍时,仅可使用扩展区域。
- 64CCL在扩展循环设置为1倍时,可以使用与FX2N-32CCL相同的区域(BFM#0~#23)或扩展区域。
- 缓冲存储器BFM#24~#31有添加的设置及状态等。详细内容请参照下一页及7.2节。
### 附录B-2 FX2N-32CCL兼容部的缓冲存储器一览

FX2N-32CCL兼容部(BFM#0~#31)的一览如下表所示。

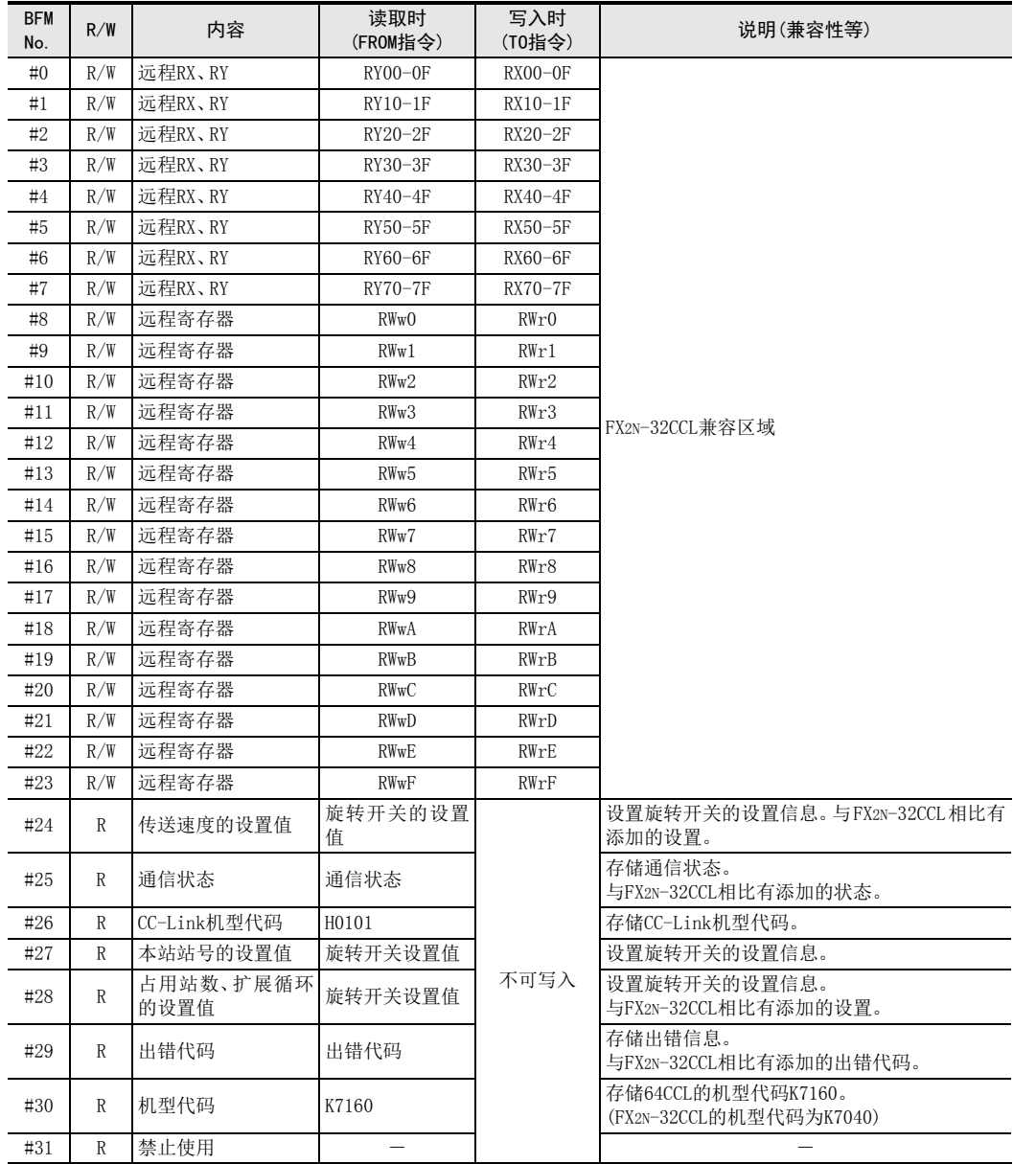

B与FX2N-32CCL<br>的不同点

## 附录B-3 BFM#25 通信状态的比较表

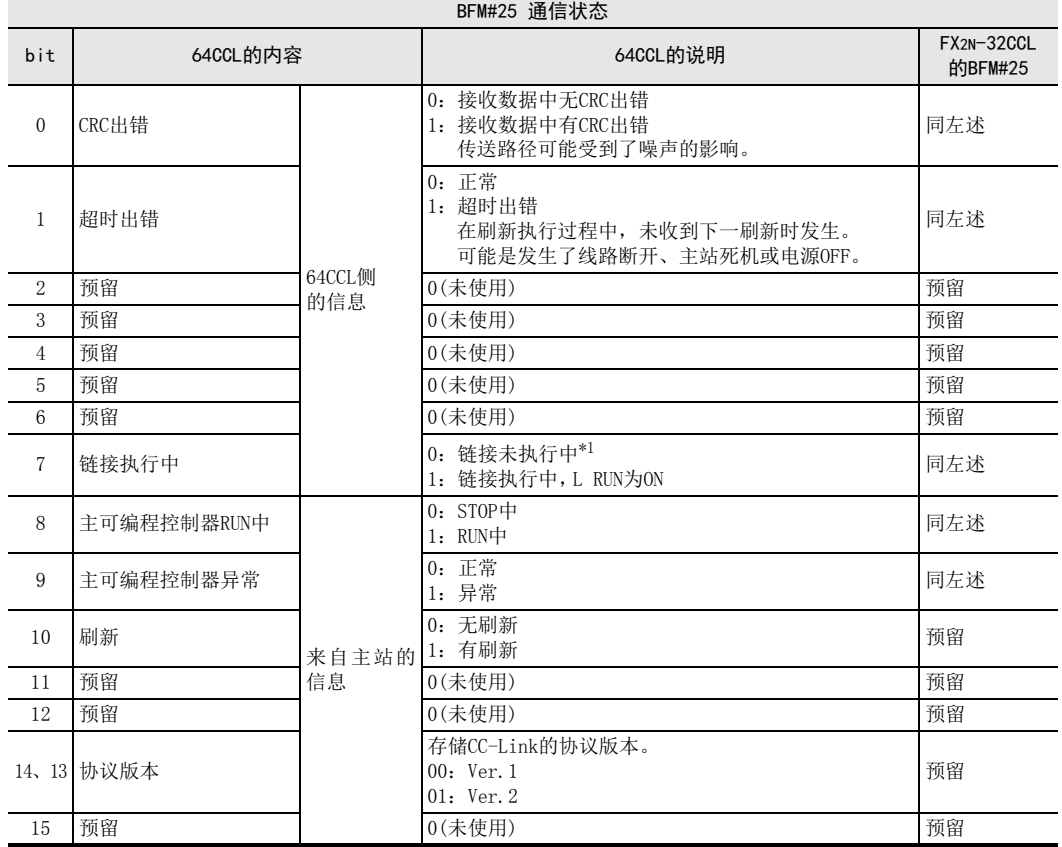

处于BFM#25 通信状态的64CCL与FX2N-32CCL的不同点如下表所示。

\*1. 链接执行中(bit7)OFF时,主可编程控制器RUN中(bit8)、主可编程控制器异常(bit9)、刷新(bit10)会保持链接执行过程中 的最终值。

B

与FX2N-32CCL<br>的不同点

### 附录B-4 BFM#29 出错状态的比较表

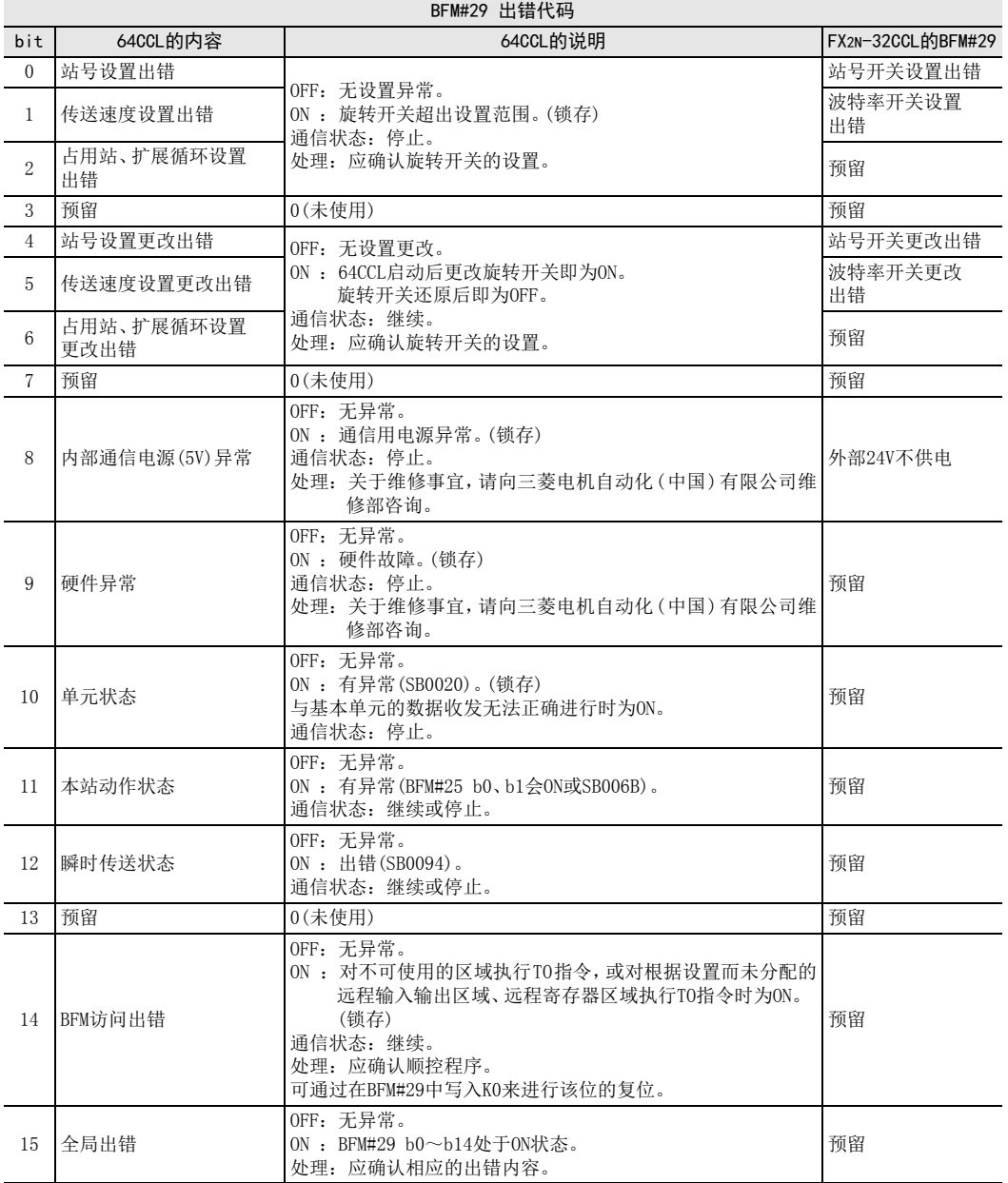

处于BFM#29 出错状态的64CCL与FX2N-32CCL的不同点如下表所示。

MEMO

## 关于保证

在使用时, 请务必确认一下以下的有关产品保证方面的内容。

1. 免费保修期和免费保修范围

在产品的免费保修期内,如是由于本公司的原因导致 产品发生故障和不良(以下统称为故障)时,用户可以 通过当初购买的代理店或是本公司的服务网络,提出 要求免费维修。

但是、如果要求去海外出差进行维修时,会收取派遣 技术人员所需的实际费用。 此外,由于更换故障模块而产生的现场的重新调试、 试运行等情况皆不属于本公司责任范围。

【免费保修期】

的场所后的12个月以内。但是,由于本公司的产品 产品的免费保修期为用户买入后或是投入到指定 出厂后一般的流通时间最长为6个月,所以从制造 日期开始算起的18个月为免费保修期的上限。 此外,维修品的免费保修期不得超过维修前的 保证时间而变得更长。

#### 【免费保修范围】

- (1) 只限于使用状态、使用方法以及使用环境等都 遵照使用说明书、用户手册、产品上的注意事 项等中记载的条件、注意事项等,在正常的状 态下使用的情况。
- (2) 即使是在免费保修期内,但是如果属于下列的 情况的话就变成收费的维修。
	- ① 由于用户的保管和使用不当、不注意、过失 等等引起的故障以及用户的硬件或是软件设 计不当引起的故障。
	- ② 由于用户擅自改动产品而引起的故障。
	- ③ 将本公司产品装入用户的设备中使用时,如 果根据用户设备所受的法规规定设置了安全 装置或是行业公认应该配备的功能构造等情 况下, 视为应该可以避免的故障。
	- ④ 通过正常维护·更换使用说明书等中记载的易 耗品(电池、背光灯、保险丝等)可以预防的故 障。
	- ⑤ 即使按照正常的使用方法,但是继电器触点 或是触点到寿命的情况。
	- ⑥ 由于火灾、电压不正常等不可抗力导致的外 部原因,以及地震、雷电、洪水灾害等天灾 引起的故障。
	- ⑦ 在本公司产品出厂时的科学技术水平下不能 预见的原因引起的故障。
	- ⑧ 其他、认为非公司责任而引起的故障。
- 停产后的收费保修期 2.
	- (1) 本公司接受的收费维修品为产品停产后的7年内。 有关停产的信息,都公布在本公司的技术新闻 等中。
	- (2) 不提供停产后的产品(包括附属品)。
- 3. 在海外的服务

对于海外的用户,本公司的各个地域的海外FA中心 都接收维修。但是,各地的FA中心所具备的维修条 件有所不同,望用户谅解。

- 4. 机会损失和间接损失不在质保责任范围内 无论是否在免费质保期内,凡以下事由三菱电机将 不承担责任。
	- (1) 任何非三菱电机责任原因而导致的损失。
	- (2) 因三菱电机产品故障而引起的用户机会损失、 利润损失。
	- (3) 无论三菱电机能否预测,由特殊原因而导致的 损失和间接损失、事故赔偿、以及三菱电机产 品以外的损伤。
	- (4) 对于用户更换设备、现场机械设备的再调试、 运行测试及其它作业等的补偿。
- 5. 产品规格的变更

产品样本、手册或技术资料中所记载的规格有时会 未经通知就变更,还望用户能够预先询问了解。

- 6. 关于产品的适用范围
	- (1) 使用本公司MELSEC微型可编程控制器时,要考 虑到万一可编程控制器出现故障·不良等情况 时也不会导致重大事故的使用用途,以及以在 出现故障·不良时起到作用。将以上这些作为 条件加以考虑。在设备外部系统地做好后备或 是安全功能。

(2) 本公司的可编程控制器是针对普通的工业用途 而设计和制造的产品。因此,在各电力公司的 原子能发电站以及用于其他发电站等对公众有 很大影响的用途中,以及用于各铁路公司以及 政府部门等要求特别的质量保证体系的用途中 时,不适合使用可编程控制器。 此外,对于航空、医疗、燃烧、燃料装置、人 工搬运装置、娱乐设备、安全机械等预计会对 人身性命和财产产生重大影响的用途,也不适 用可编程控制器。 但是,即使是上述的用途,用户只要事先与本 公司的营业窗口联系,并认可在其特定的用途 下可以不要求特别的质量时,还是可以通过交 换必须的资料后,选用可编程控制器的。

and the control of the control of the control of the

# 改订的历史记录

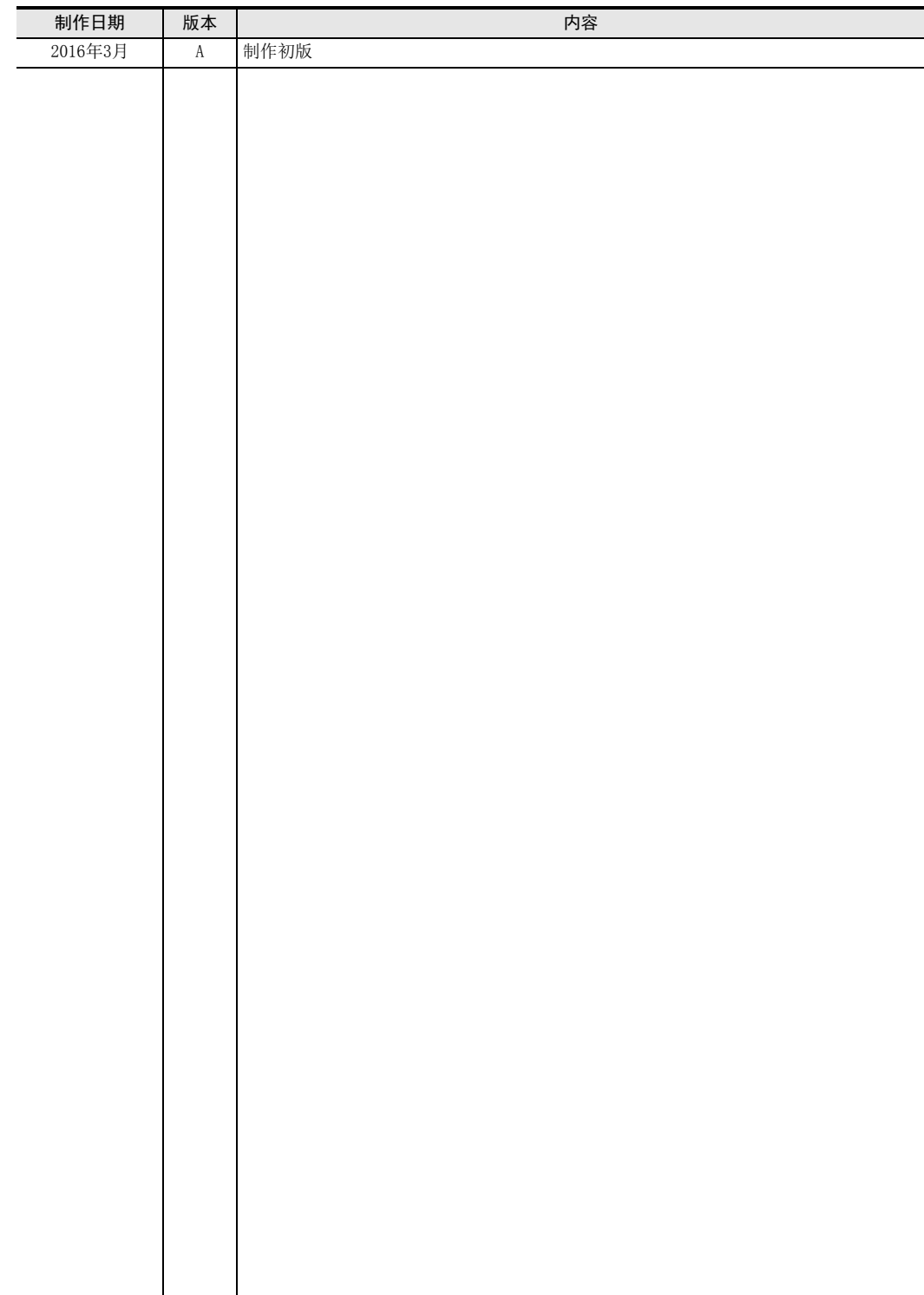

# 三菱微型可编程控制器

FX3U-64CCL

用户手册

## **MITSUBISHI ELECTRIC CORPORATION**

HEAD OFFICE: TOKYO BUILDING, 2-7-3 MARUNOUCHI, CHIYODA-KU, TOKYO 100-8310, JAPAN